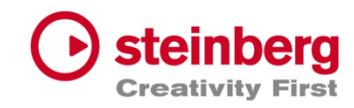

# VST Live Pro VST Live Elements

# Version history

April 2024 Steinberg Media Technologies GmbH

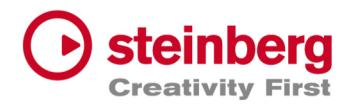

### VST Live Pro 1.4.64 & VST Live Elements 1.4.64

#### **April 2024**

This version contains the following improvements and issue resolutions.

#### Features

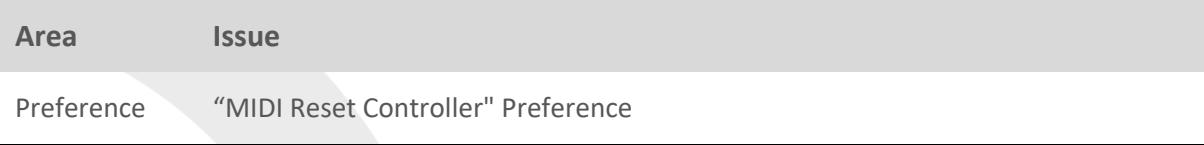

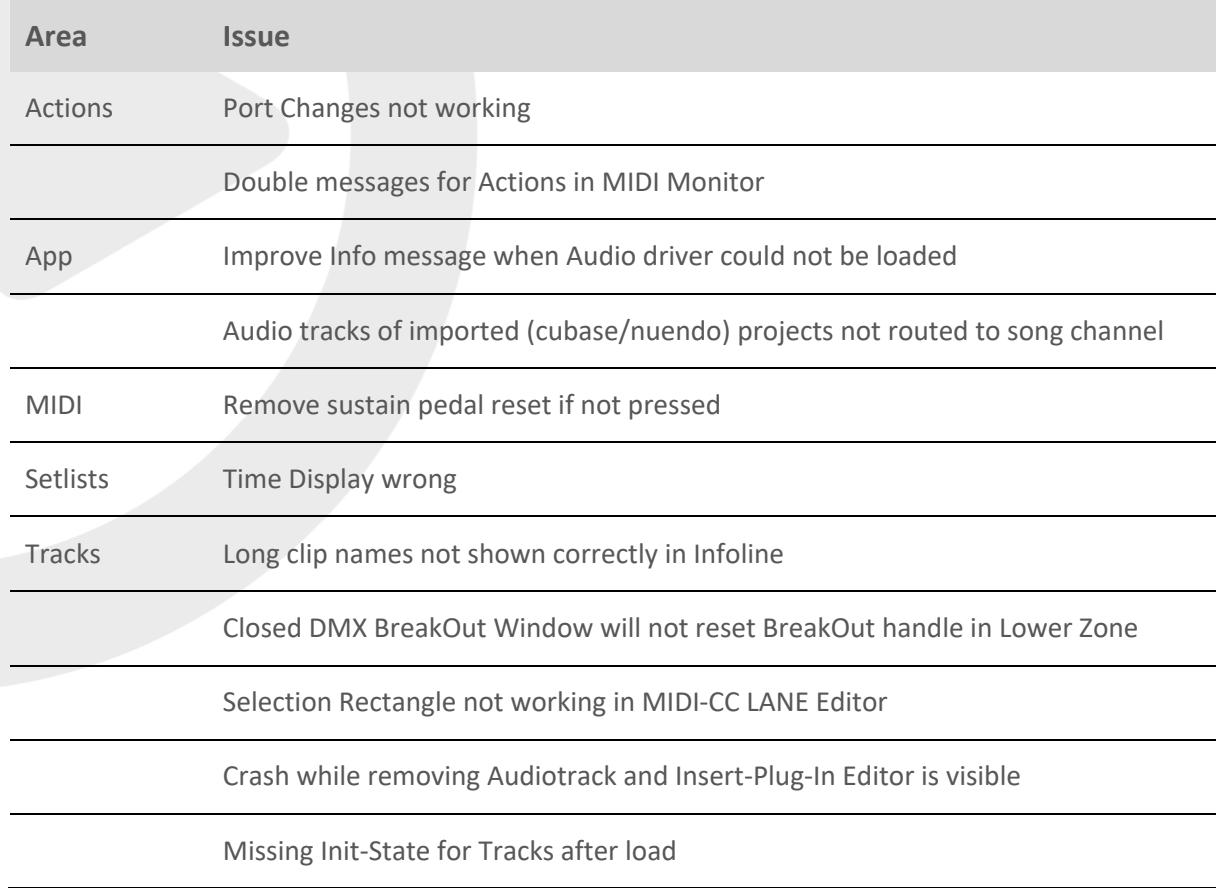

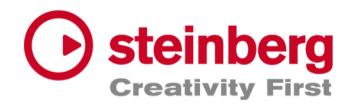

### VST Live Pro 1.4.63 & VST Live Elements 1.4.63

#### **April 2024**

This version contains the following improvements and issue resolutions.

#### Features

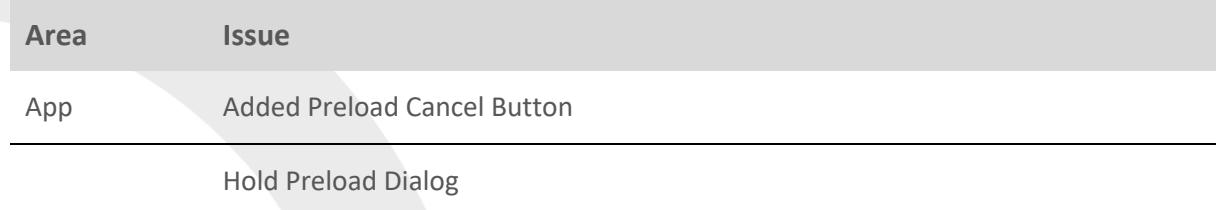

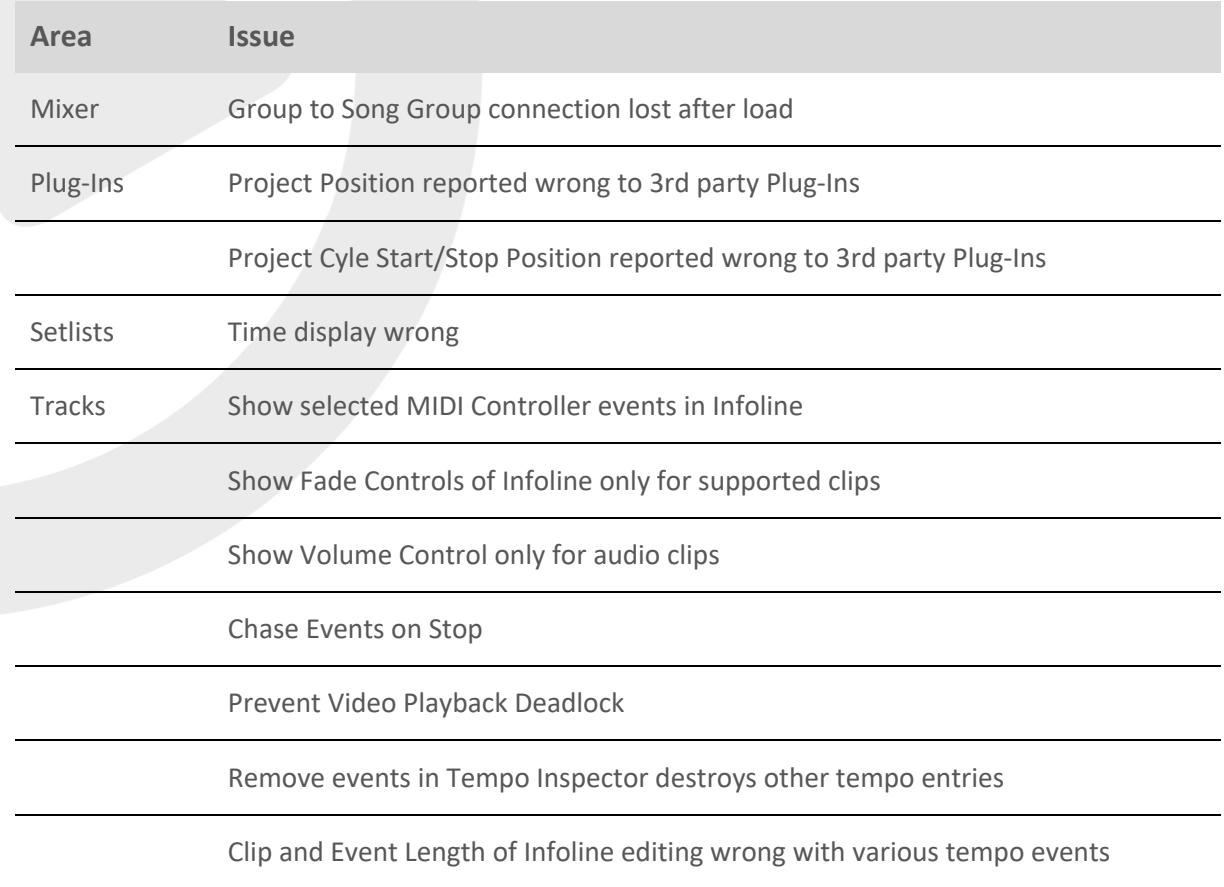

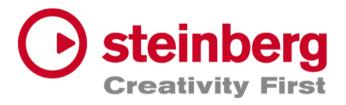

 $\overline{\phantom{a}}$ 

Missing MIDI Notes while cycle

Draw-Tool not working for MIDI Tracks imported from Cubase/Nuendo

### VST Live Pro 1.4.62 & VST Live Elements 1.4.62

#### **March 2024**

This version contains the following issue resolutions.

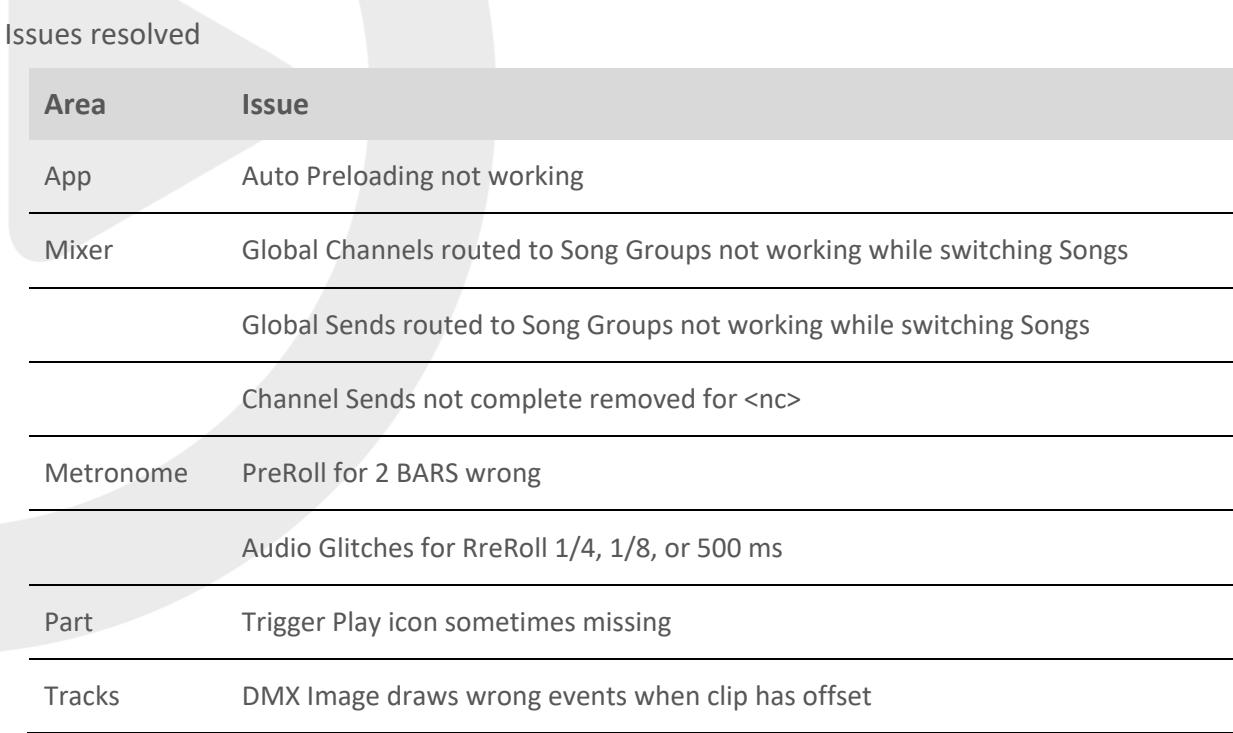

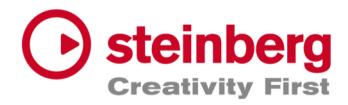

### VST Live Pro 1.4.61 & VST Live Elements 1.4.61

#### **March 2024**

This version contains the following issue resolutions.

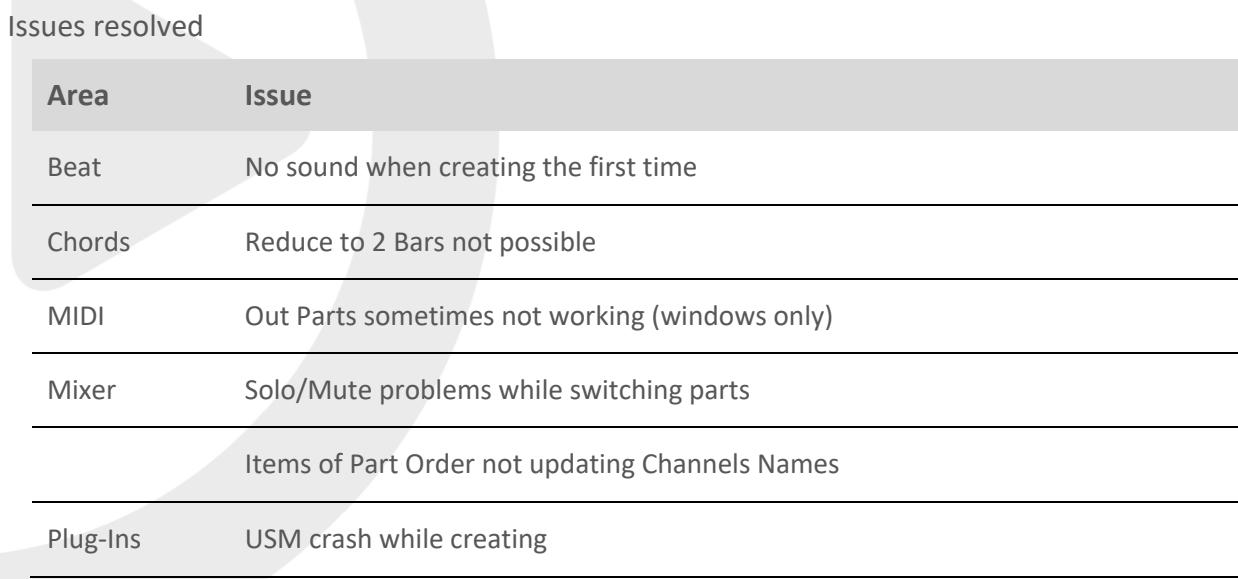

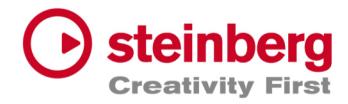

### VST Live Pro 1.4.60 & VST Live Elements 1.4.60

#### **March 2024**

This version contains the following improvements and issue resolutions.

#### Features

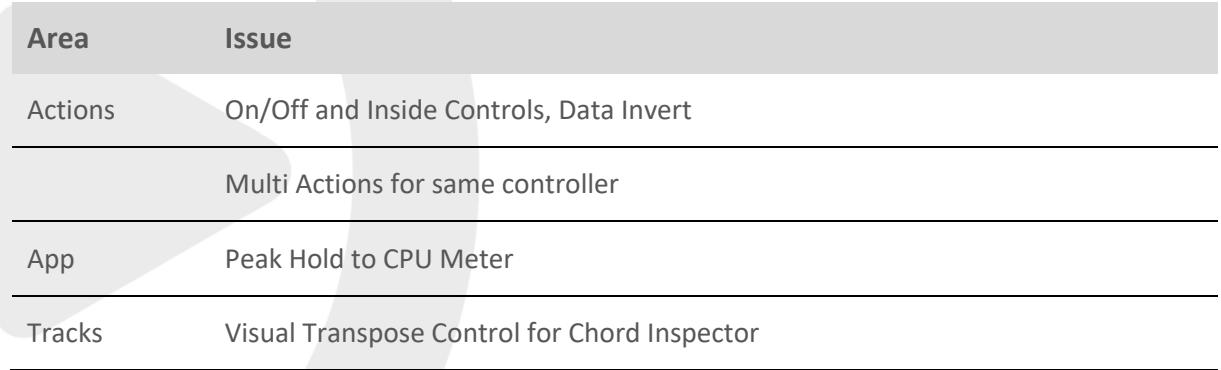

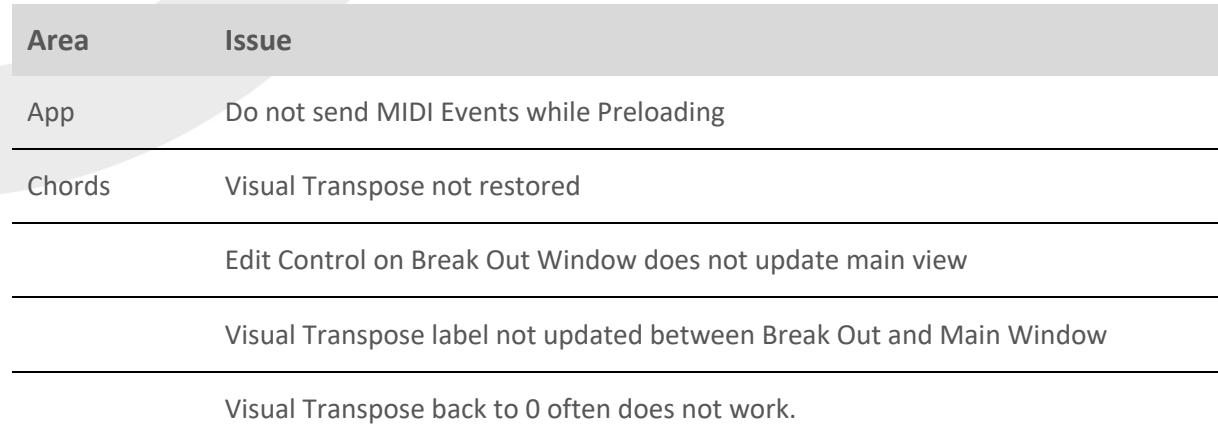

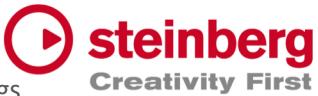

Visual Transpose label not updated while switching between songs

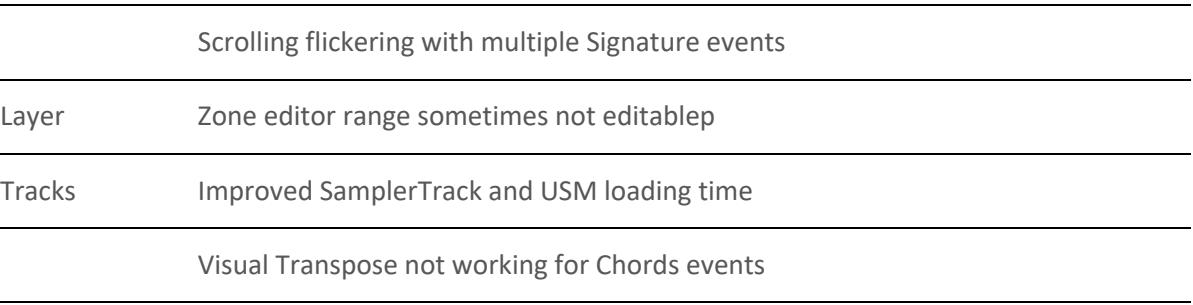

# VST Live Pro 1.4.59 & VST Live Elements 1.4.59

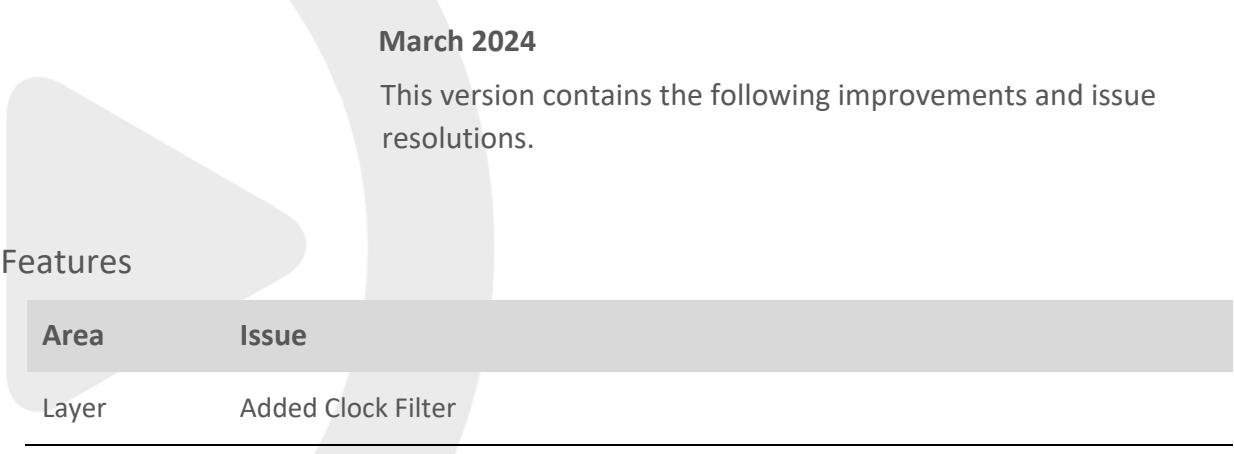

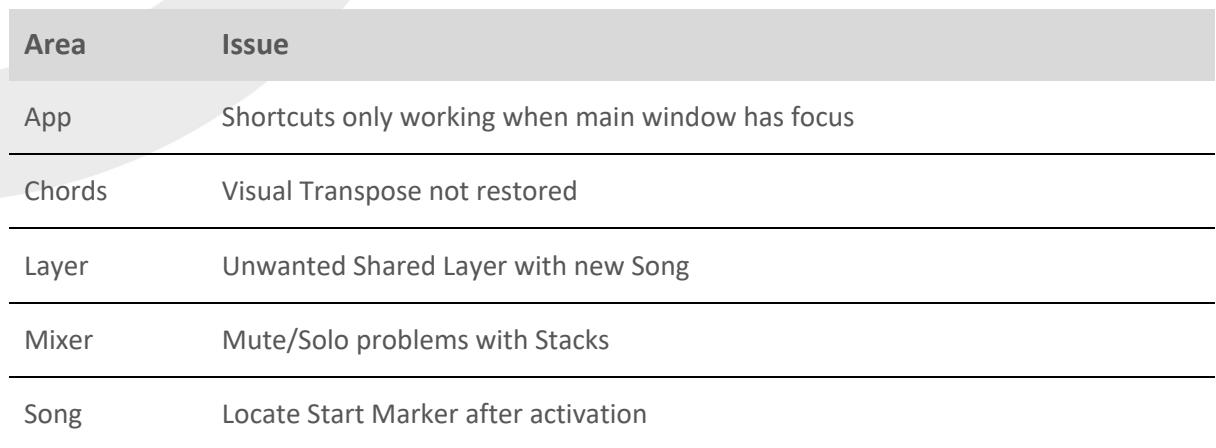

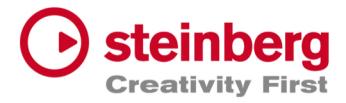

"Song Part Trigger" : Edit Trigger not always working

Time Display with TC Offset not correct Tracks Next/Prev Action not updating clip info Some DMX events were missing while playback

# VST Live Pro 1.4.58 & VST Live Elements 1.4.58

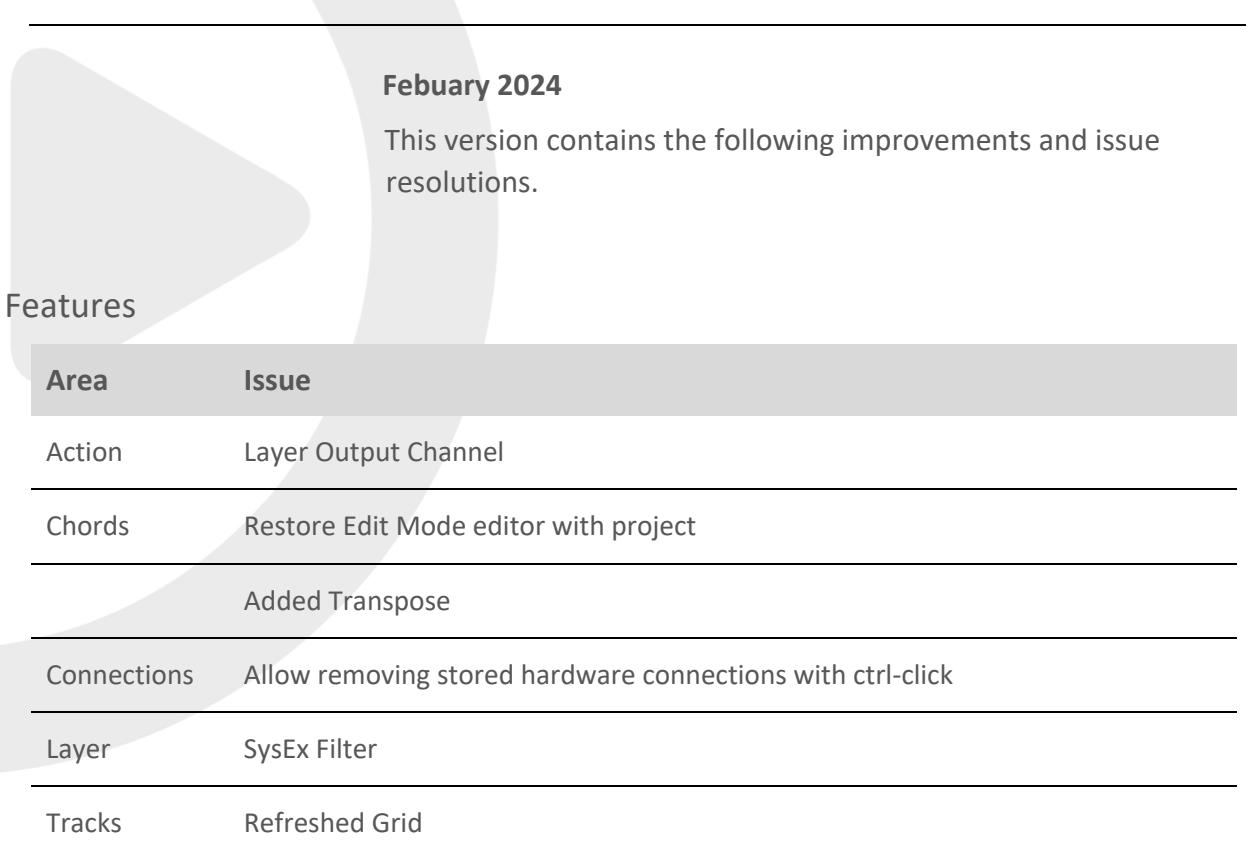

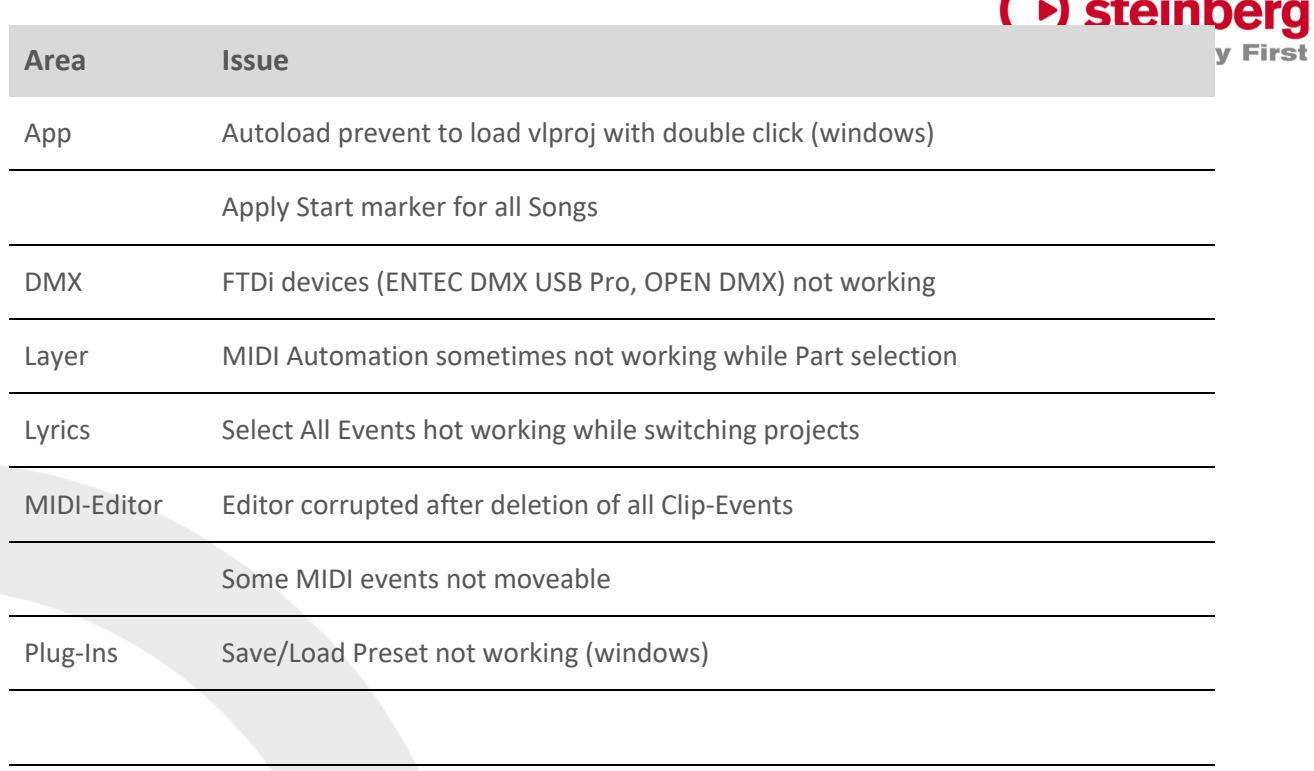

Tracks Video sometimes not working with enabled Multithreading

Video Clips Transition not working

# VST Live Pro 1.4.56 & VST Live Elements 1.4.56

#### **Febuary 2024**

This version contains the following improvements and issue resolutions.

#### Features

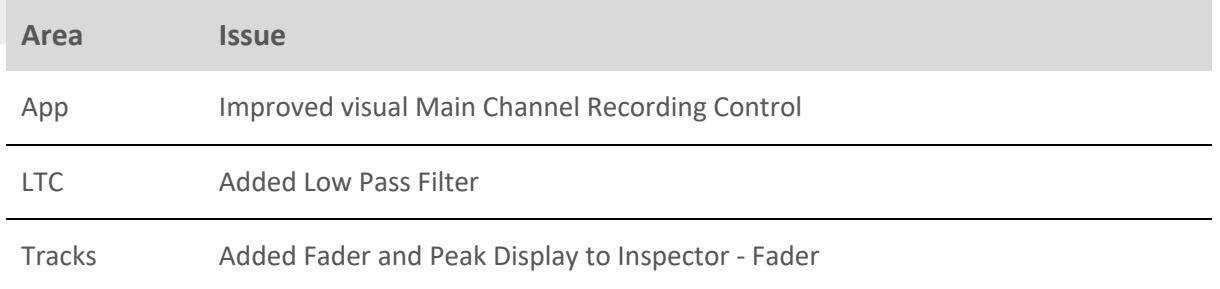

 $\overline{a}$ 

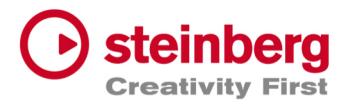

#### Issues resolved

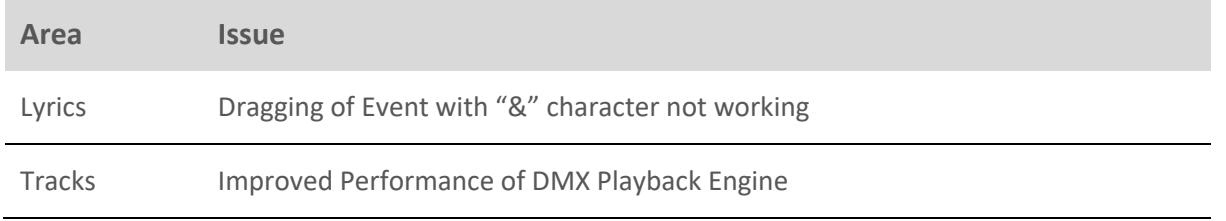

# VST Live Pro 1.4.53 & VST Live Elements 1.4.53

#### **Febuary 2024**

This version contains the following improvements and issue resolutions.

#### Features

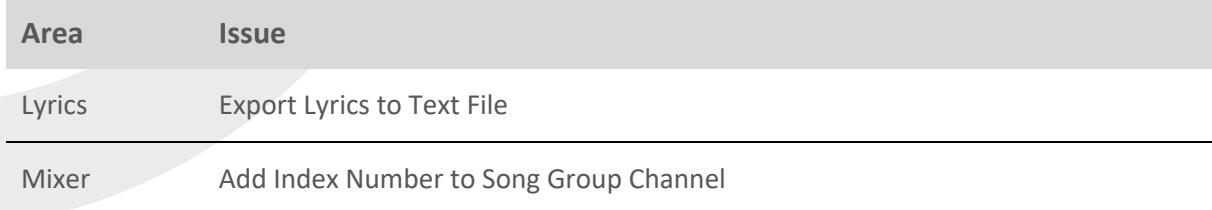

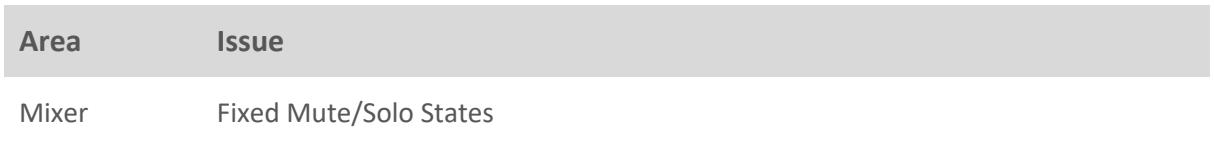

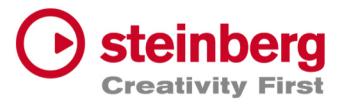

Remove Sampler Track from Mixer while switching songs

Tracks Route Sampler Track on creation to Song Channel

Copy Multi-Selection for one track not working

### VST Live Pro 1.4.52 & VST Live Elements 1.4.52

#### **Febuary 2024**

This version contains the following improvements and issue resolutions.

#### **Features**

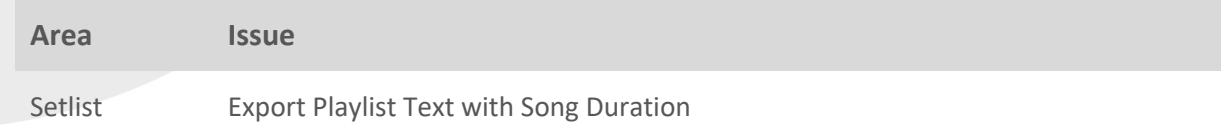

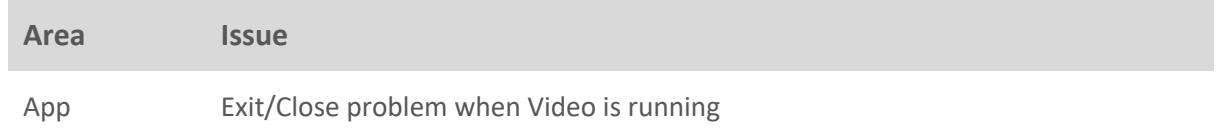

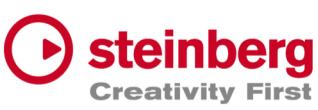

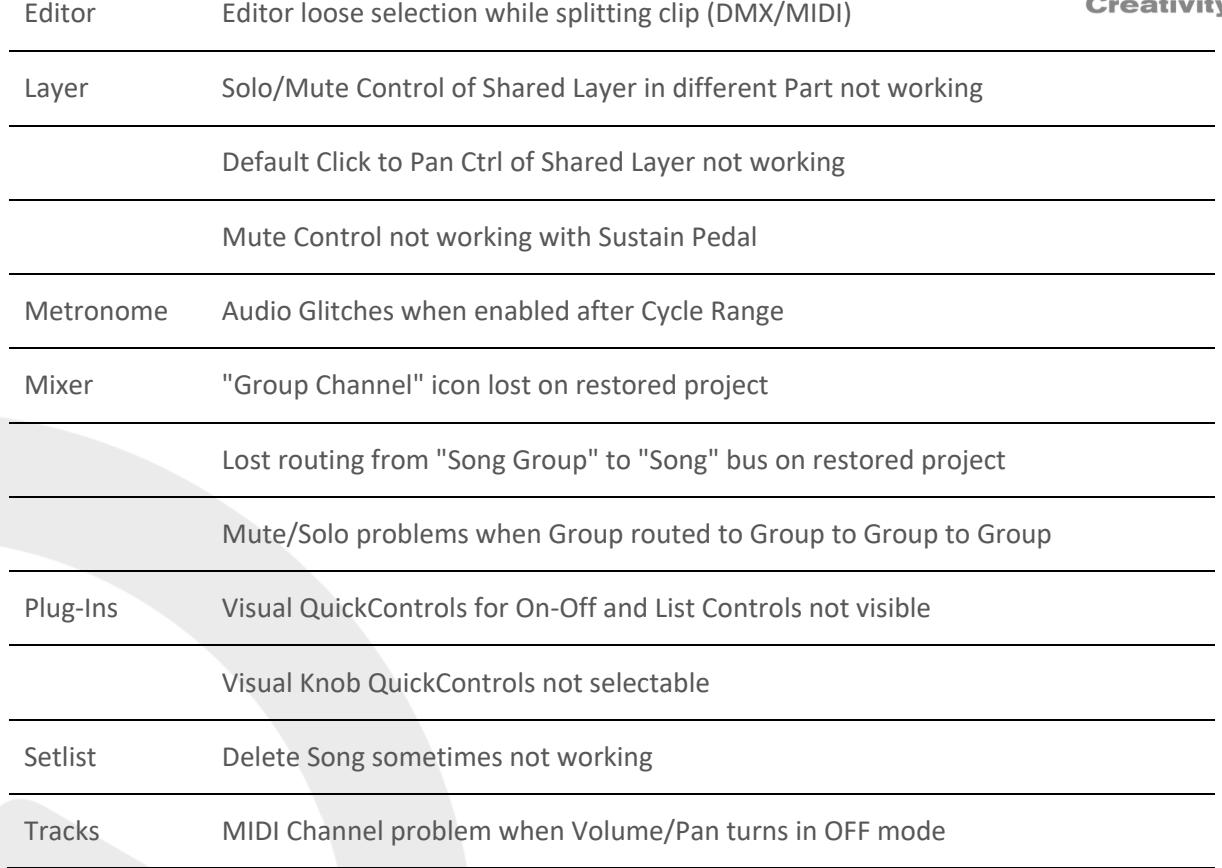

# VST Live Pro 1.4.51 & VST Live Elements 1.4.51

#### **January 2024**

This version contains the following issue resolutions.

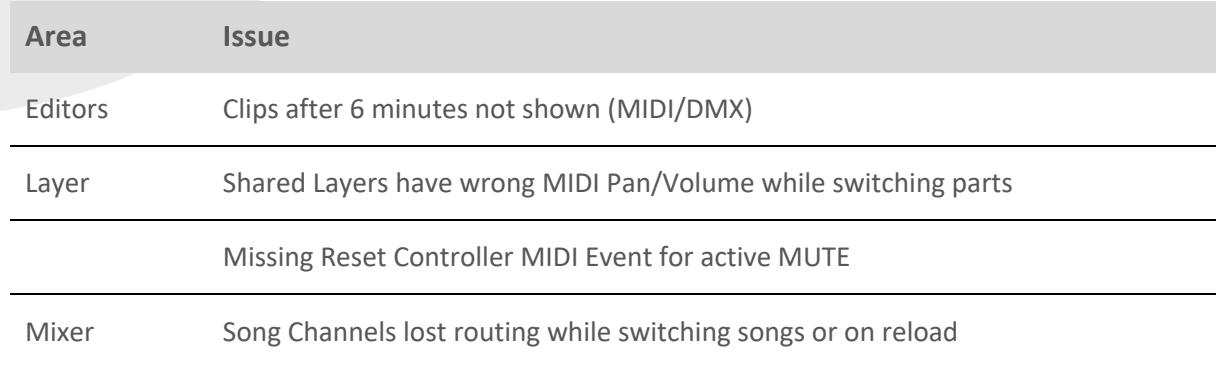

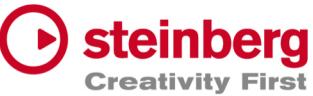

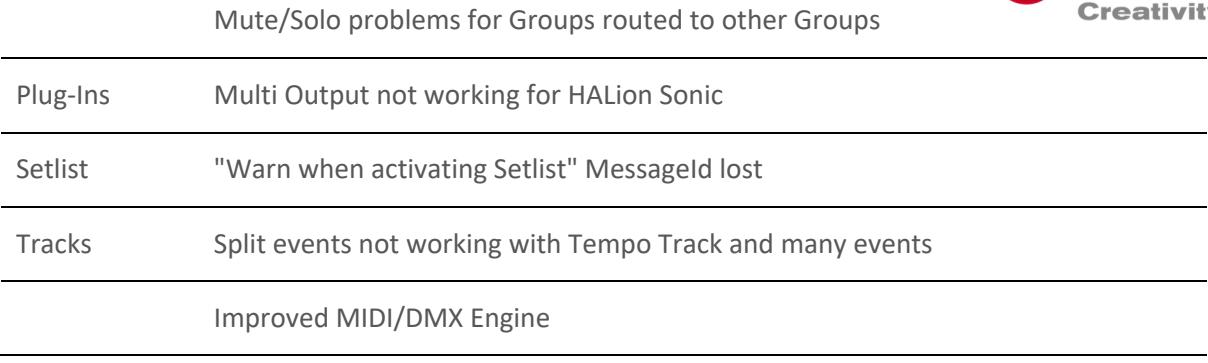

# VST Live Pro 1.4.50 & VST Live Elements 1.4.50

#### **January 2024**

This version contains the following improvements and issue resolutions.

#### Features

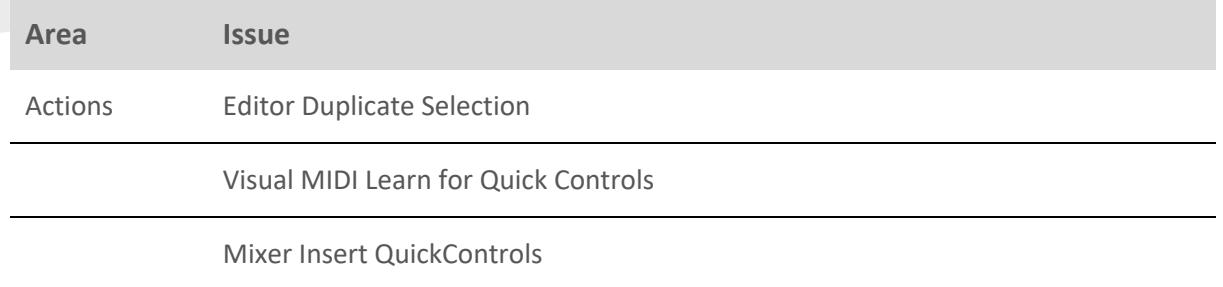

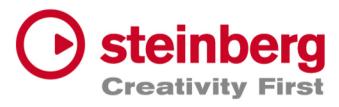

Stack Insert Edit

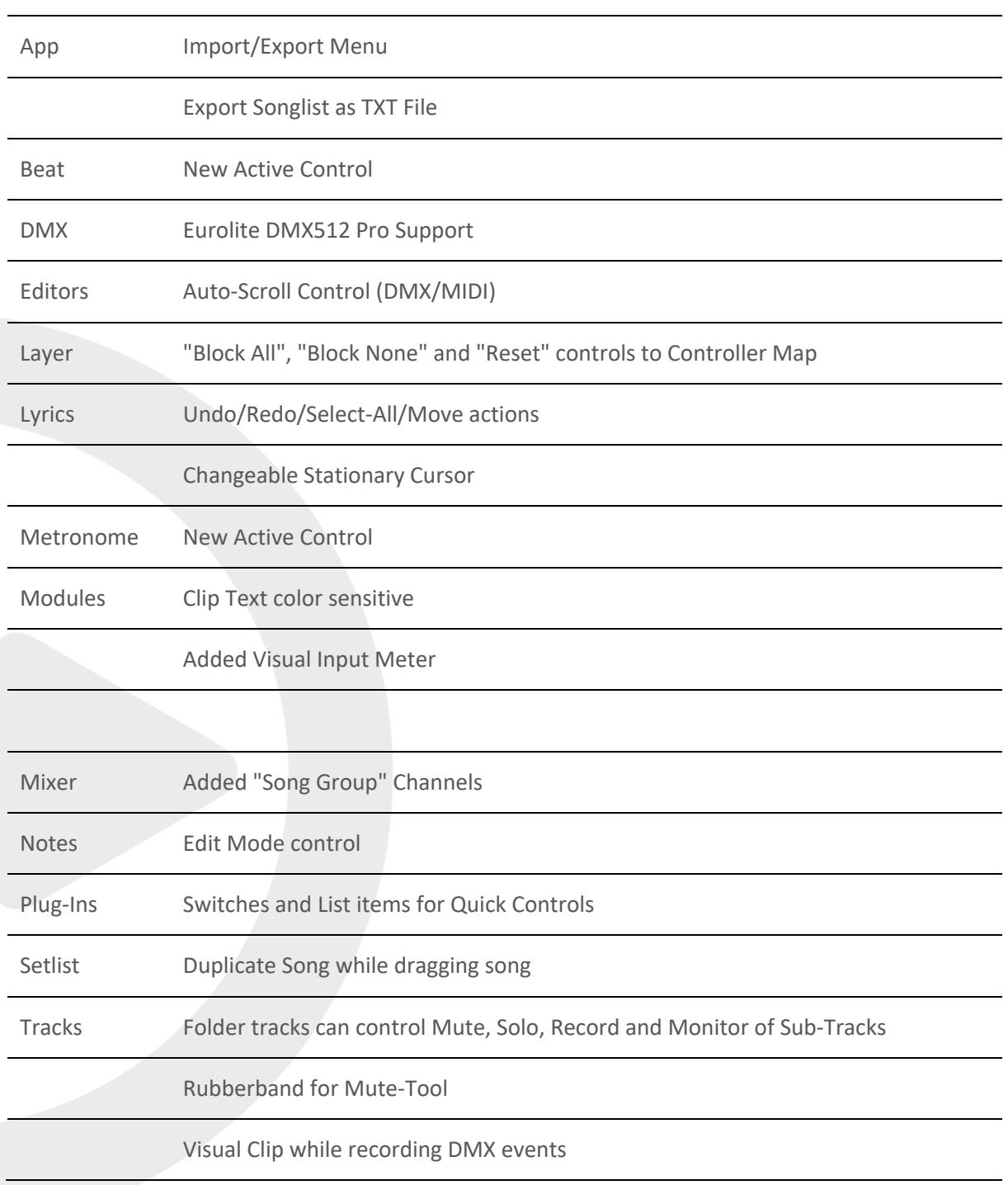

#### Issues resolved

**Area Issue** 

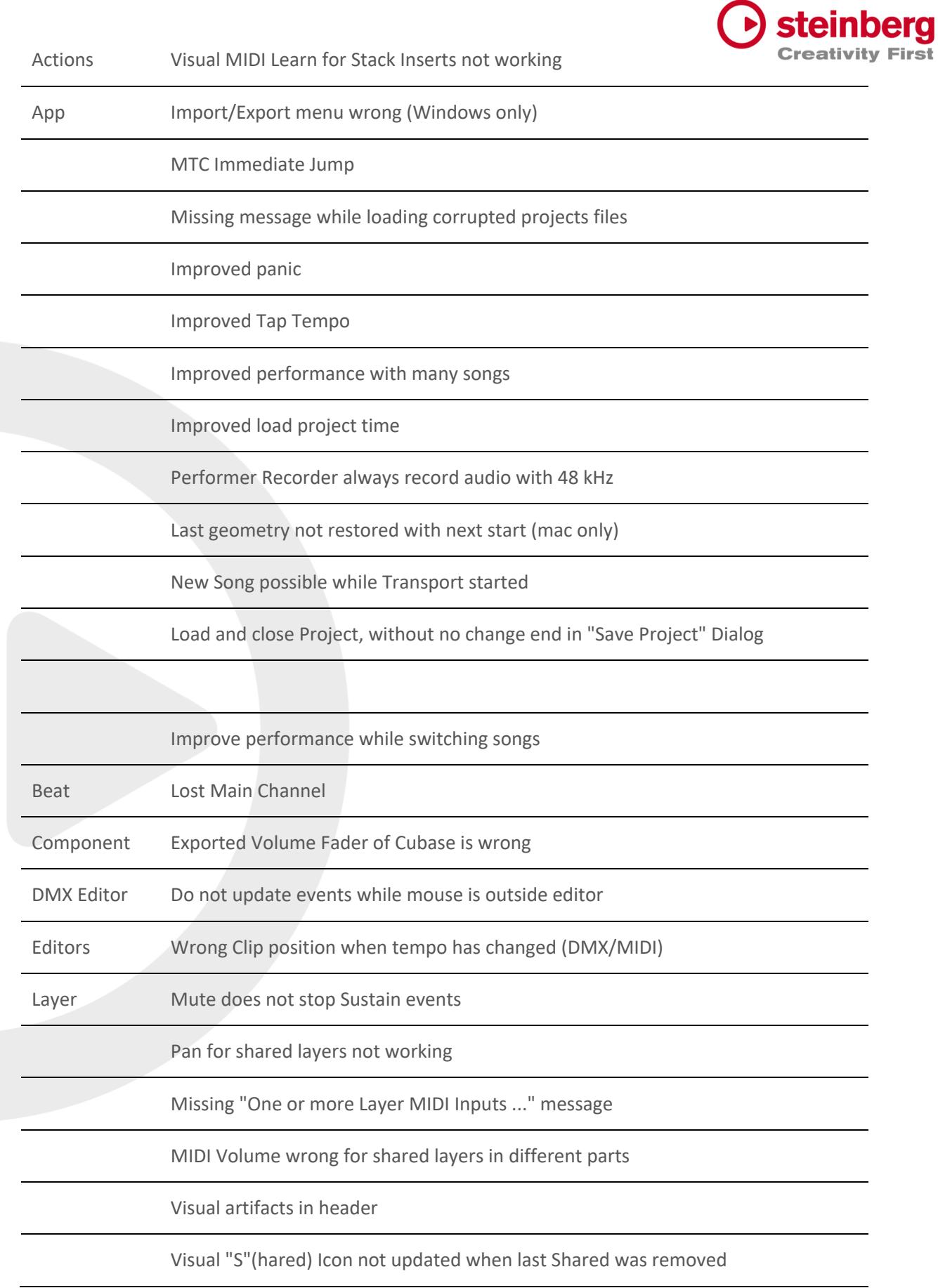

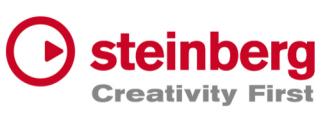

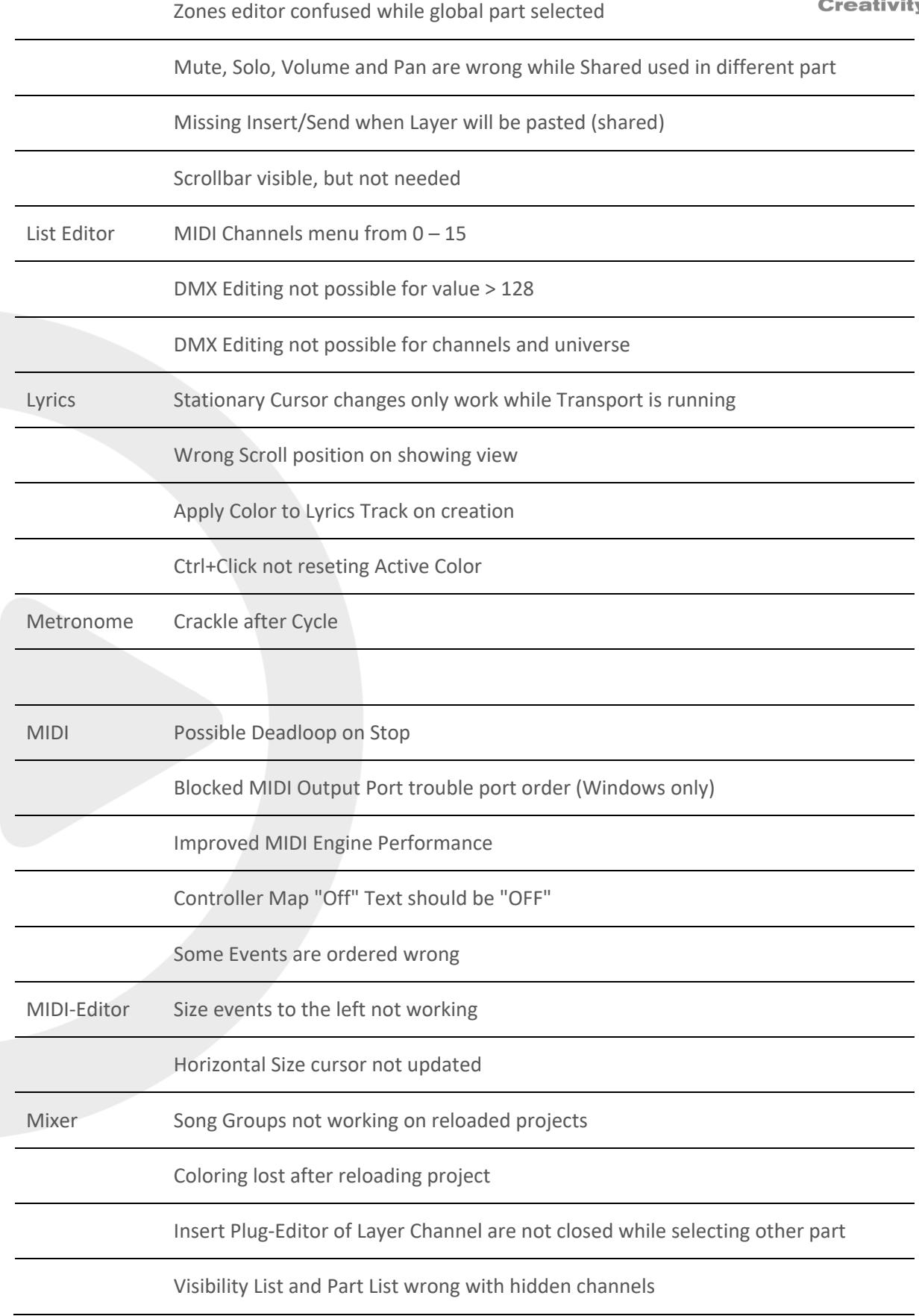

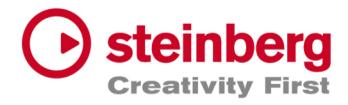

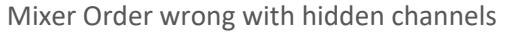

Invisible channel order not restored correctly

Lower Mixer not showing Layer name of Layer channel

No hint when saved Insert Plug-in was not loaded

Modules Scrollbar visible, but not needed

Notes Floating window should update edit state on creation

Time anchor in Stop/Locate not updated

Plug-Ins Missing Stereo Input configuration for some Plug-Ins

Program Change not working

Plug-Ins not loadable when "Scan Plug-In On Start" is disabled

Setlist Remove "Warn when activating Setlist" message Id

Stacks Scrollbar visible, but not needed

Tracks <nc> lost for reloaded projects

BarBeat Timedisplay wrong

Imported Cubase Instrument Tracks not routed to Main Out

Copy/Paste crash for DMX/MIDI Editor

Copy/Paste for DMX Events not working

No Clip creation passible for imported Cubase Instruments Tracks

Record Control not working for Folder Tracks

Audio Crackle with DMX tracks

Folder height restriction

Duplicate Track not working for unselected track

View not updated after "Import Song Project (TRACKS ONLY)"

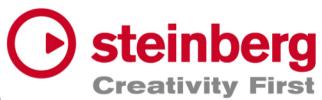

Chase Events not working with alternating and multiple channels

Missing controller reset on stop

Sustain Pedal should not be chased

MIDI Controller Editor not restored correctly

Missing Events while cycle

Wrong audio file for multi audio recording

Missing Context menu for Folder and Lyric tracks

DMX Clip split not working

Copy/Paste Tracks not always working

Copy Folder tracks not working at all

Undo/Redo problem for Clips when events created in editor

Wrong MIDI events order for chased events

No MIDI Meter for Controller events

Deadlock with Transport Cycle ON

Root Note of Sampler Track not working

DMX Recording not working for first events

Sampler Track piano not working

Missing audio events for Playback

Struggle with many DMX/MIDI Events

Chased DMX events not working

Dragging of small clips not possible

Crosshair still visible after dragging

Improve DMX clips drawing

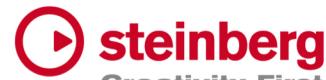

Paste Lyric/Tempo/Signature Track possible, but song already has a track Creativi **First** 

Pasted tracks lost track name

No hint when saved Insert Plug-in was not loaded

Transport Display wrong after cycle

# VST Live Pro 1.4 & VST Live Elements 1.4

#### **November 2023**

This version contains the following improvements and issue resolutions.

#### Features

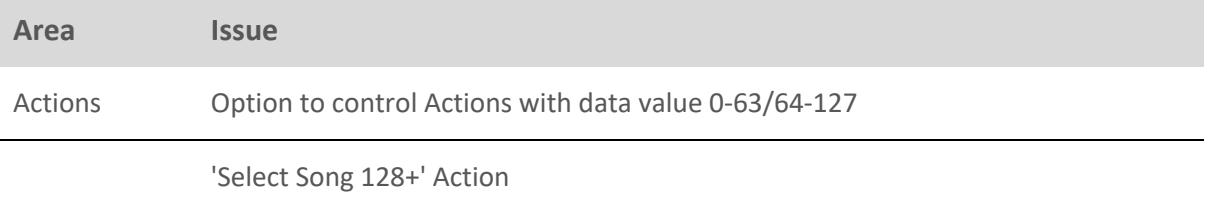

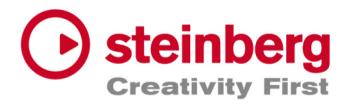

'Extend Song' Action

Value Data Offset

App Moved 'Save/Load Viewsets...' to Edit Menu and VIEWS-Tab Icon

Tune Progress to Chords, Lyrics and Notes view

Drag Part Presets to LAYERS and STACKS

Native File Dialog for Importing Media Project (mac)

Option to save Media Assets for "Menu/Song/Save Song"

'MTC Follow Cursor' (Transport Preference)

Renamed menu entry 'Song End Action' to 'Song Actions'

Chase MIDI events

Video Offset

Inline Editing for Video Monitor Offset

'Auto-Load' for Video Views

'Start Next Song' with Start Marker

App 'Set Start/End Marker' with single click to display

'Use Mouse-Wheel for Controls' Preference

Bay Assets can be renamed with double-click

Show possible drag tile destinations

Layer DoubleClick to edit MSB|LSB|PGM-CHG Controls

Bus-Control

Metronome Precount

Stacks Bus-Control

Mixer Preference to show Layer- or Instrument-Name in Mixer

'Project' and 'Part' Channel Order

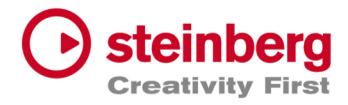

Insert/Send Loaded-State to Channels

'g/h' zooming controls to Mixer

OFF option to Volume/Pan controls of MIDI Channels

Volume Fader Display

Peak Display

Tracks Timecode to Time Domains

Create Clip on Double-click between cycle range

Loop Locators to MIDI/DMX editors

MIDI Length Adjustment

Chase Event On Start for MIDI and DMX

On Stop Behavior for DMX

Line Tool for MIDI/DMX Editors

MIDI-Controller Editor

Tracks Controller visuals to MIDI Clips

MIDI Length Drag Editing in MIDI Editor

Tempo editing for Tempo track

ArtNet Support for 16 DMX Universe

'Start Marker' to TRACKS

Ctrl/Alt and mouse click to set Left/Right Locators

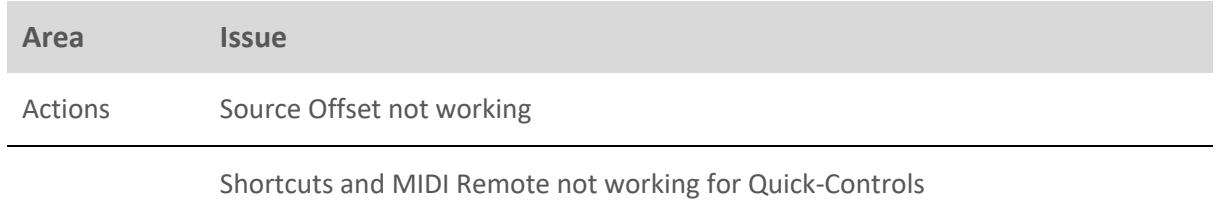

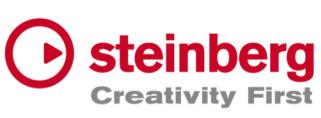

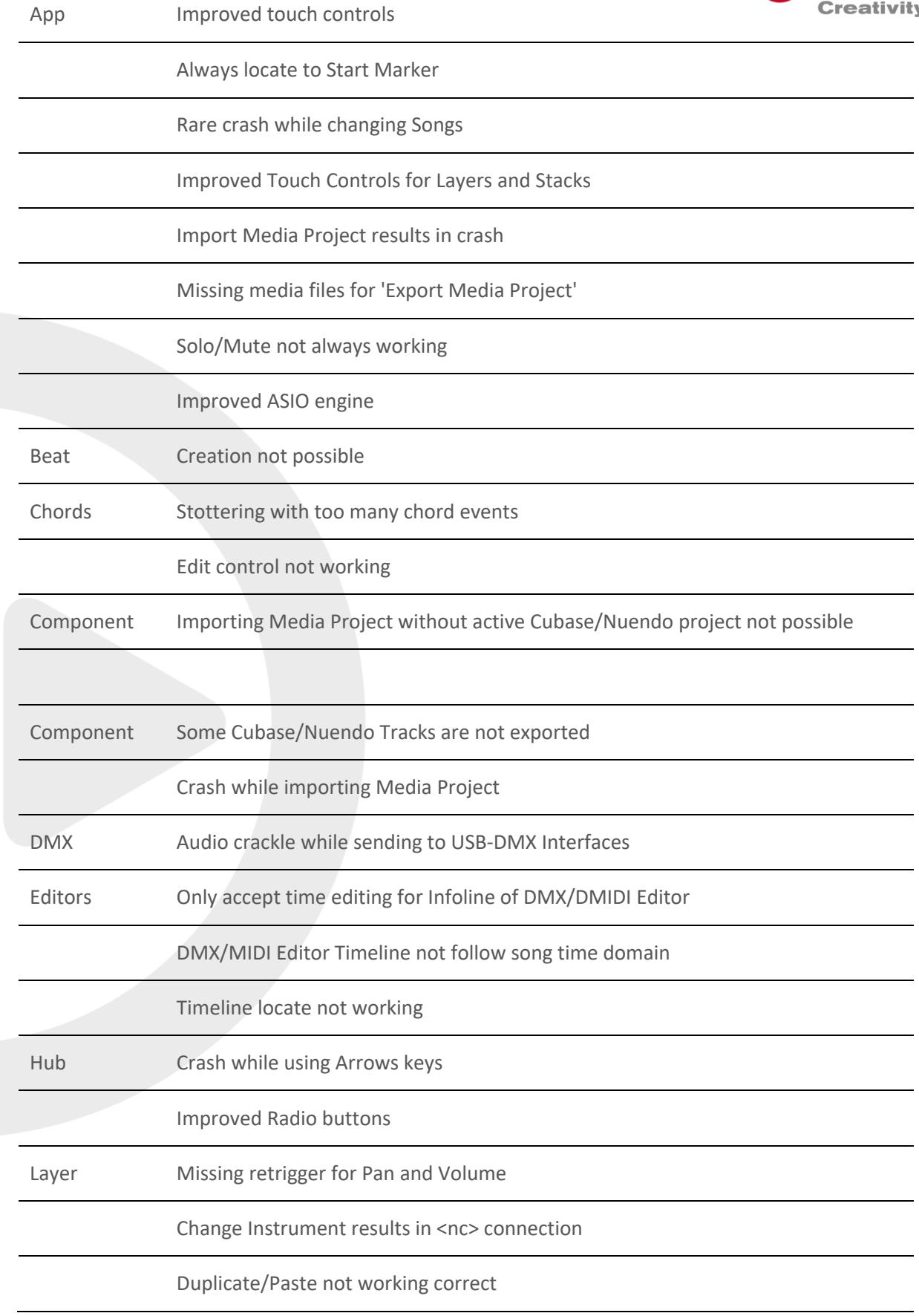

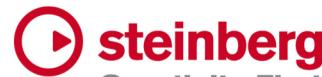

'Open Editor On Activation' of Instrument not working on reloading project

Zone-Title can be too small

Length of text display in header too small

Solo not working if Output is assigned to <nc> or MIDI Out

Solo/Mute not working with connected Solo tracks

Lyrics Active-Color and Font-Size not restored

Timeline jumping while locating time

View events length wrong on init

Zoom states not always saved to project

Zoom is not saved per song

Metronome PRECOUNT display too small (mac only)

MIDI-Editor Note creation on existing notes with double click

MIDI-Editor End Time editing possible before Start Time

Move events wrong

DoubleClick creation is not audible

DoubleClick to existing event will not remove it

MIDI Device Ports with same name are not unique

Notes Missing update of time anchors

Mixer Send Control not working with mouse

Visual Learn is possible for mute control of Metronome channel

Drag and Drop to last mixer position not possible

Drag and Drop of channels wrong when channels are hidden

Restore hidden channels order

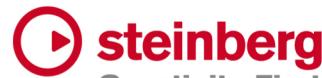

<nc> for Song Channel not restored

Plug-Ins on OUT Channels will crash VL while creating or loading project

SEND destinations wrong

UI Improvement while changing Parts

"Open Editor On Activation" of Inserts not working on reloading project

MouseWheel not working for Pan

Save/Restore of all Solo states and Mute State of Out Channels

Parts Select when no trigger

Copy/Paste can result in problems

Move Part to BAY twice not possible

Trigger Time not follow time domain

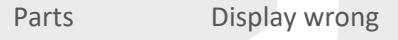

Setlists Wrong Song length with end markers

Multiple setlist songs when pasting

Drop appends when no selection

Songs 'Save Song...' will not store all plug-in presets

'Next Song' ignores "Start Marker"

Shortcut Up/Down Keys not working for macOS

Song number >99 not drawn

Remove extra space from name for new created songs

Stacks Remove when connected track is gone not possible

MouseWheel not working for horizontal fader

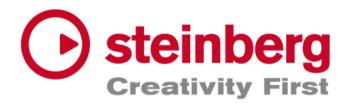

Lost input bus

Tracks Visual Fade In/Out for DMCX clips visible. Remove it.

Slow Performance with DMX/MIDI clips and many events

DMX Tracks have trouble to reconnect to Ports when the Port-Name has changed

Inspector Track name not readable with bright track colors

Drag Start-Position should not move clip

Clip creation after DMX-Recording is very slow

'Media Offline' message for new created event clips

First video frames missing

Tempo editing problems with BAR editing

App Change close Video view

Start and End Marker wrong while switching between songs

Tracks Restore Video geometry wrong

Chase for Program Changes not working

Hotspot for Draw-Tool wrong

Crash while Output Selection with <nc> assigned

End Marker wrong when Tempo has changed

MIDI-Volume controls Instrument-Volume

MouseWheel not working for horizontal fader

Context menu items not working if they used before

Move clips before seconds=0 not always working

EndMarker display wrong

MIDI Notes not played when Transport starts inside notes

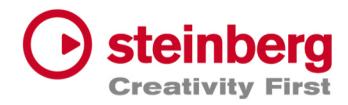

### VST Live Pro 1.3.10 & VST Live Elements 1.3.10

#### **August 2023**

This version contains the following improvements and issue resolutions.

#### **Features**

- Added 'Edit Insert' Action
- Added 'Enable Insert' Action
- Added 'Show Layer Instrument Editor' Action
- Added 'Stop and next Song' Action
- Added Multi Selection for Layer to connect multi tracks

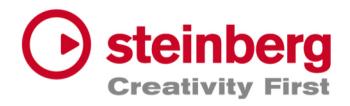

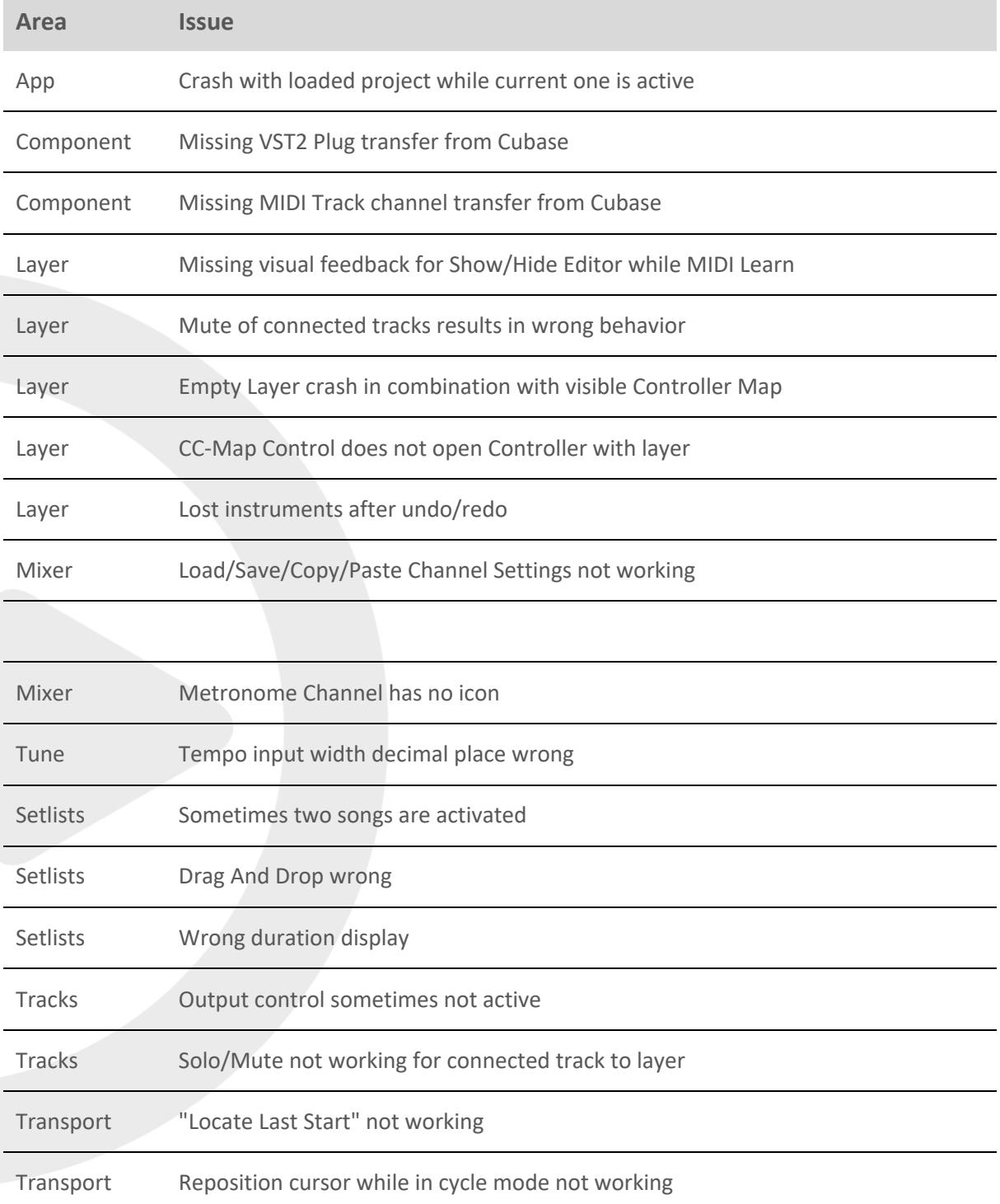

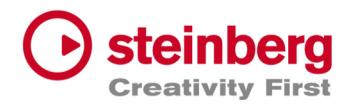

# VST Live Pro 1.3 & VST Live Elements 1.3

#### **August 2023**

This version contains the following improvements and issue resolutions.

#### Features

- Added 'Select Global Part' Action
- Added 'Next Song And Play' Action
- Added 'Next Plugin Window' Action
- Added 'Zoom To Cycle' Action

 $\overline{a}$ 

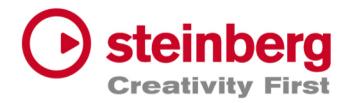

- Added 'Zoom To End' Action
- Added 'Zoom To Full' Action
- Added 'Stack Insert Enable' Action
- Added 'Next/Previous Event Selection' Actions
- Added Source Item for Actions
- Added Message for duplicate Actions
- Added LTC Output (Preferences/Transport)
- Added Shared Audio Controls (Preferences/Layers)
- Added Track Monitor Type to (Preferences/Audio)
- Added routable connection between Audio Tracks and Stacks
- Added Record Control to stack to record input signal to an Audio Track
- Added Resizable Clip-Name Field for Info-View at TRACKS
- Added new Control to Layer to open Controller-Map dialog
- Added Paste and Duplicate of Layers across songs
- Added Song Autostart
- Added visible Icon to Songs when Autostart was activated
- Added toggle Control to "Open Fullscreen" for "Video Views" settings
- Added Paste Shared Parts across Songs
- Added Save Preset for Save Archive
- Added visual feedback for Context-Menu (songs, layer, stacks, tracks and modules)
- Add visual and editable SysEx events to MIDI editor
- Add editable SysEx field to Midi List editor
- Add visual SysEx information to MIDI clip
- Added Show Duration to Setlist
- Added "Reset Audio" to Devices menu
- Added Autoload last recent project
- Remember last played song for Autoload
- Added "Append Part Duplicate" to menu

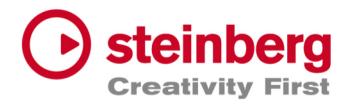

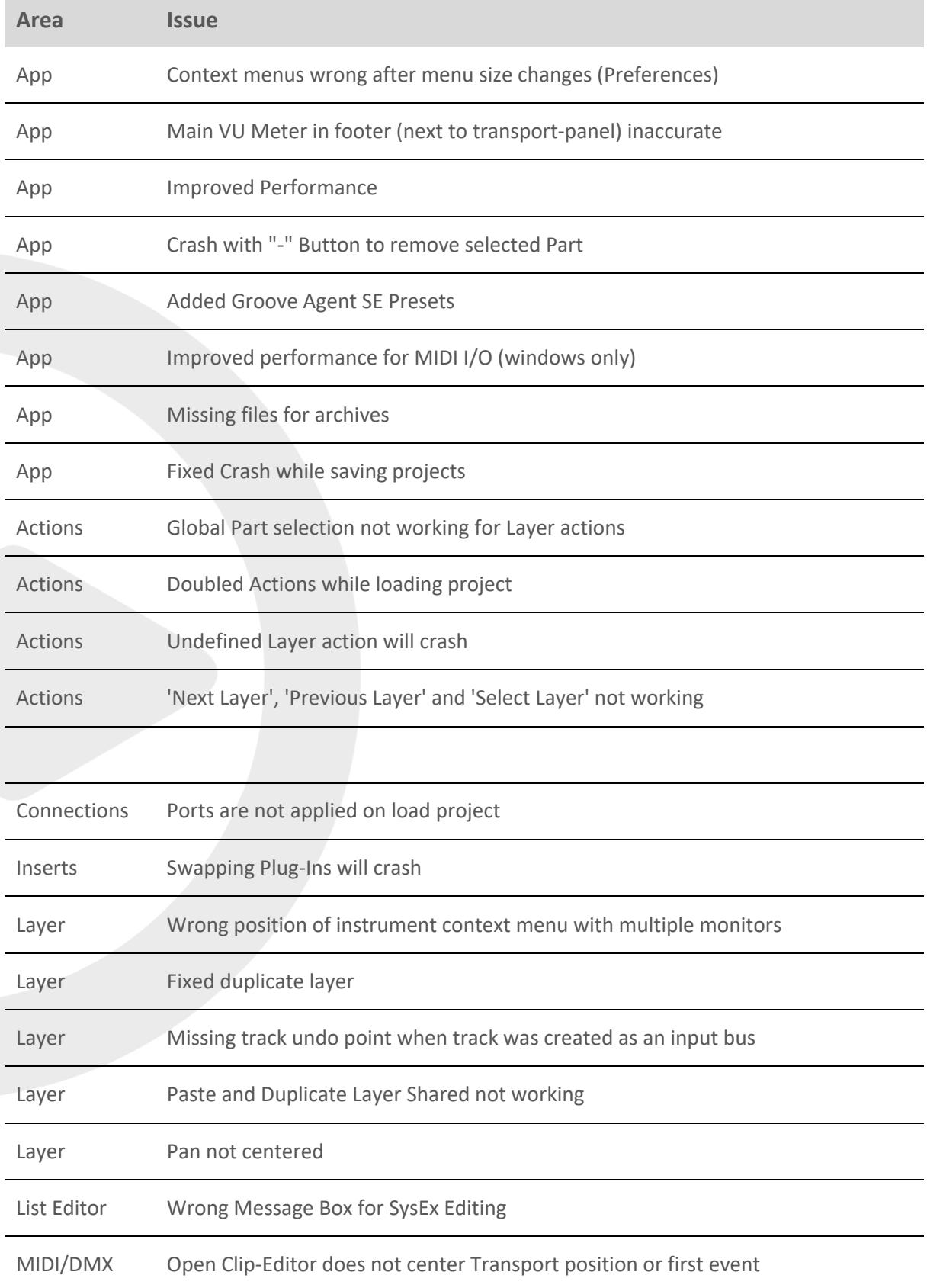

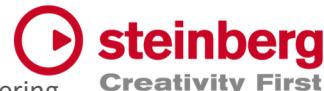

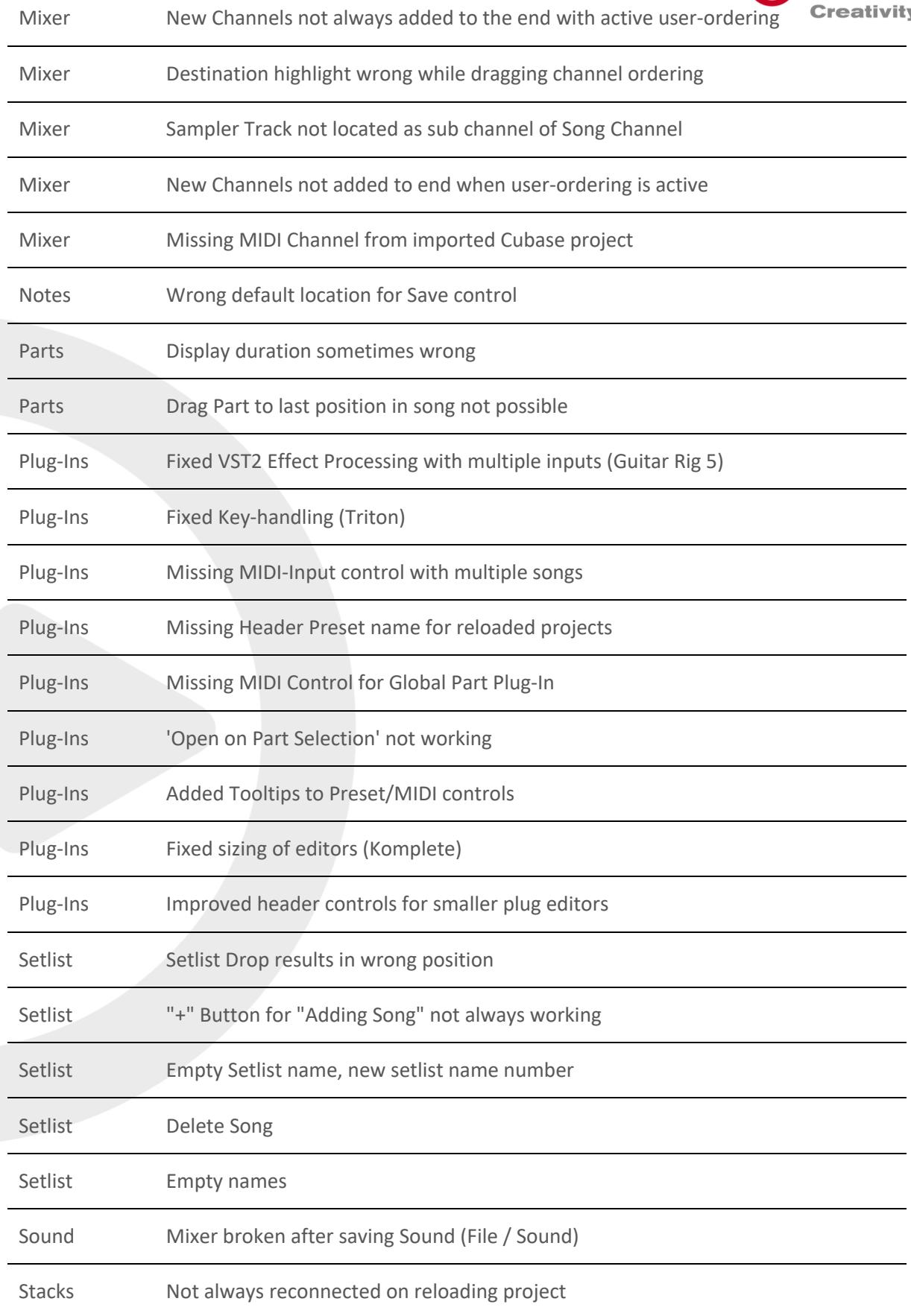

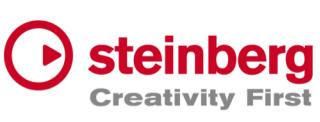

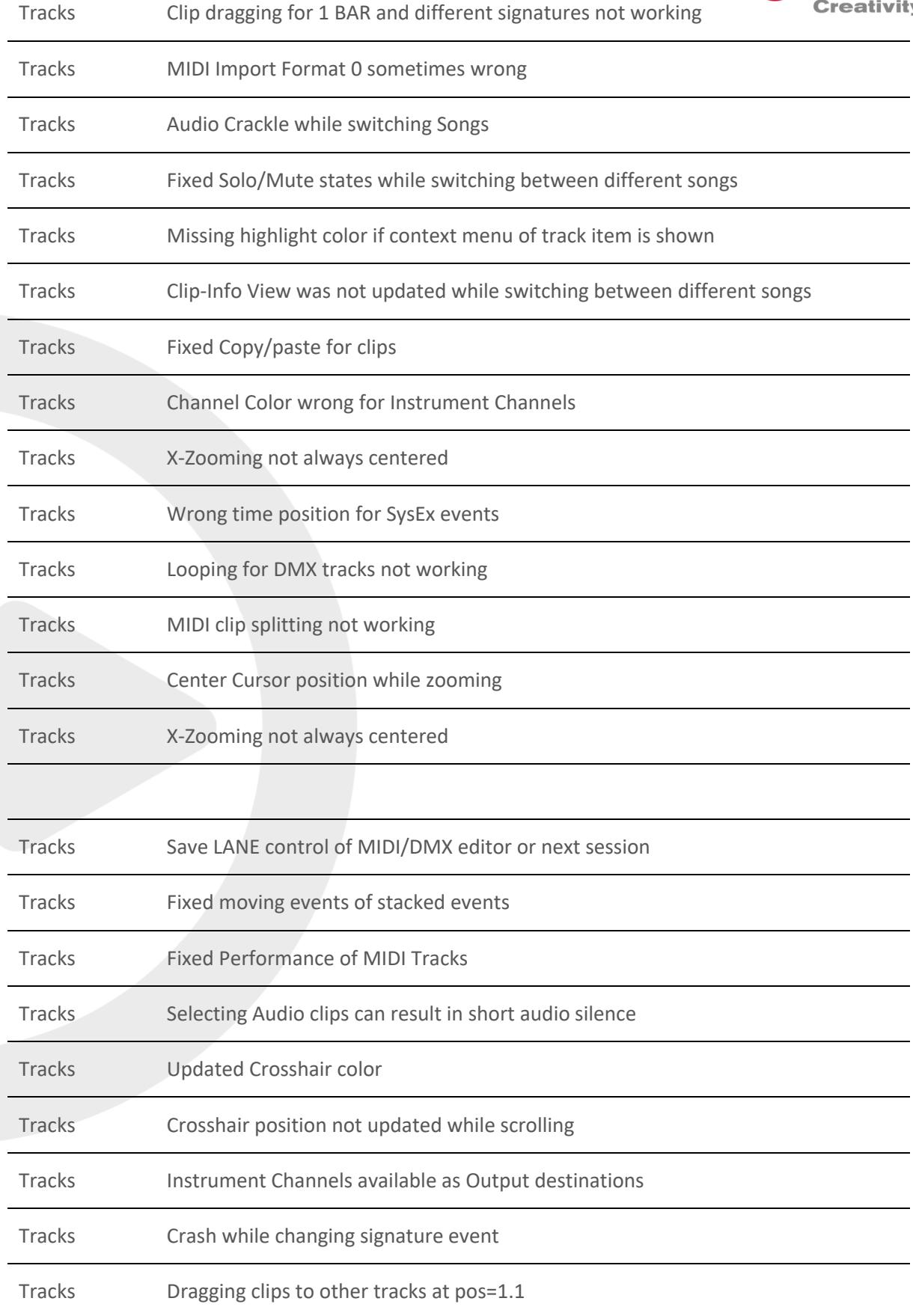

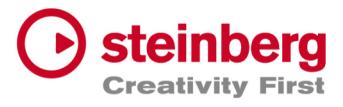

### VST Live Pro 1.2 & VST Live Elements 1.2

#### **June 2023**

This version contains the following improvements and issue resolutions.

#### Features

- Added Redesigned Setlist Editor
- Added Actions for Setlists
- Added Undo/Redo to Setlist
- Added "Modern Selector" for Quick-Param assignment
- Added End-Marker Cursor to Tracks
- Added Auto-Scroll to Track list while dragging
- Clear MIDI Monitor with double click event

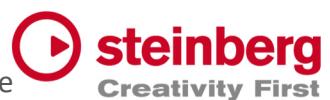

- Added Copy/Paste Shortcuts to Layer, Stack and Module
- Added Mixer Channel Icons
- Added 10 Auto Backup files
- Added Volume Display to Send Controls
- Added Bank Select Controls to Layer
- Added Blocklist to Plug-In Informations
- Moved HiDPI Setting to Preferences
- Added Trigger MIDI notes in the middle at start
- Automatically name Audio Track after audio file import
- Added "Part Shared" and "Duplicate Part Shared" menu actions
- Added Resizable Modern Popup Views

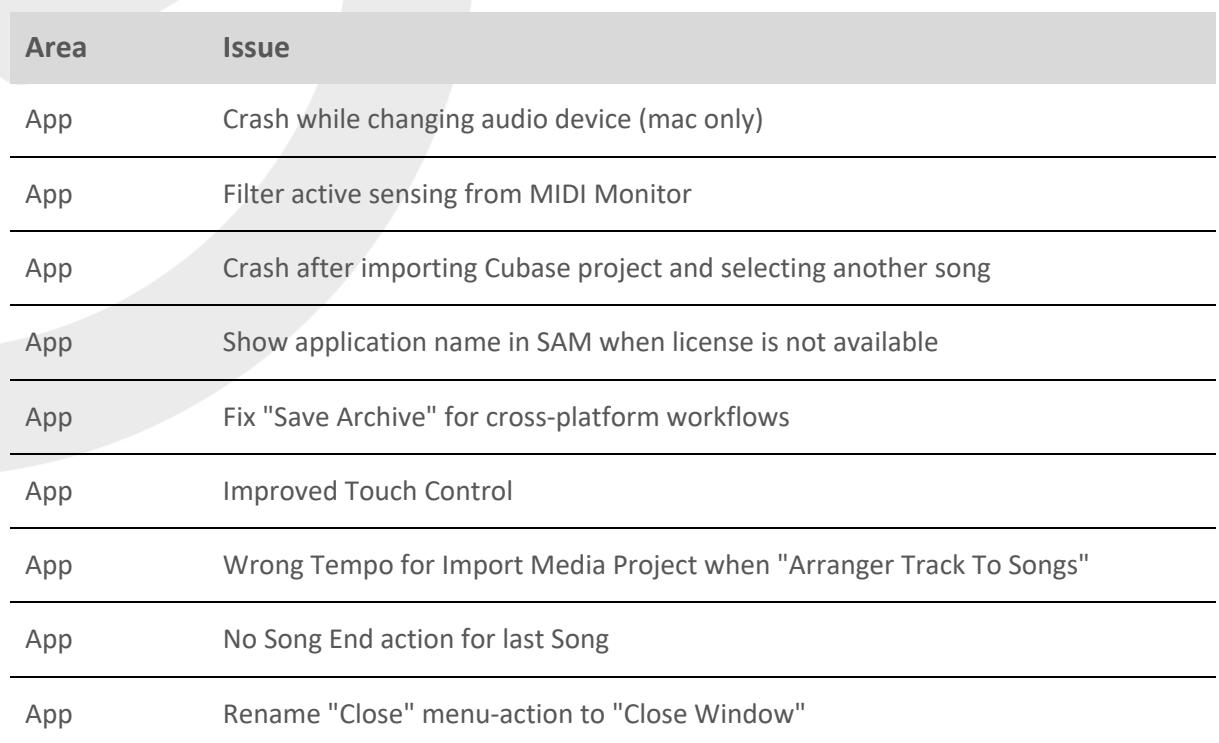

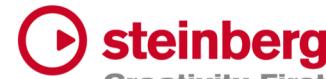

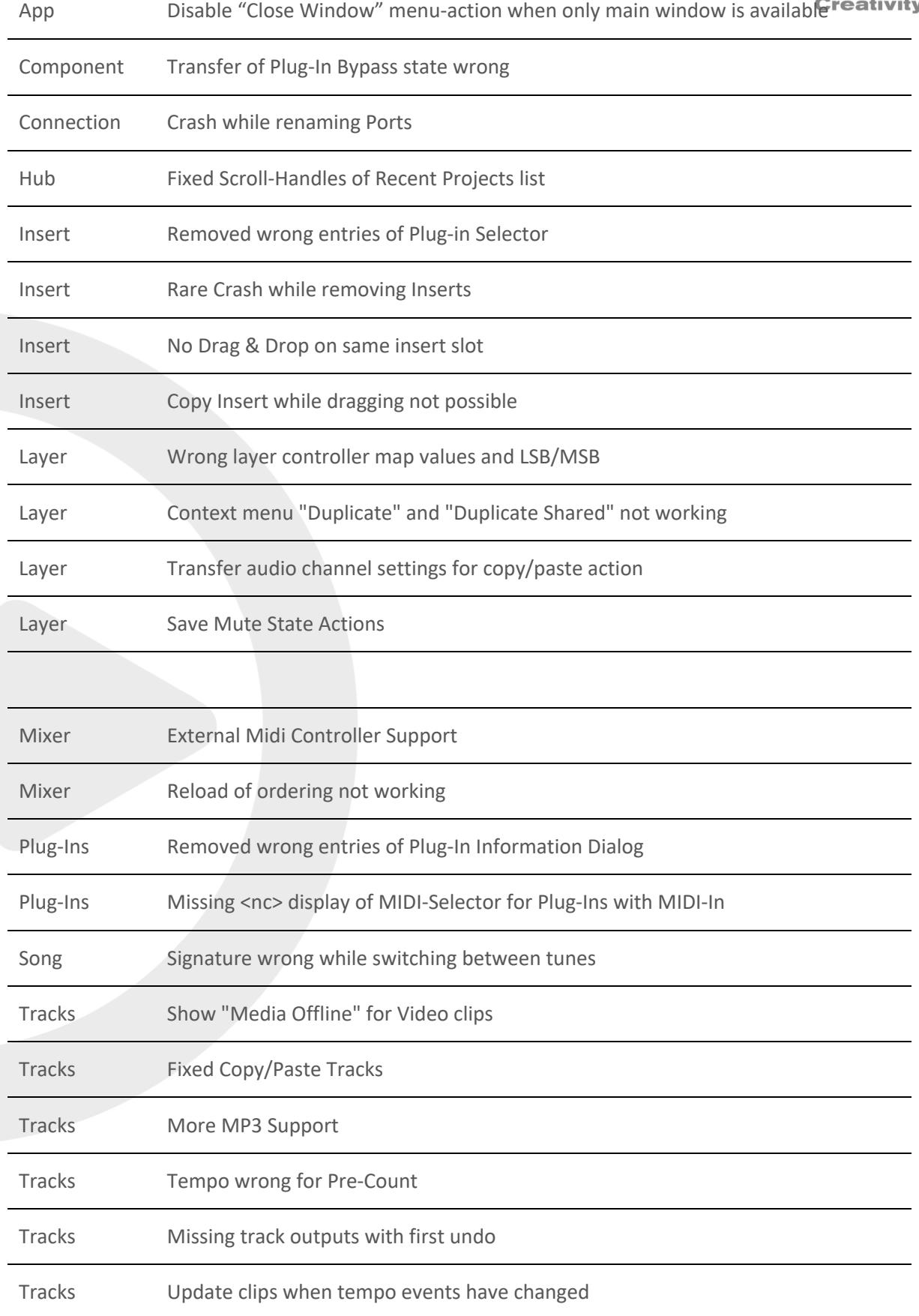

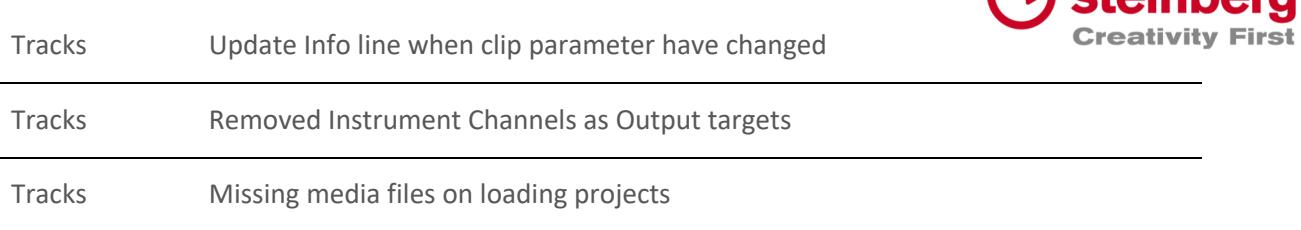

### VST Live Pro 1.1.80 & VST Live Elements 1.1.80

#### **May 2023**

This version contains the following improvements and issue resolutions.

#### Features

- Added MIDI Clock Output (Transport-Preferences)
- Added Re-Ordering of Mixer Channels
- Added Autoscroll for Tunes (and other tree views)
- Added Autoscroll for Clip and Locator dragging (Tracks)
- Added Mute-Control to Video Tracks
- Added Layer channel input mask (File / Menu / Layer)

 $\overline{a}$ 

 $\bigcap$  stainhard
- Added Notes TXT File support

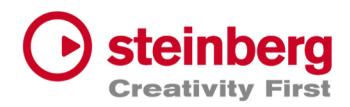

- Added Touch Scrolling for Plug-In Information, Recent Project (Hub)
- Added Touch Scrolling to Layers, Stacks and Modules Tab
- Added Touch Scrolling to Tunes List

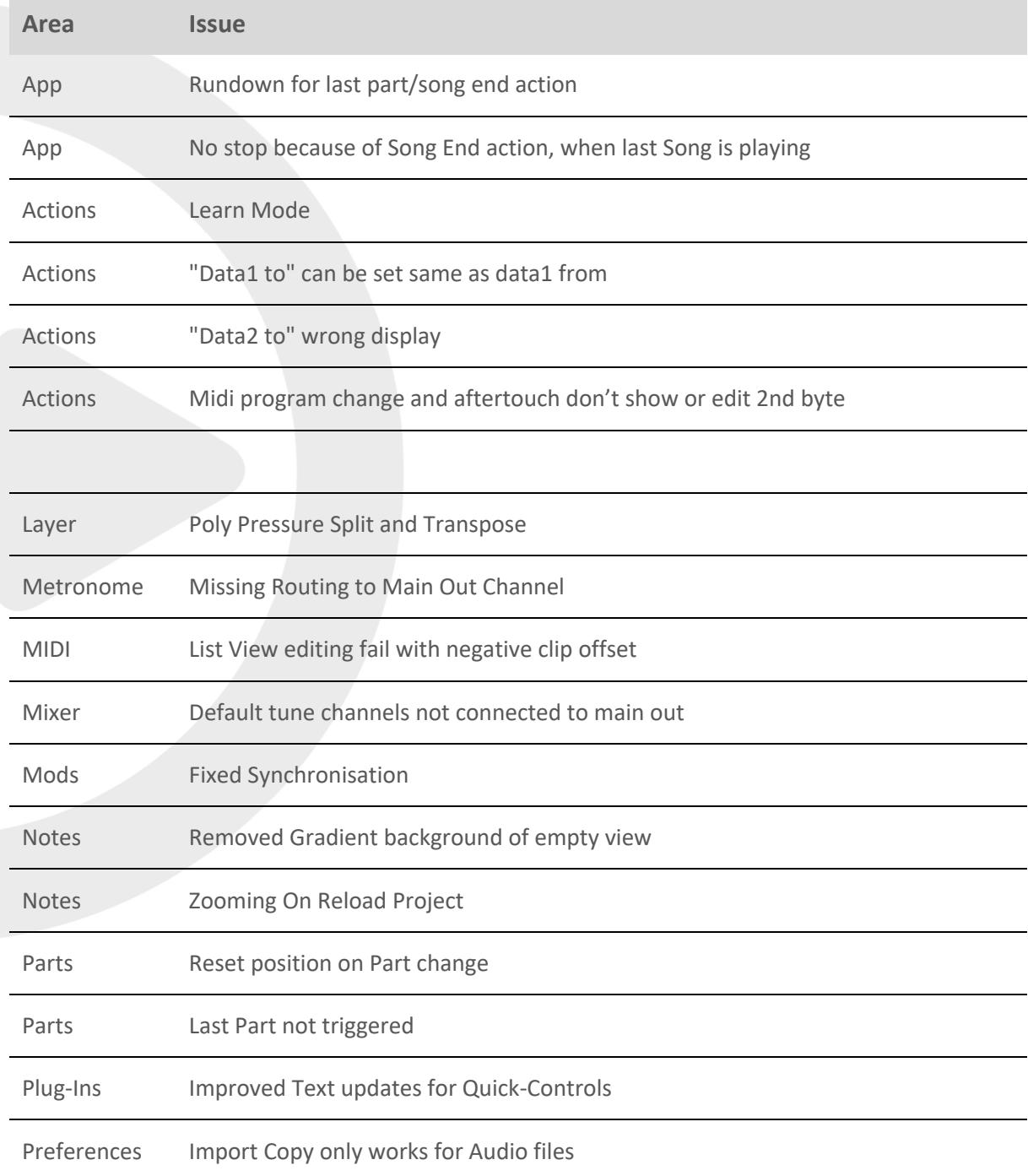

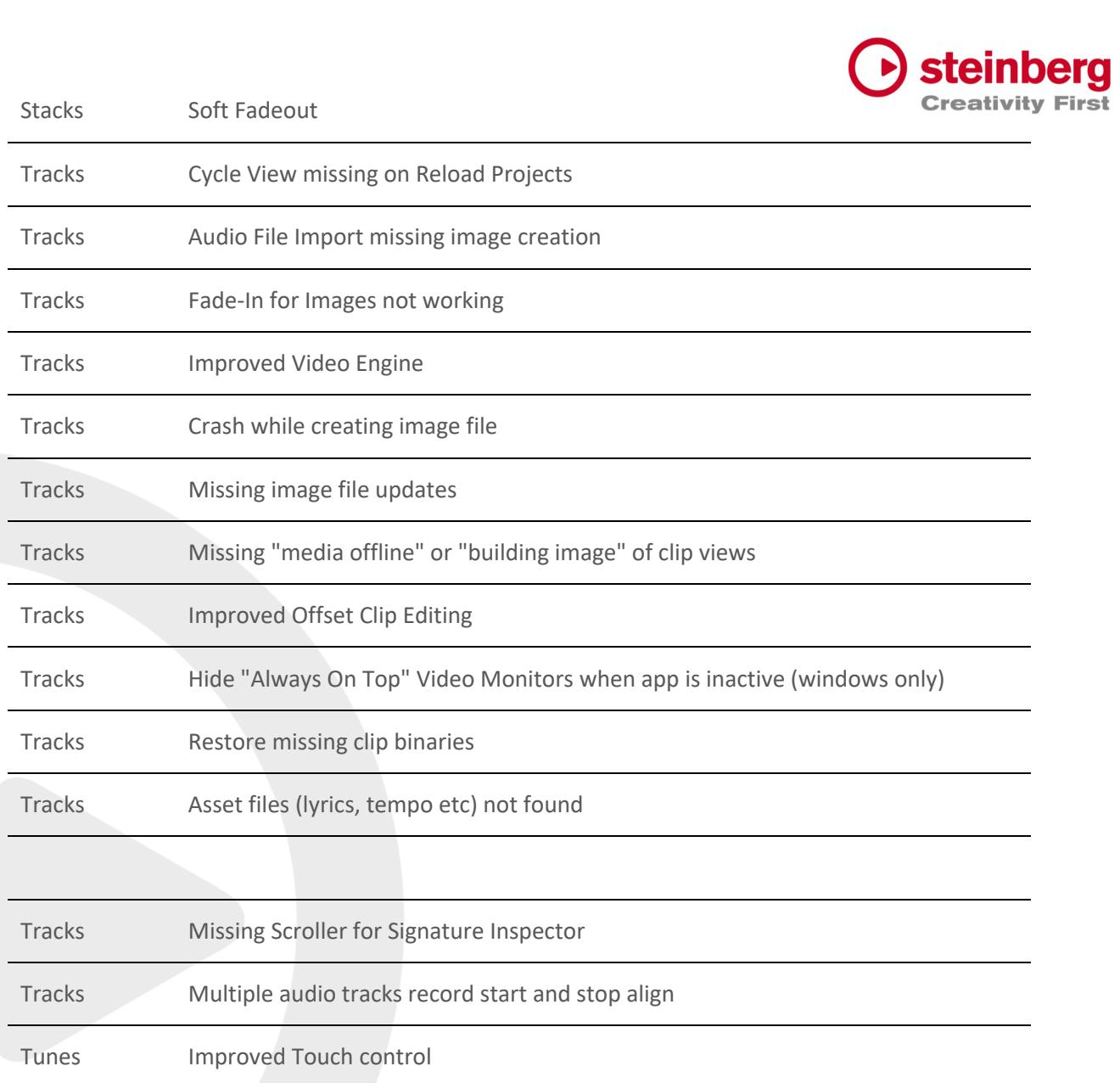

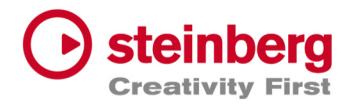

## VST Live Pro 1.1.70 & VST Live Elements 1.1.70

### **April 2023**

This version contains the following improvements and issue resolutions.

## Features

- Added "Multithreading" Preference for Video
- Added "Shared MIDI Controls global" Preference for Layer
- Added Copy/Paste Clips between different Tunes
- Added Send-Volume and Send-Enable of Channels to Actions
- Added "Paste Layer Shared" entry to Layer Menu
- Added Project Framerate setting
- Added Cubase/Nuendo Export Option "Copy Clips" or "Copy File
- Added "Copy Selection" and "Paste Selection" to Actions

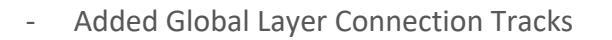

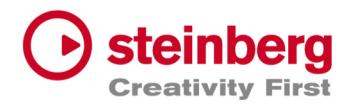

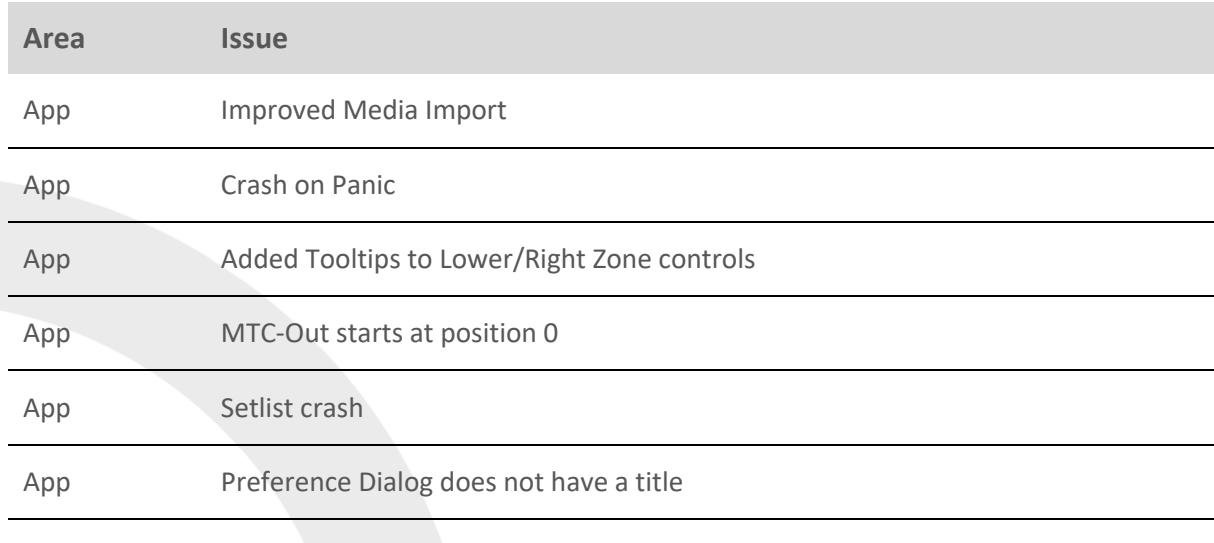

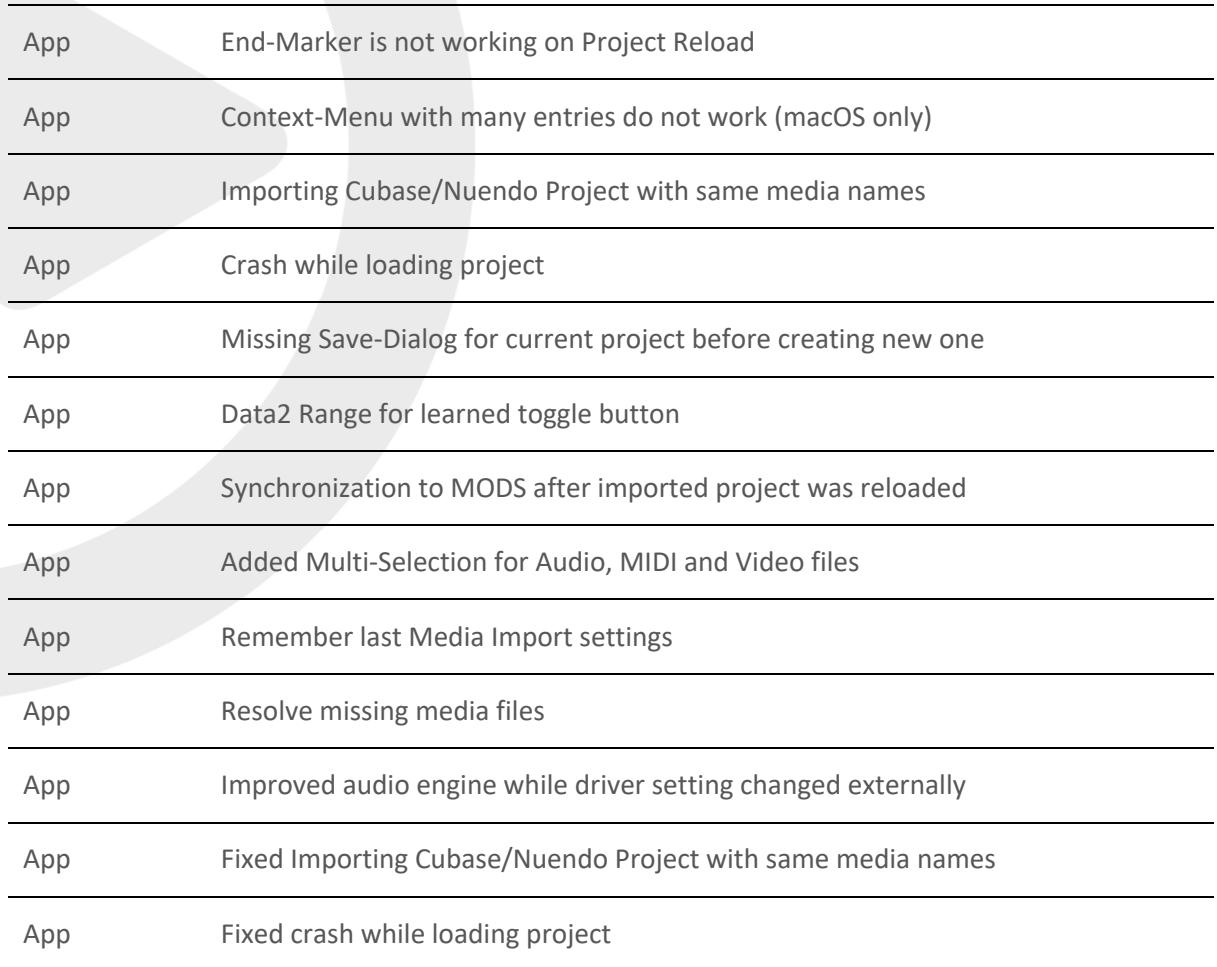

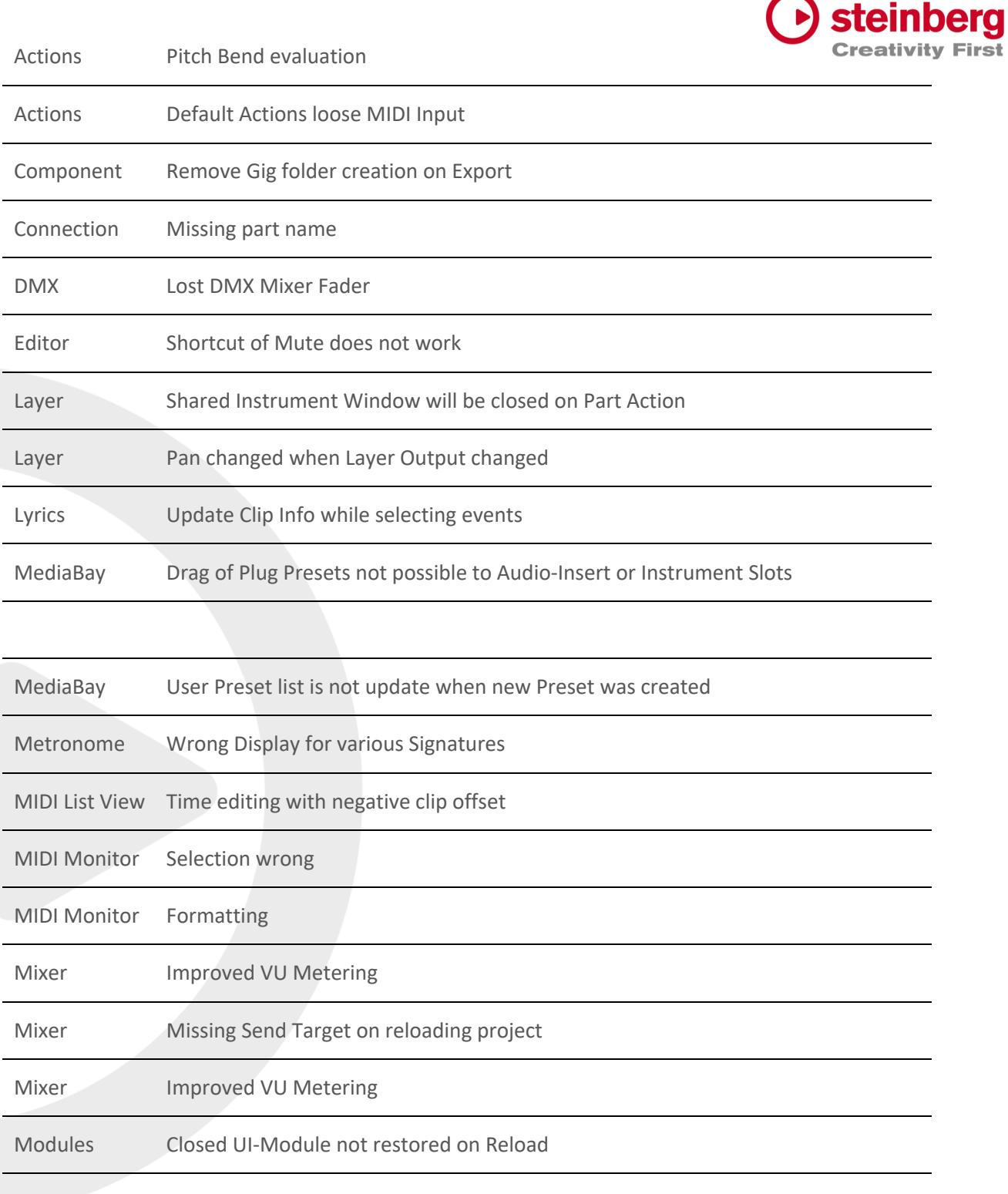

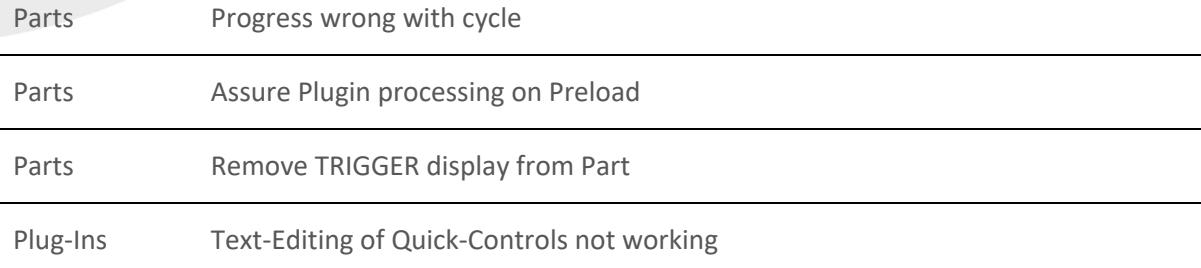

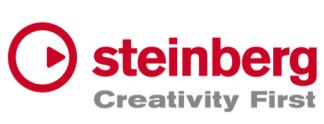

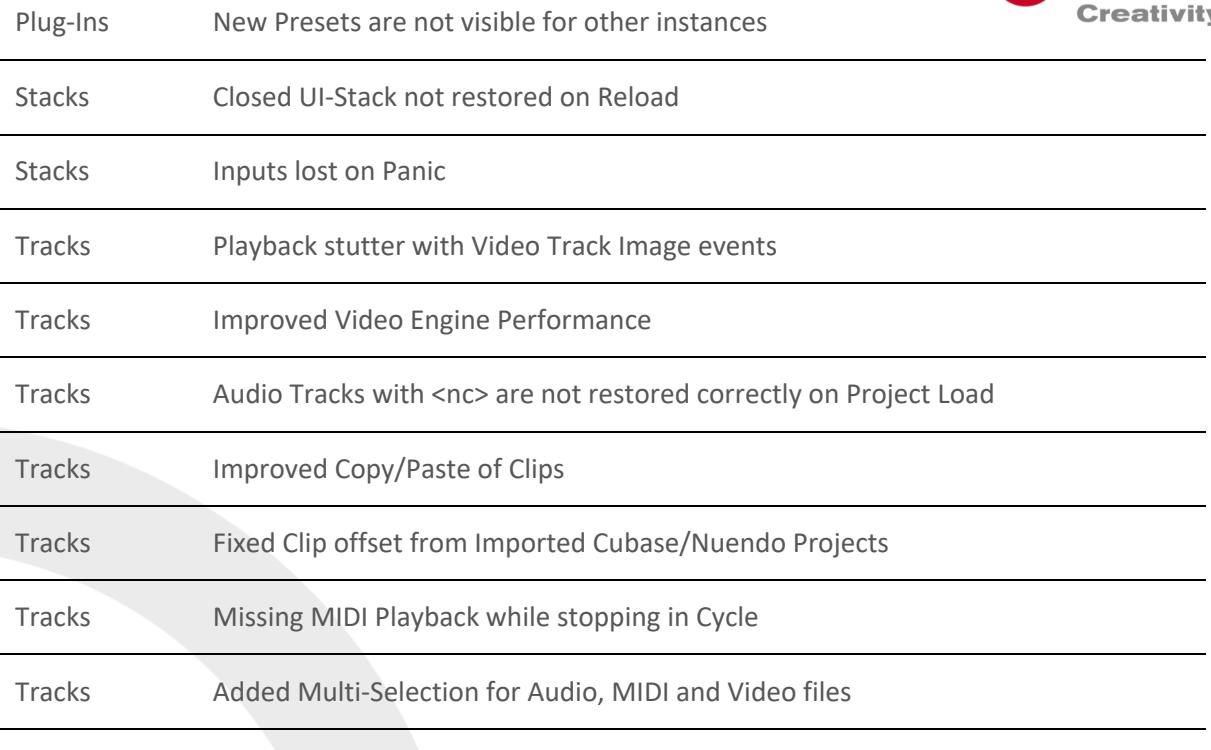

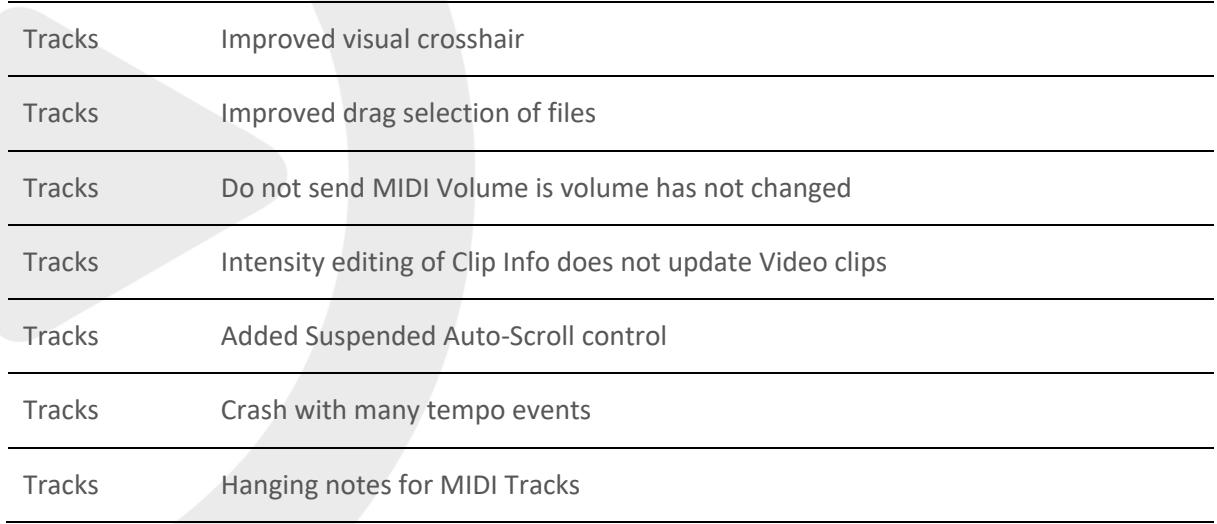

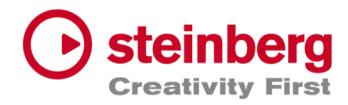

# VST Live Pro 1.1.60 & VST Live Elements 1.1.60

### **March 2023**

This version contains the following improvements and issue resolutions.

## Features

- Added "Markers To Selection" Action
- Added "Zoom To Selection" Action
- Store/Restore SampleRate for Projects
- Added modified color to layer controller map
- Added AfterTouch and PolyPressure to layer controller map
- Added "Import Copy To Project Assets" Preference
- Load USM as default Instrument when HSSE is not installed
- Added Soft Mute for Stack Input Channel
- Added Stack Input Fade In/Out (Preferences)
- Added Import of MIDI Type 0 and 1

- Added MTC Offset per Song

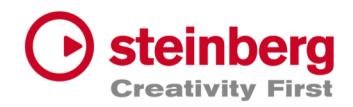

- Save "Assets to Local/Project" setting to VL-Project
- Added End-Marker ValueBox to Tracks
- Added Preload Parts

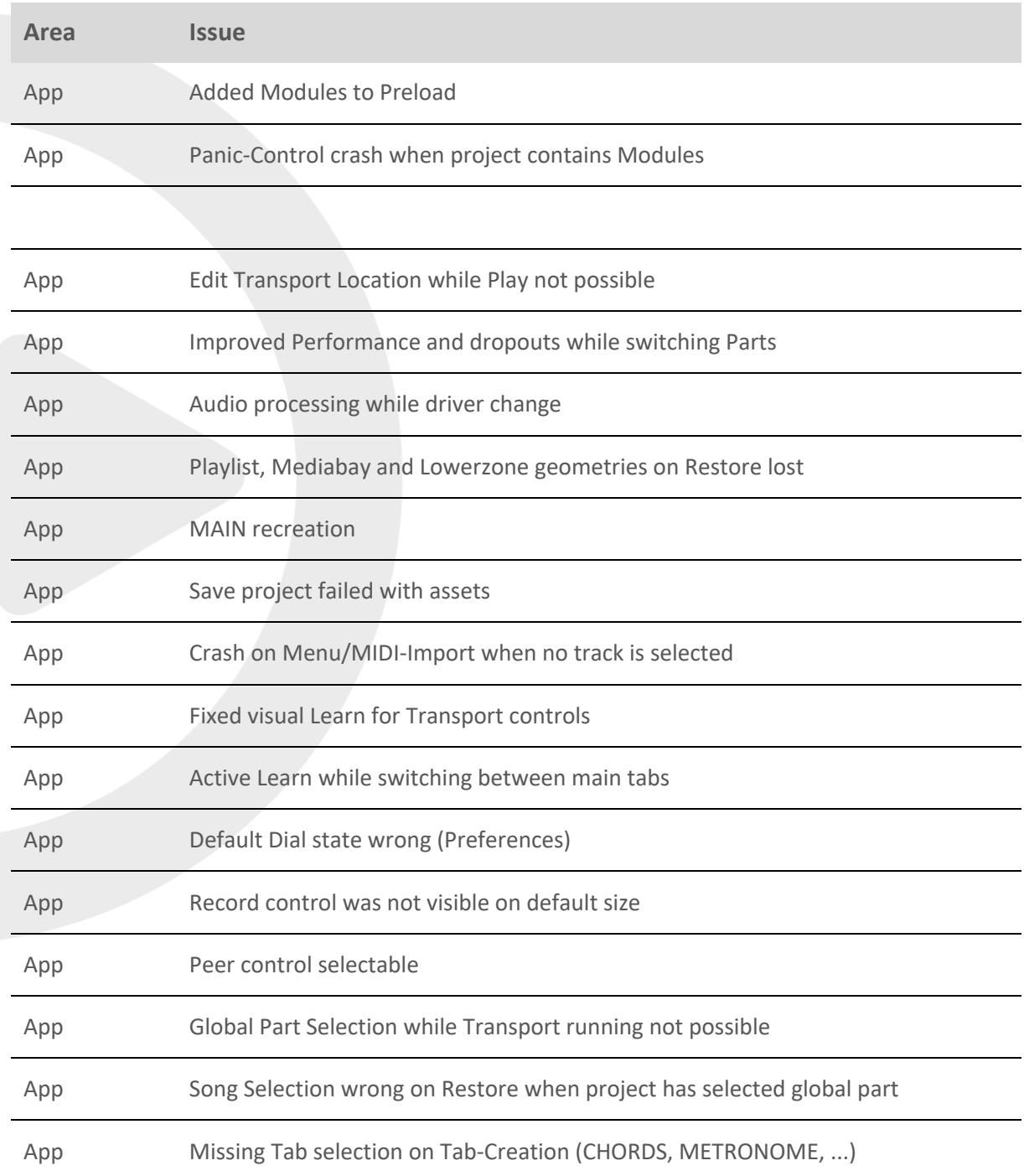

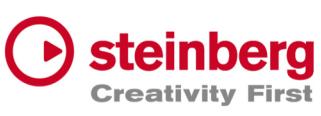

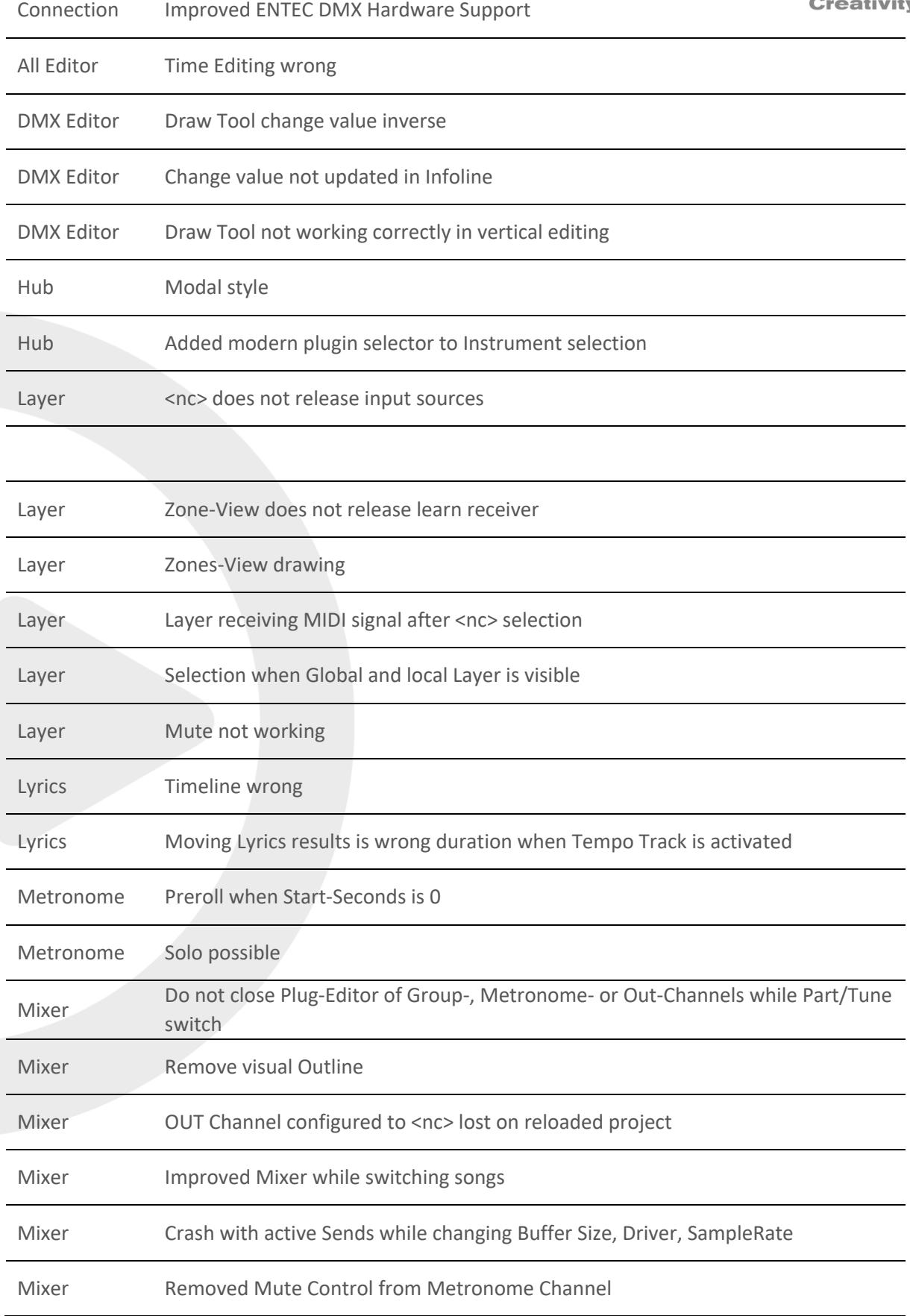

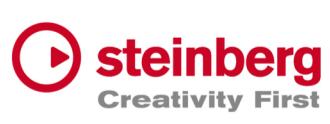

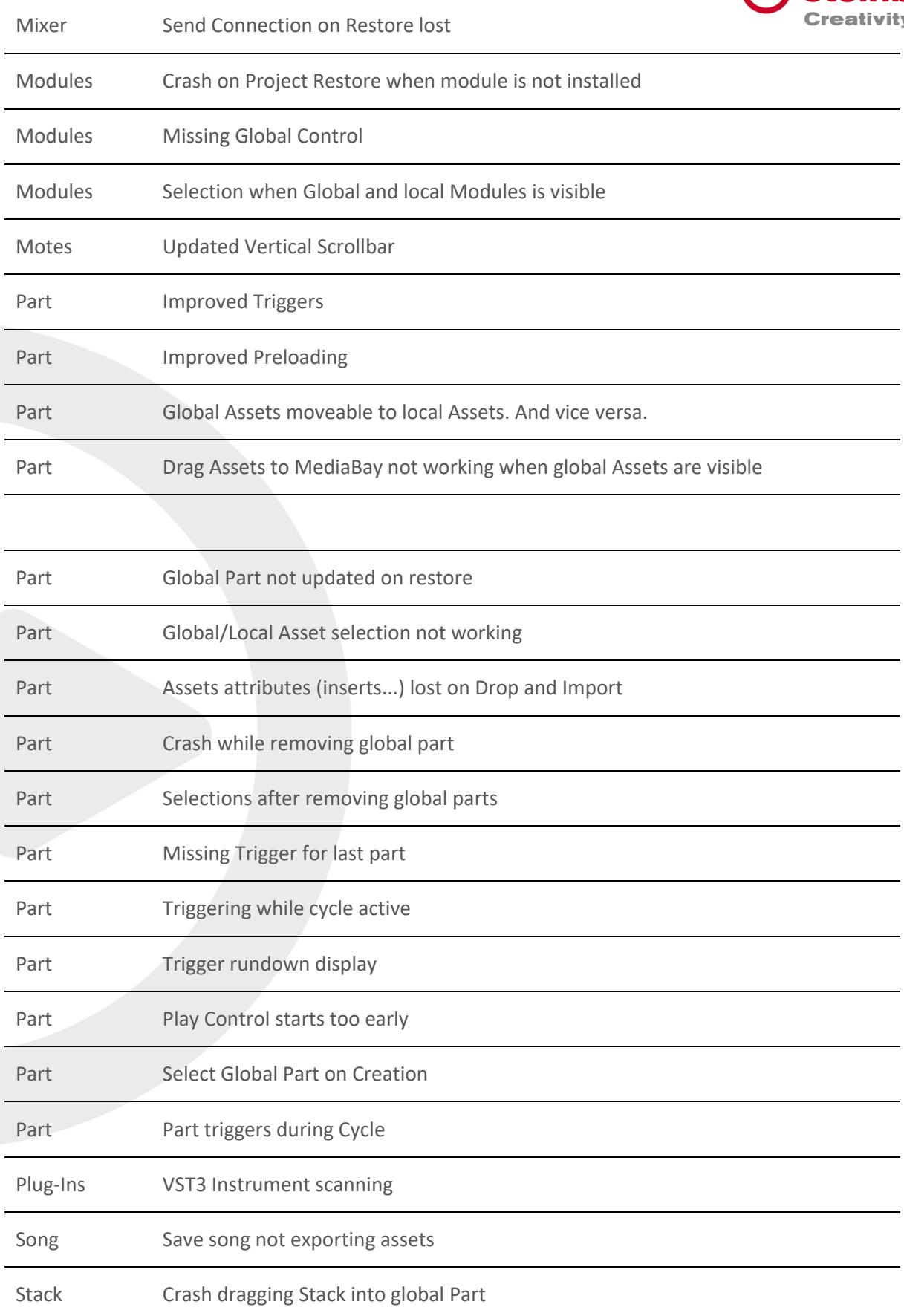

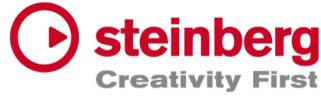

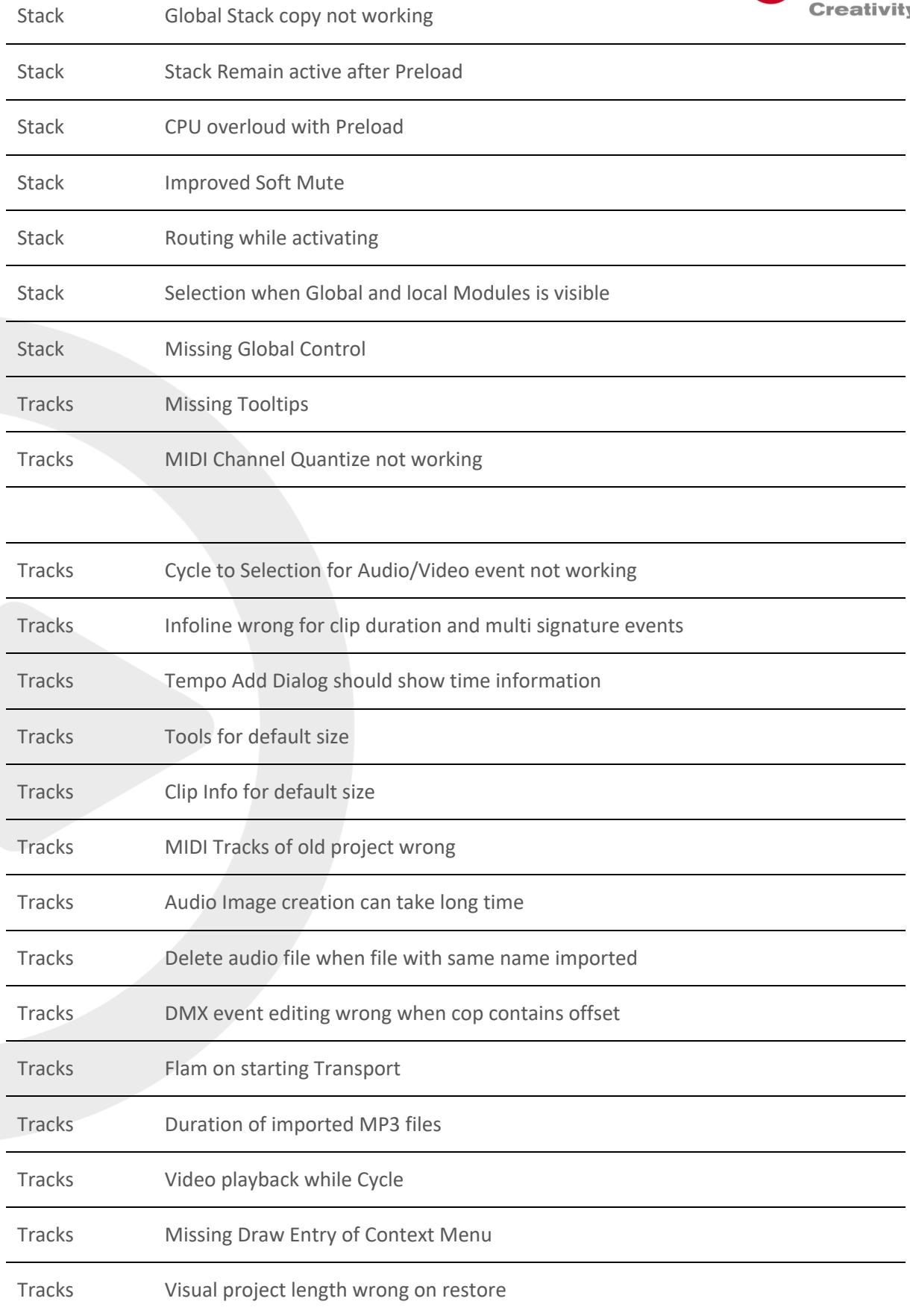

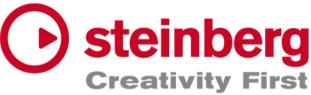

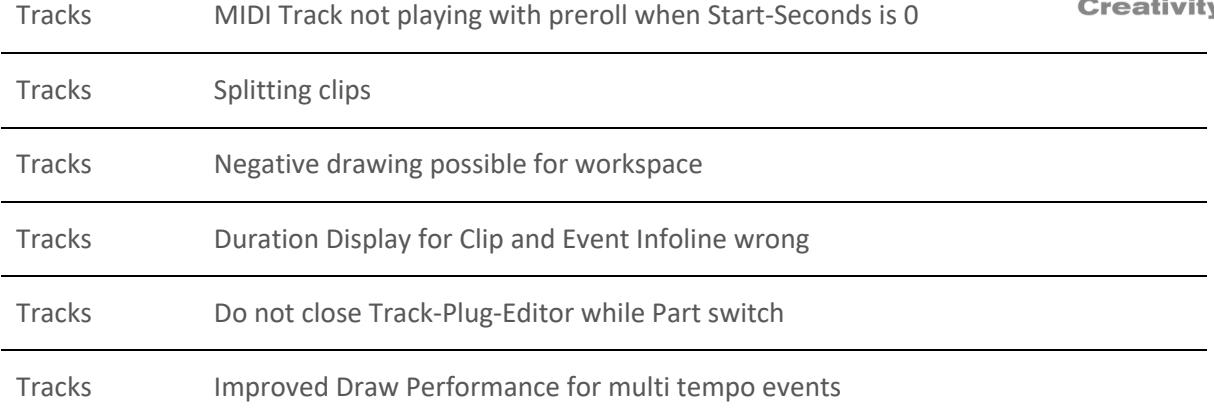

## VST Live Pro 1.1.50 & VST Live Elements 1.1.50

#### **February 2023**

This version contains the following improvements and issue resolutions.

## Features

- Added Lyrics List Editor
- Added Recording Bit-Width
- Added "Duplicate Shared"
- Added "Send All Keyboard Events" control to Plug-in Header
- Animate "Record Session" control
- Added Shift Key and Mouse click will set Transport Markers

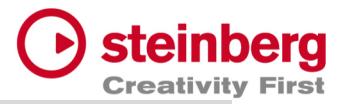

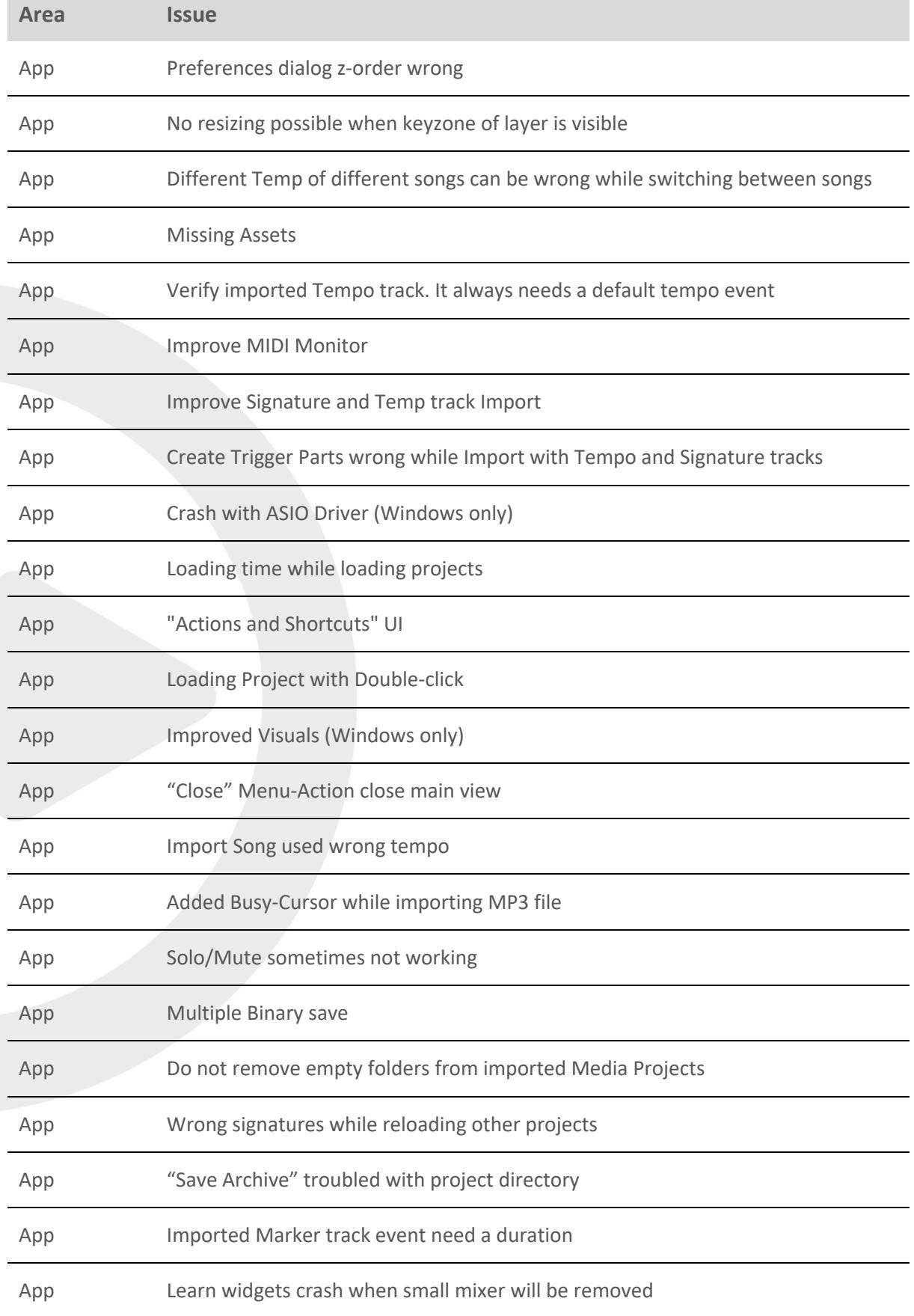

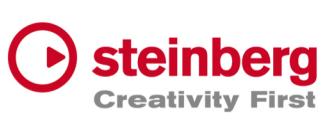

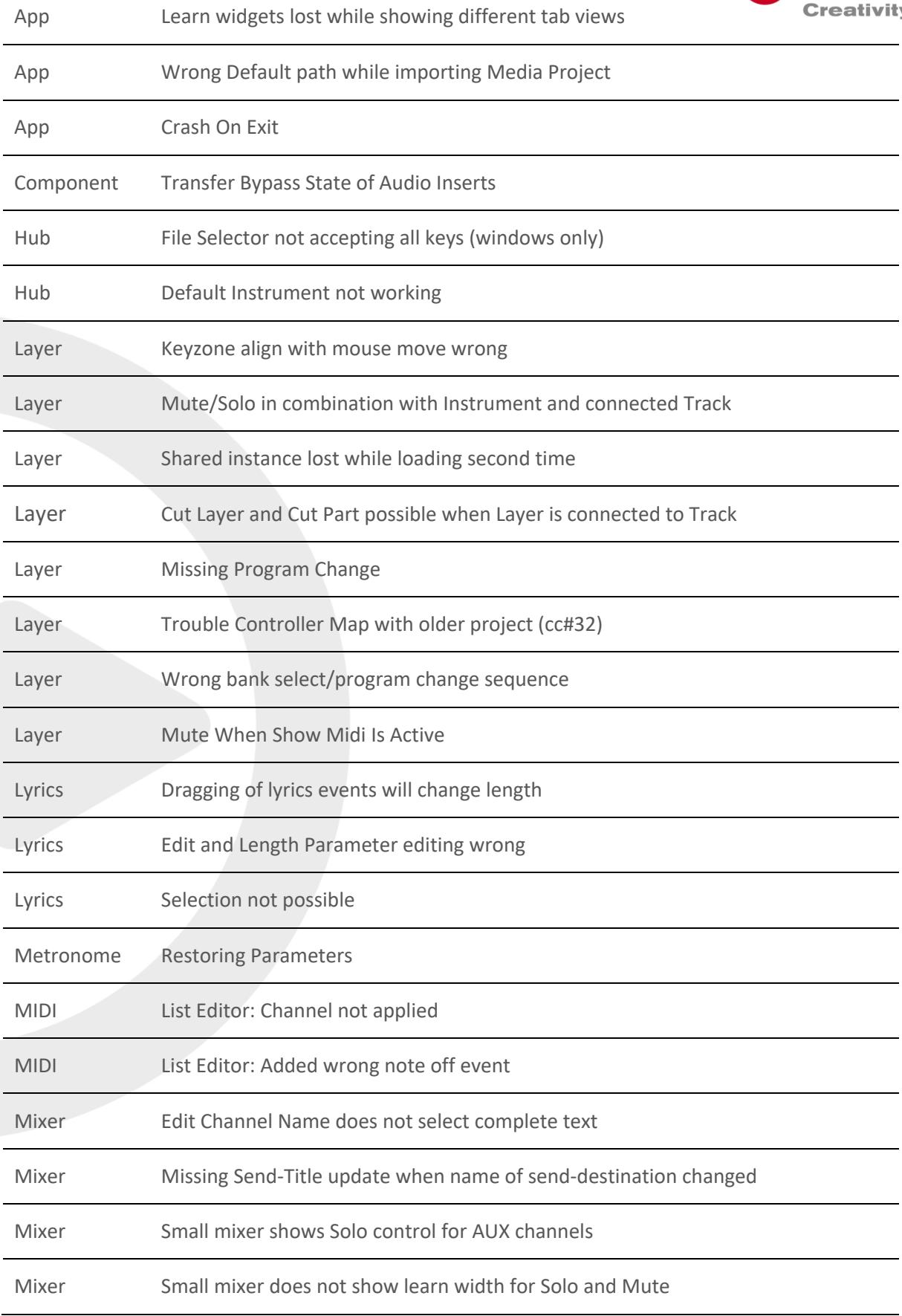

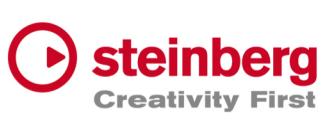

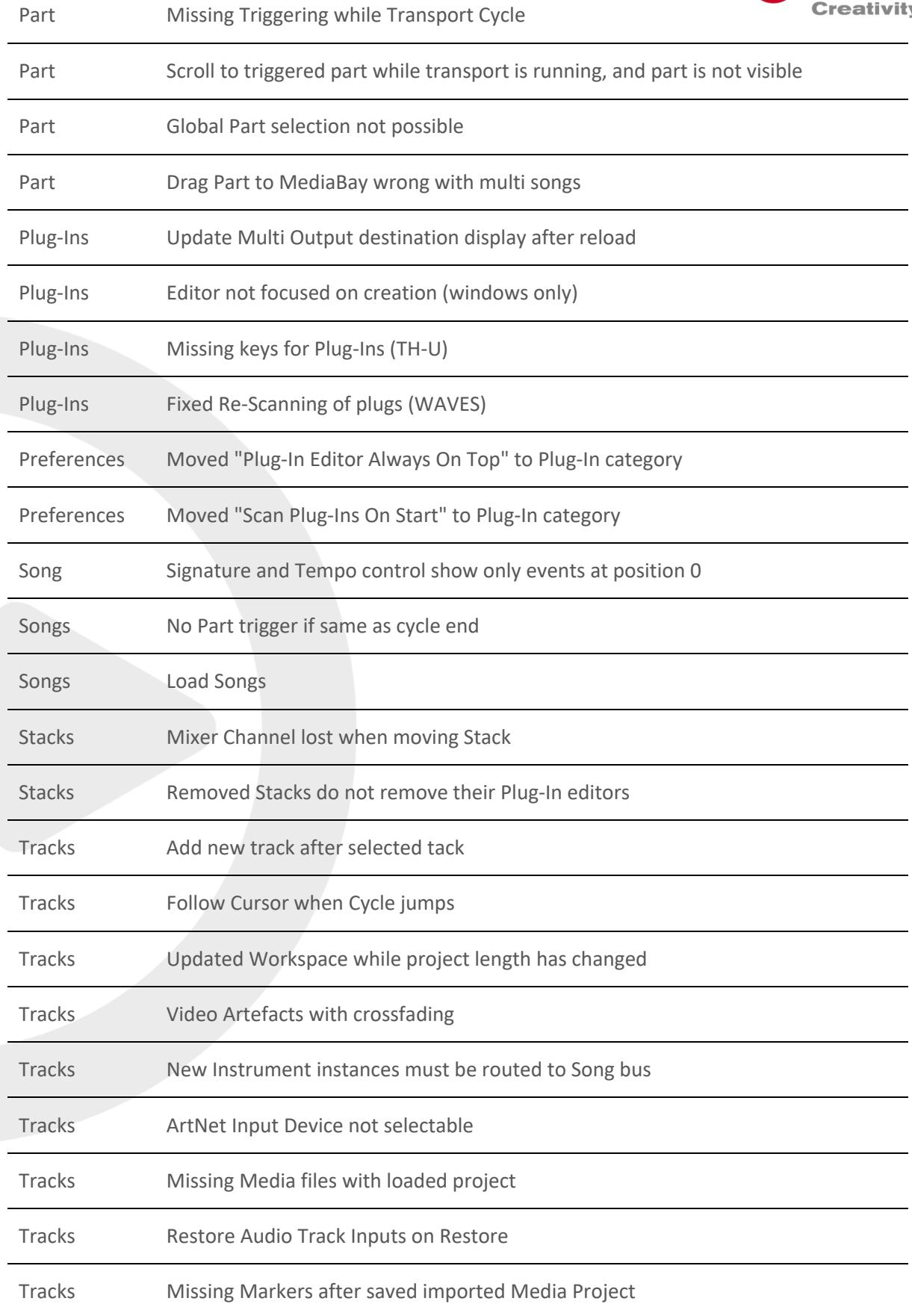

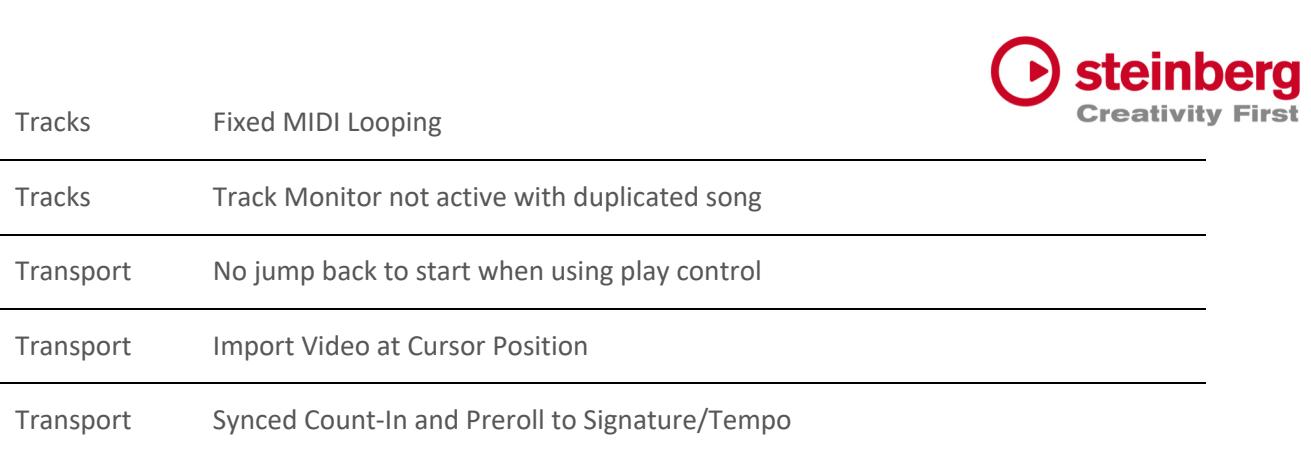

# VST Live Pro 1.1.41 & VST Live Elements 1.1.41

### **January 2023**

This version contains the following issue resolutions.

### Issues resolved

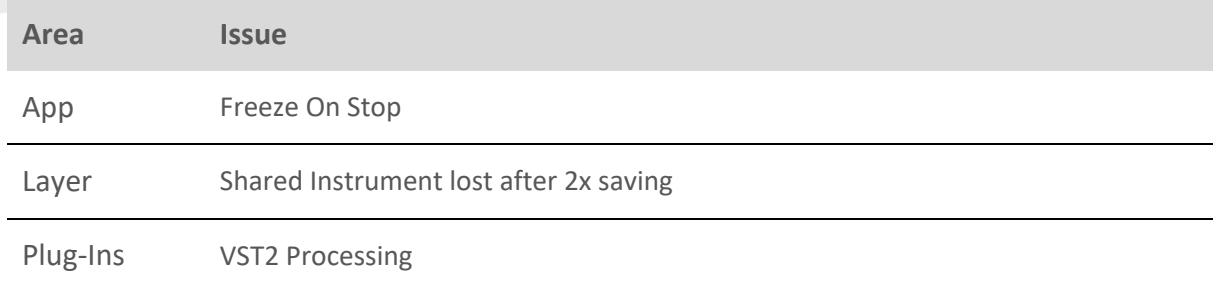

 $\overline{a}$ 

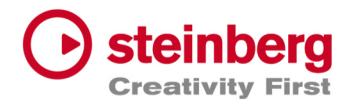

# VST Live Pro 1.1.40 & VST Live Elements 1.1.40

## **January 2023**

This version contains the following improvements and issue resolutions.

## Features

- Added DMX/MIDI List Editor
- Added Quick Controls for Inserts to Actions
- Added Stacks Input and Output to Actions
- Added Bars to Metronome
- Support Multi-Outputs of Instrument Plug-Ins
- Added "High Priority Mode" Audio Preference (Windows only)
- Added Folder Track Type to Tracks
- Added Quick-Controls section to MIDI Track Inspector
- Added option to control "Always on Top" for video windows
- Added Control Slider to Virtual Keyboard
- Added Song End Action "Do this for all Songs"

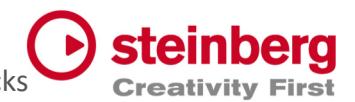

- Added Keyboard-Range and Pitchbend to SamplerTracks
- Added "Record Session" Control
- Added visual vount for connected MODS

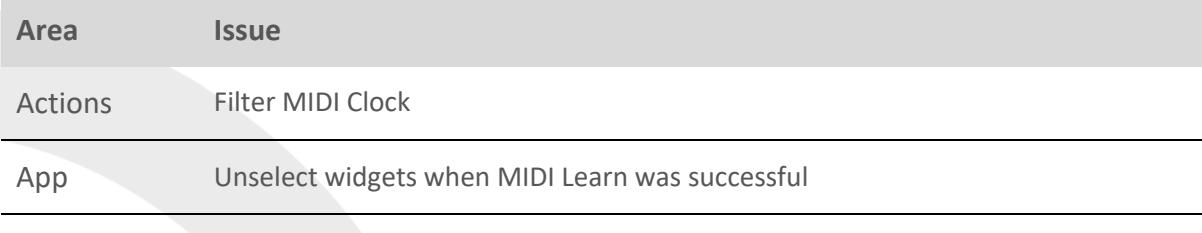

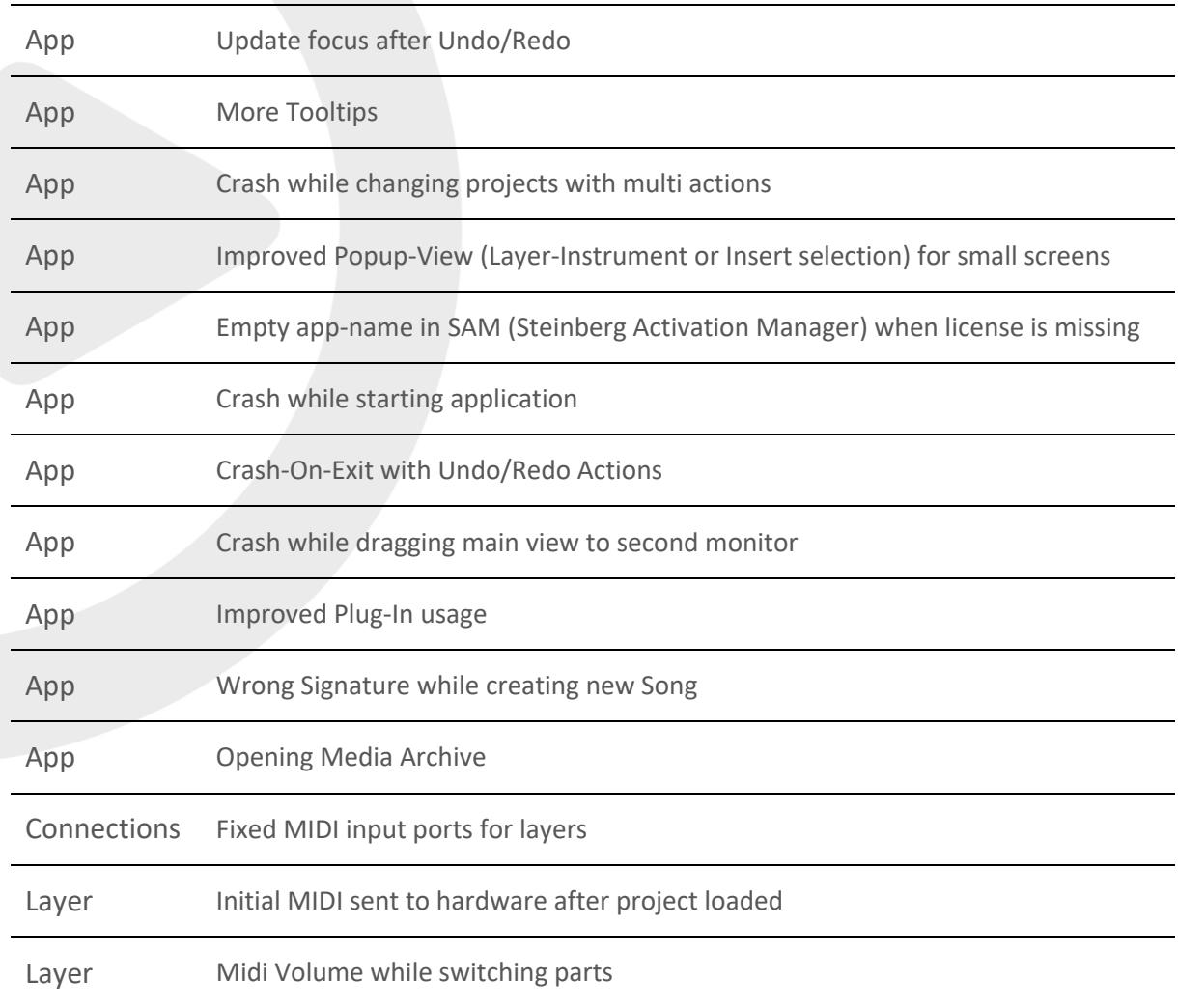

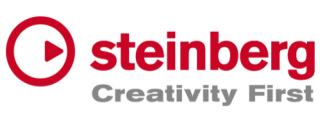

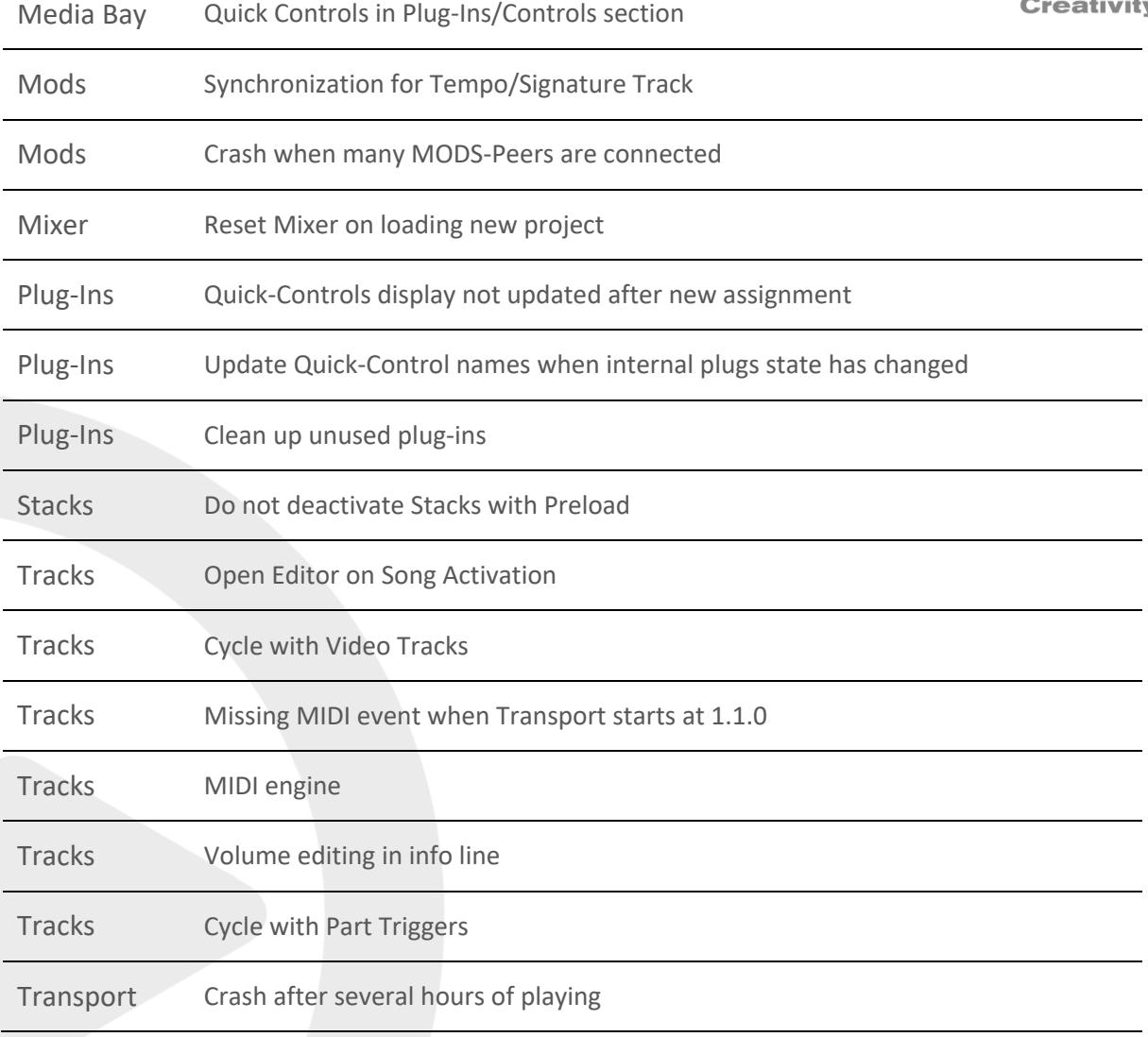

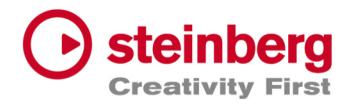

# VST Live Pro 1.1.30 & VST Live Elements 1.1.30

#### **December 2022**

This version contains the following improvements and issue resolutions.

### Features

- New Action: " Start Next Song and Record"
- Added MTC Output
- Added MIDI-Input for Audio Plug-Ins
- Added option to open Plug-In editor on Part activation
- Added option to see more Inspector categories at once
- Show sub-tracks in Inspector of Folder track
- Use Tap Tempo to add tempo entries to Tempo track
- Added option to size menu (Small, Middle, Big)
- Added "Follow Tablet Mode" (Windows only)
- Added Quick Controls access to Plug-In window and Stacks
- Added "Select Tracks with Clips" for Exporter Component
- Added Pitchbend Control to Layer

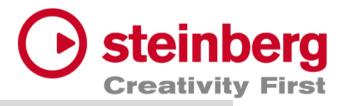

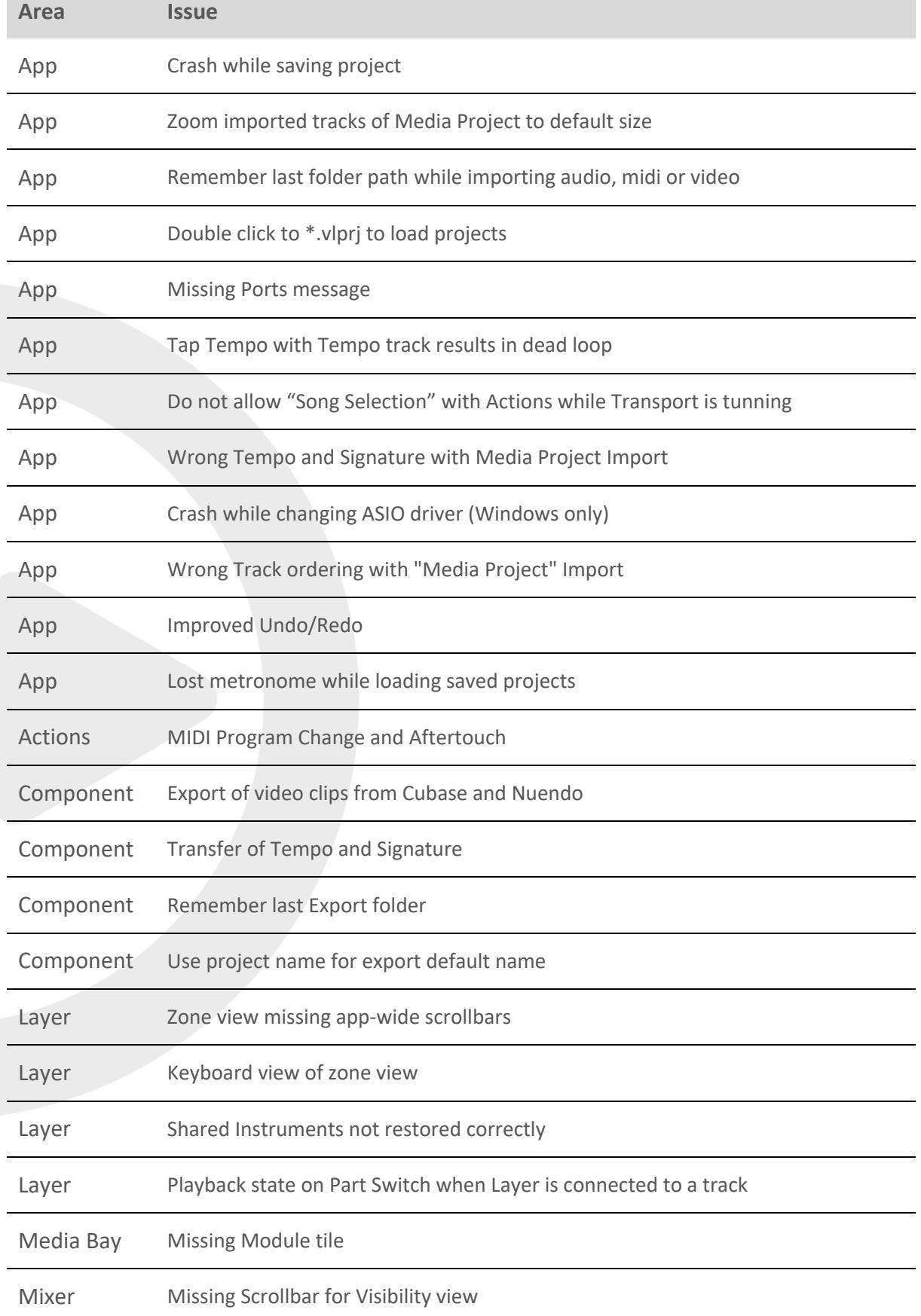

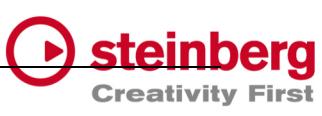

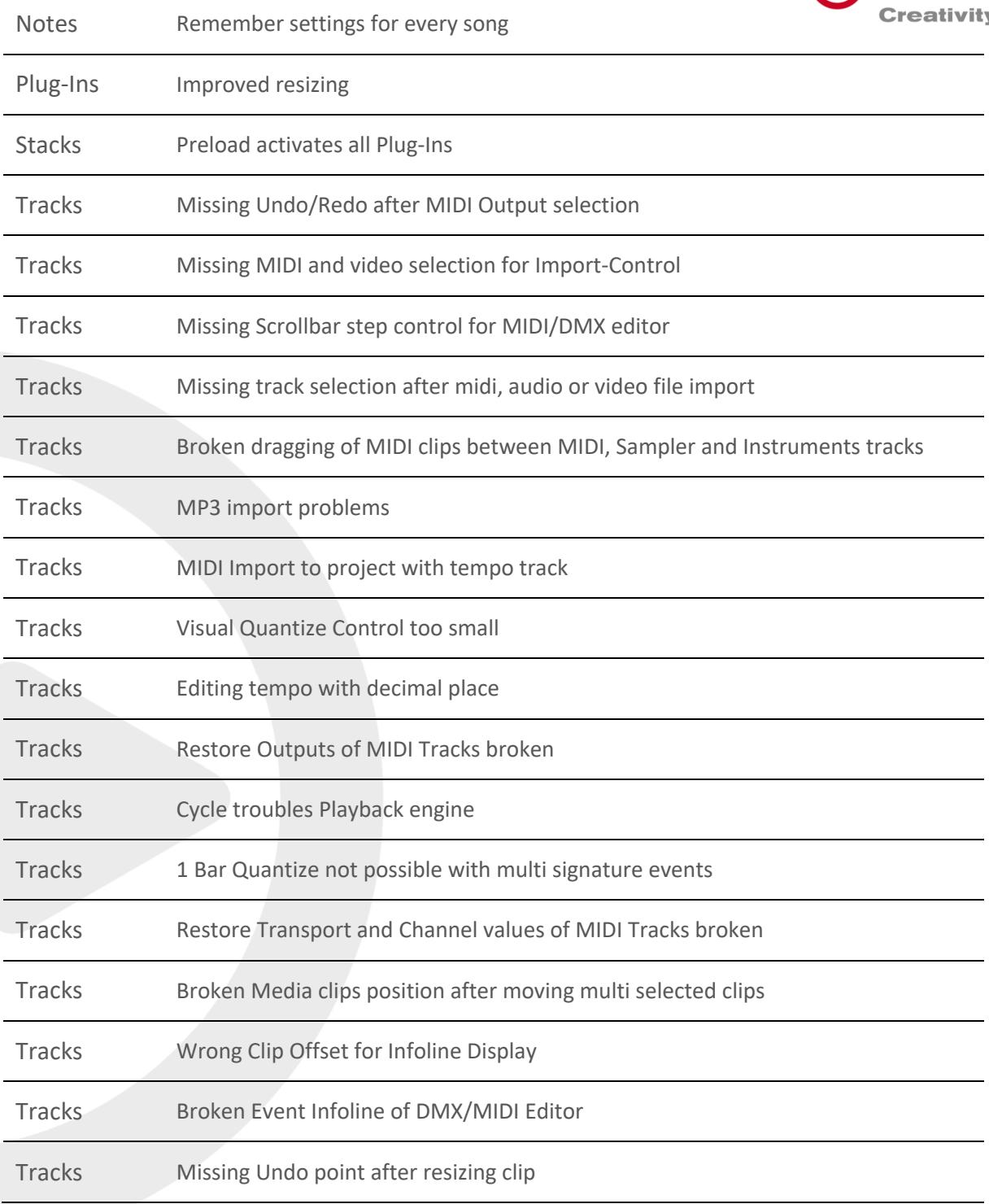

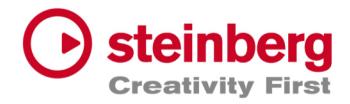

# VST Live Pro 1.1.20 & VST Live Elements 1.1.20

### **November 2022**

This version contains the following improvements and issue resolutions.

## Features

- New Action: "Master Main Volume"
- New Hub Menu to open Hub and User Forum
- Added scrollbar step controls
- Added minor Chords
- Added row zooming controls to Chords view
- Added control to show/hide Chords editor
- Show warning message on renaming port names
- Added global Mute and Solo controls to Tracks and Mixer view
- Added option to save track Record/Monitor state
- Added option to create new setlist when activating setlist
- Added preloading for Stacks
- Show info widget while dragging fade-in/out of a clip
- Added preroll possibility before second 0
- Added zooming around mouse-wheel position to Tracks

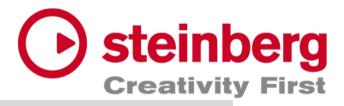

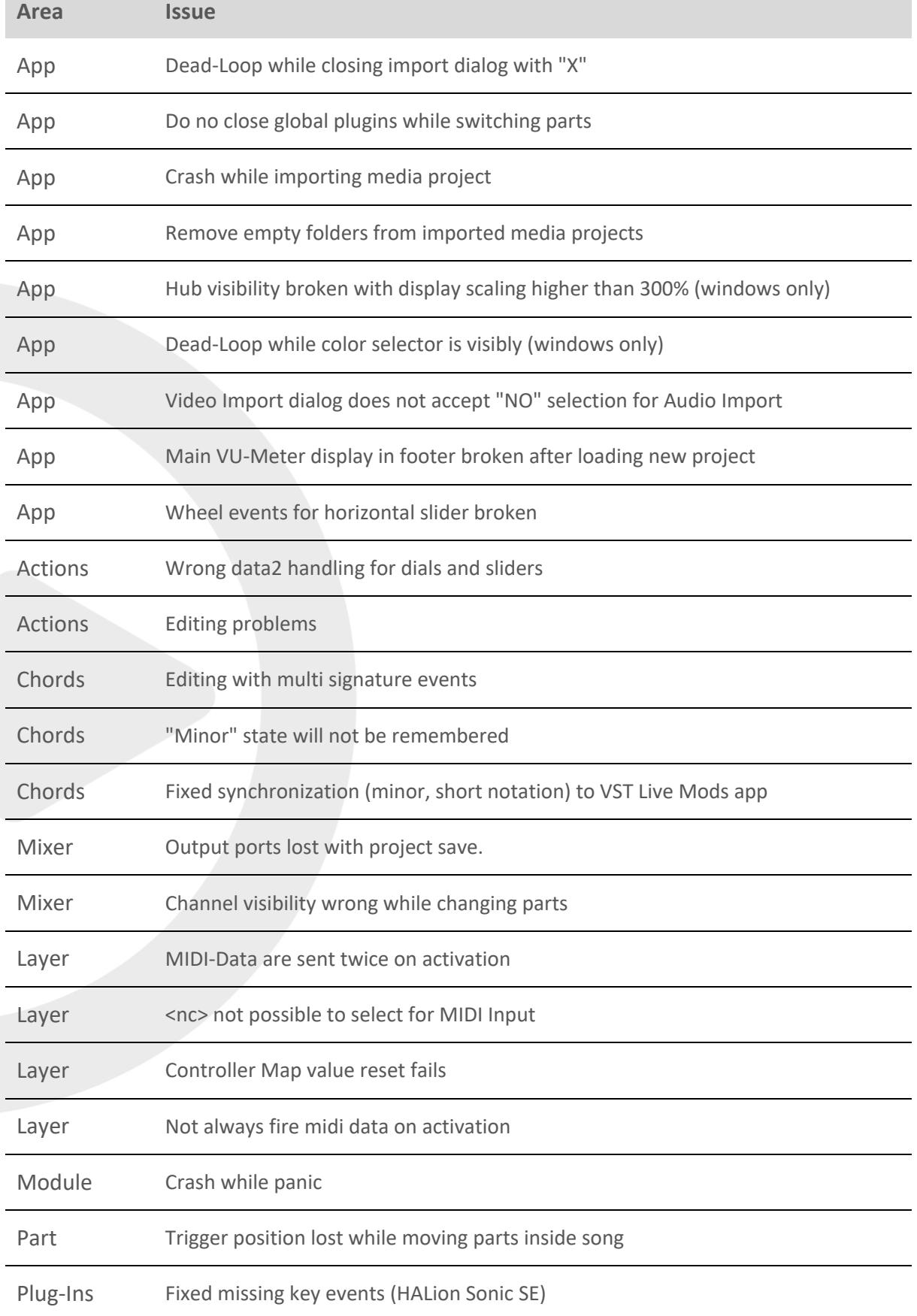

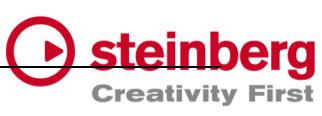

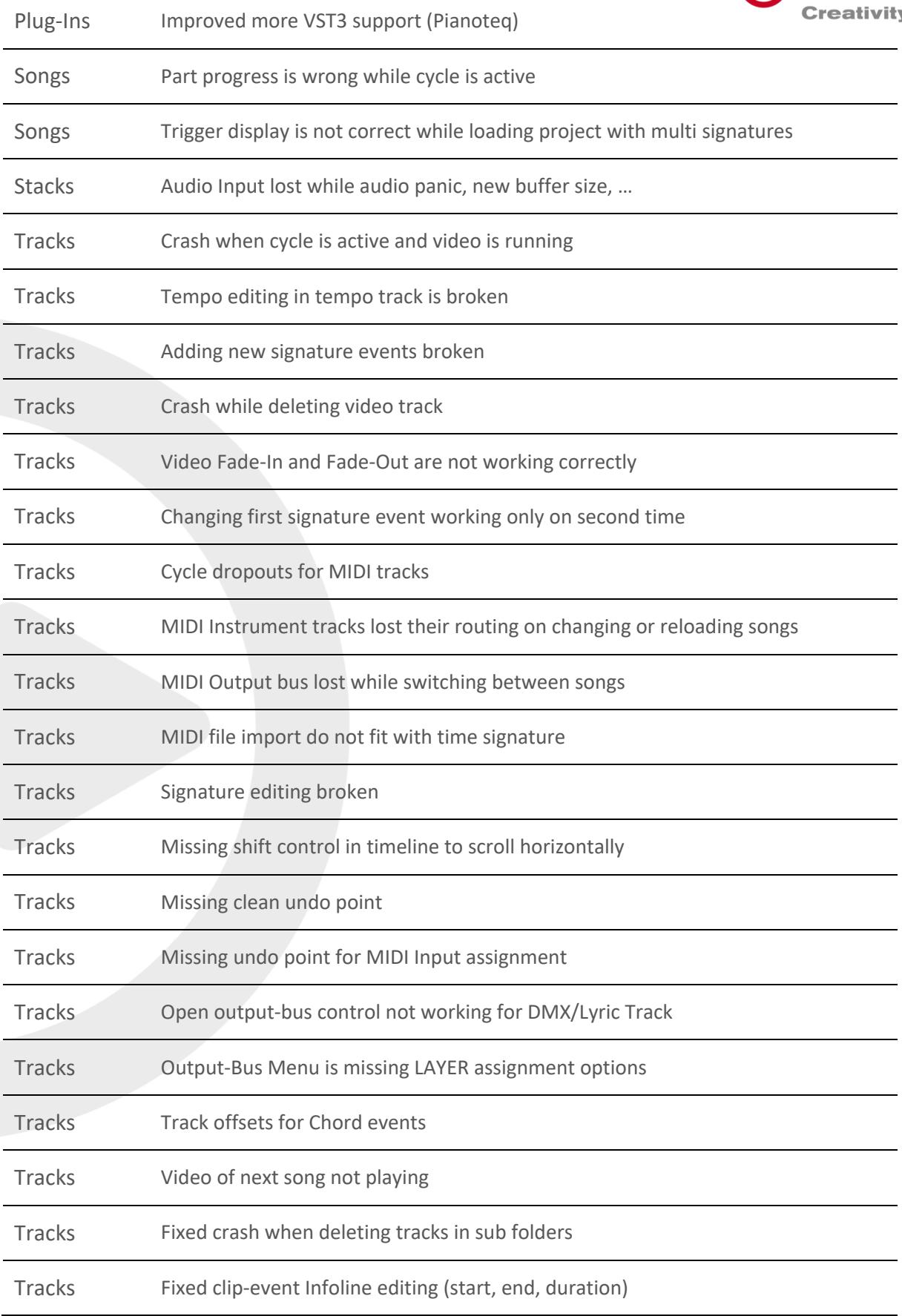

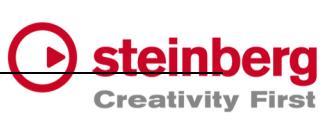

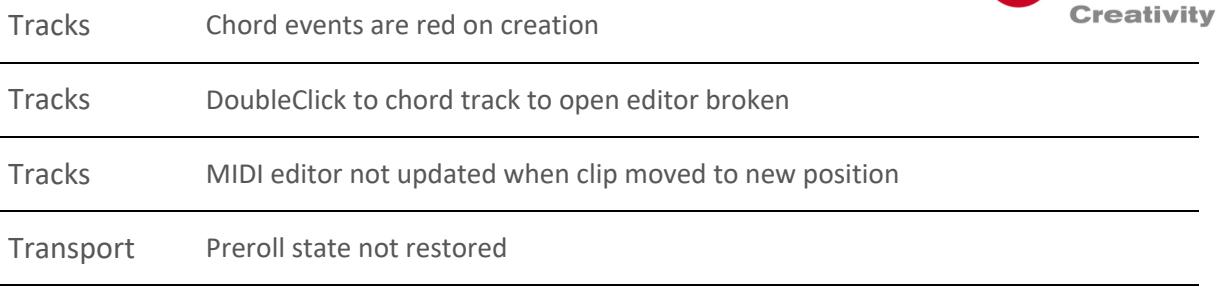

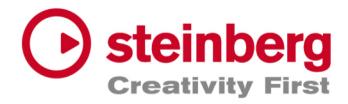

# VST Live Pro 1.1.10 & VST Live Elements 1.1.10

### **November 2022**

This version contains the following improvements and issue resolutions.

## Features

- New Actions: "Next/Previous Channel"
- New Preference: "No Default Layers"

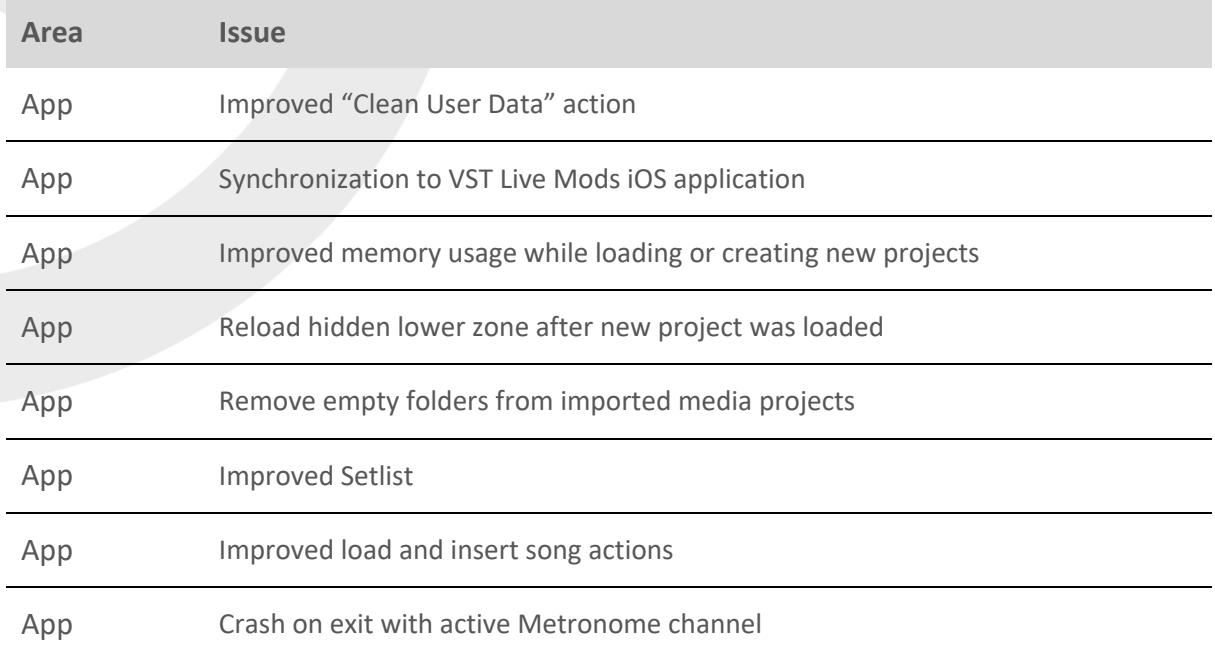

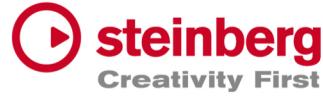

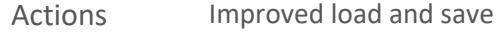

Chords Remove unwanted slash notes from imported media projects

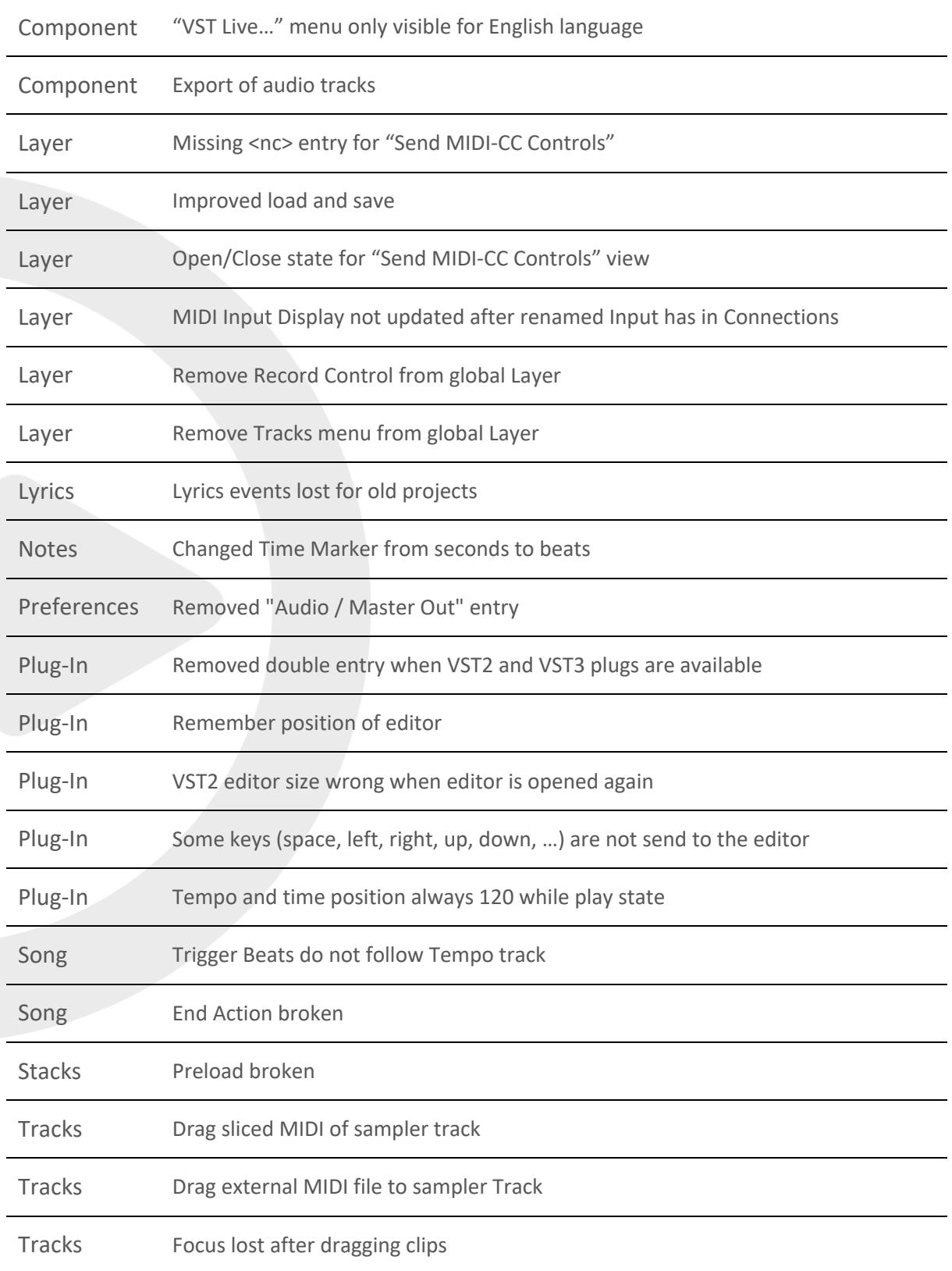

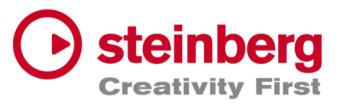

Transport Time position editing broken

## VST Live Pro 1.1.0 & VST Live Elements 1.1.0

#### **October 2022**

This version contains the following improvements and issue resolutions.

### Features

- Signature and Tempo Track
- MIDI/DMX Editor
- MIDI Learn
- Actions and Shortcuts
- Modules Support
- Global Part
- Time Marker for Notes
- Backup Archive
- Import Audio from Video
- MIDI CC Quicks for Layers
- Video View Control Center
- Copy / Paste Mixer Channel settings
- Resizable Lower Zone

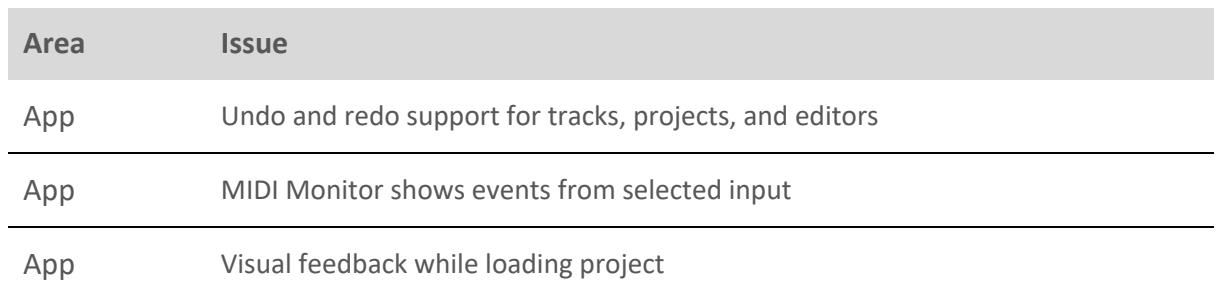

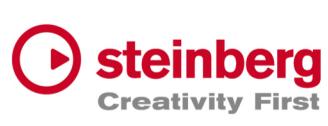

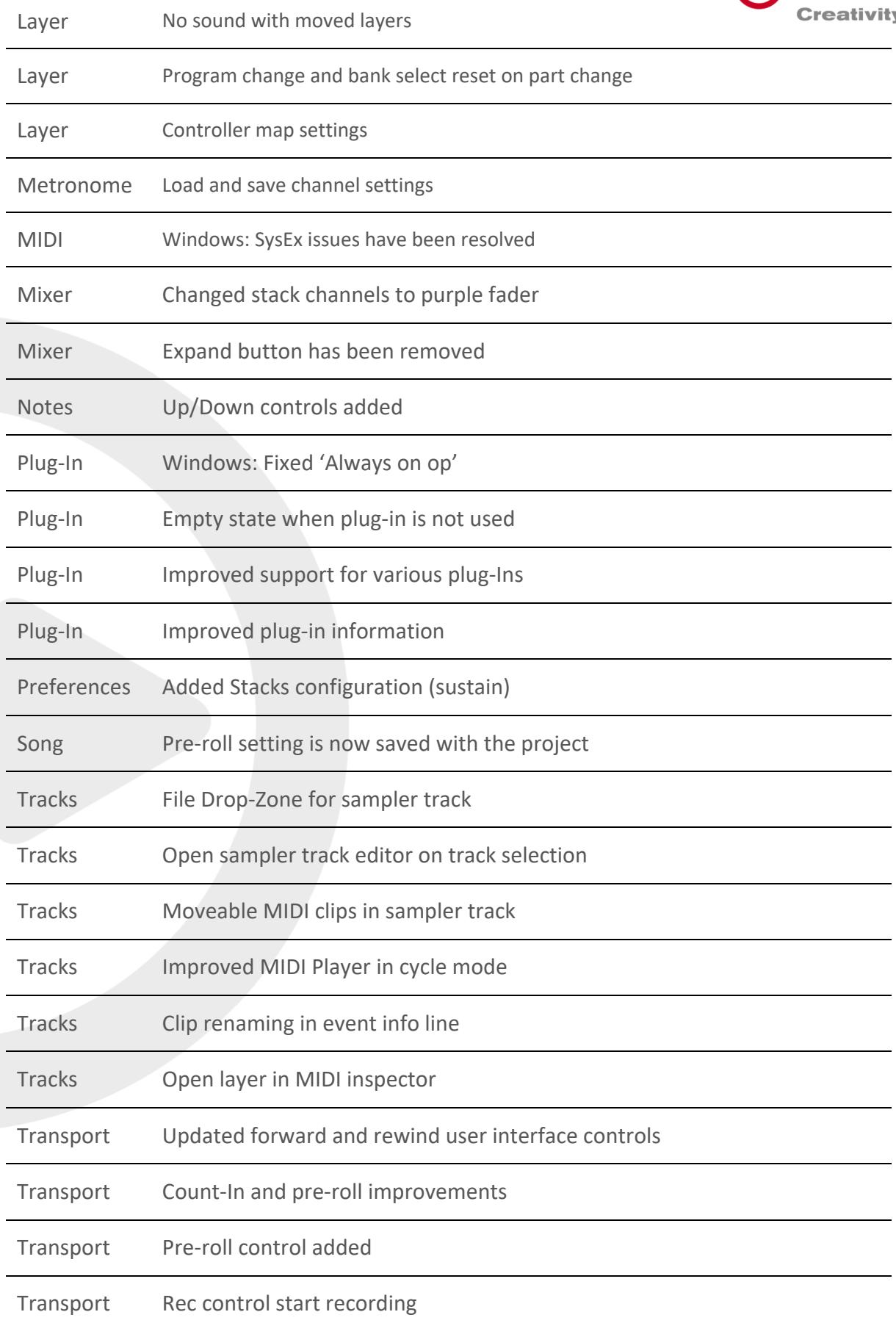

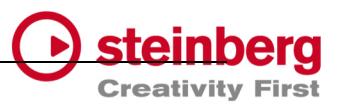

## VST Live Pro 1.0.40 & VST Live Elements 1.0.40

#### **August 2022**

This version contains the following improvements and issue resolutions.

## Features

- Added "Connections..." button to missing ports dialog
- Added slash support (C/F)
- Added <- and -> keys to select next/previous song
- Added factory presets
- Added Song-End action per song
- Send changed notes to MODS clients
- Added support to drag image files to video tracks

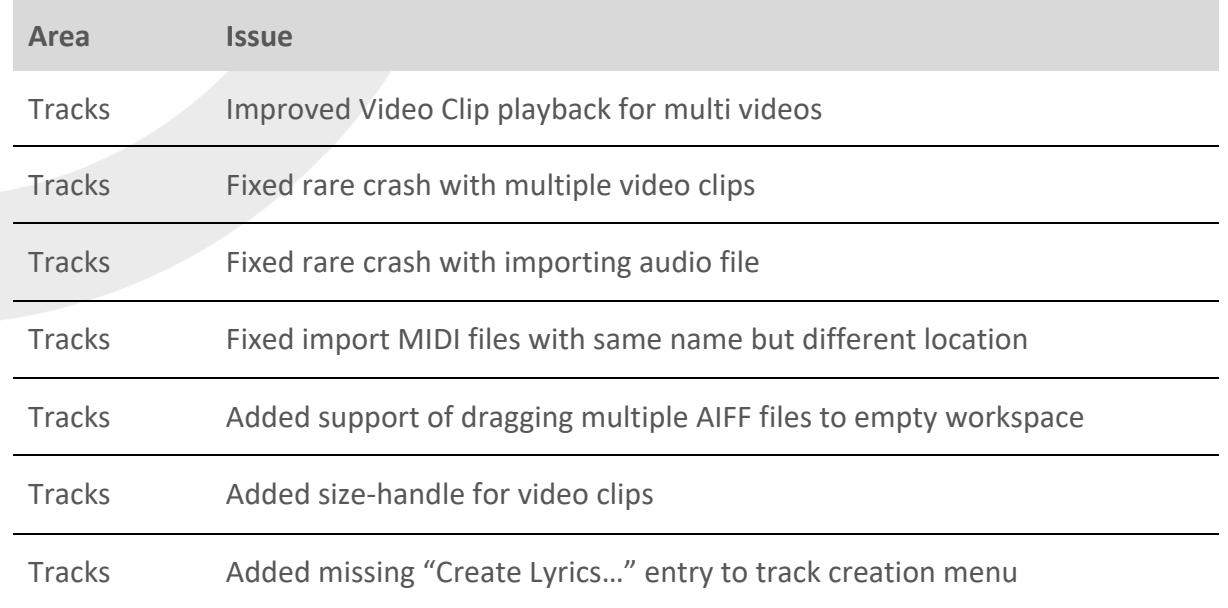

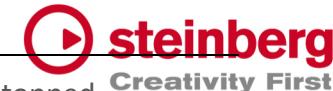

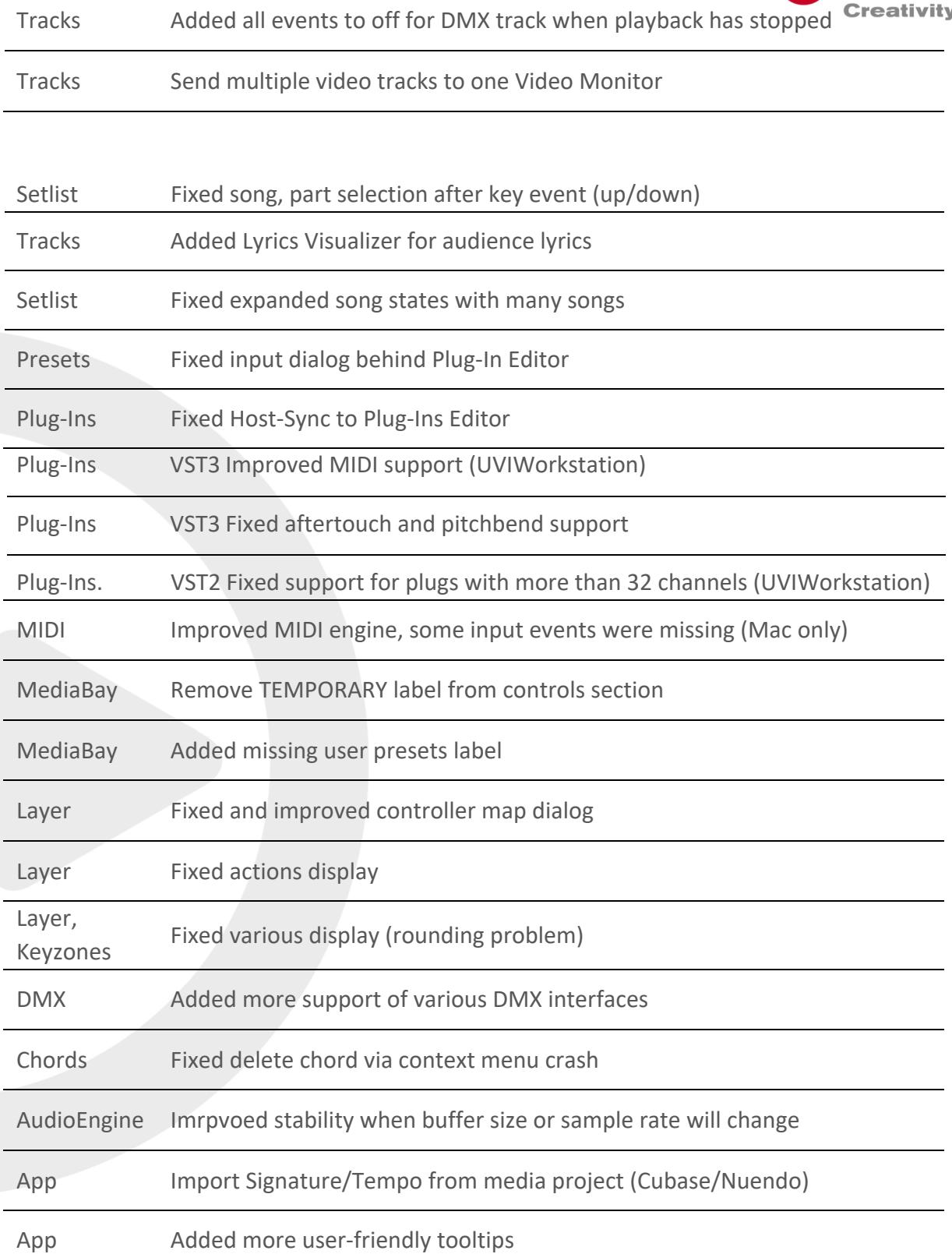

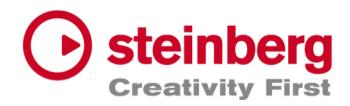

# VST Live Pro 1.0.31 & VST Live Elements 1.0.31

## **July 2022**

This version contains the following improvements and issue resolutions.

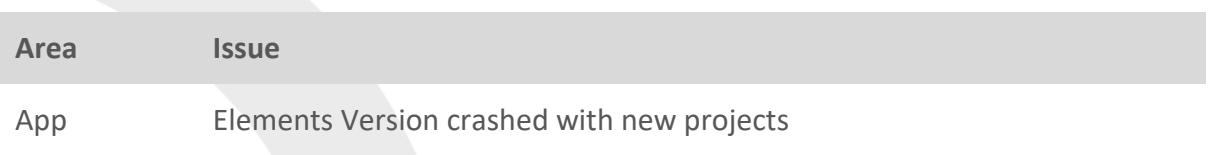

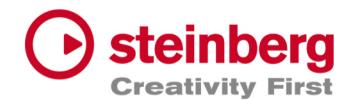

## VST Live Pro 1.0.30 & VST Live Elements 1.0.30

#### **July 2022**

This version contains the following improvements and issue resolutions.

## **Features**

- Context menu for workspace and mixer
- Editable font size for lyrics view
- Import signature, tempo, and text of MIDI file
- Double-click of chord/lyrics track events opens editor
- Ctrl/Cmd with mouse wheel for zooming in chord editor
- Add "Import Video File..." to File menu
- Add sharp option to chord editor
- |-> and <-| DMX inspector buttons opens possible editor

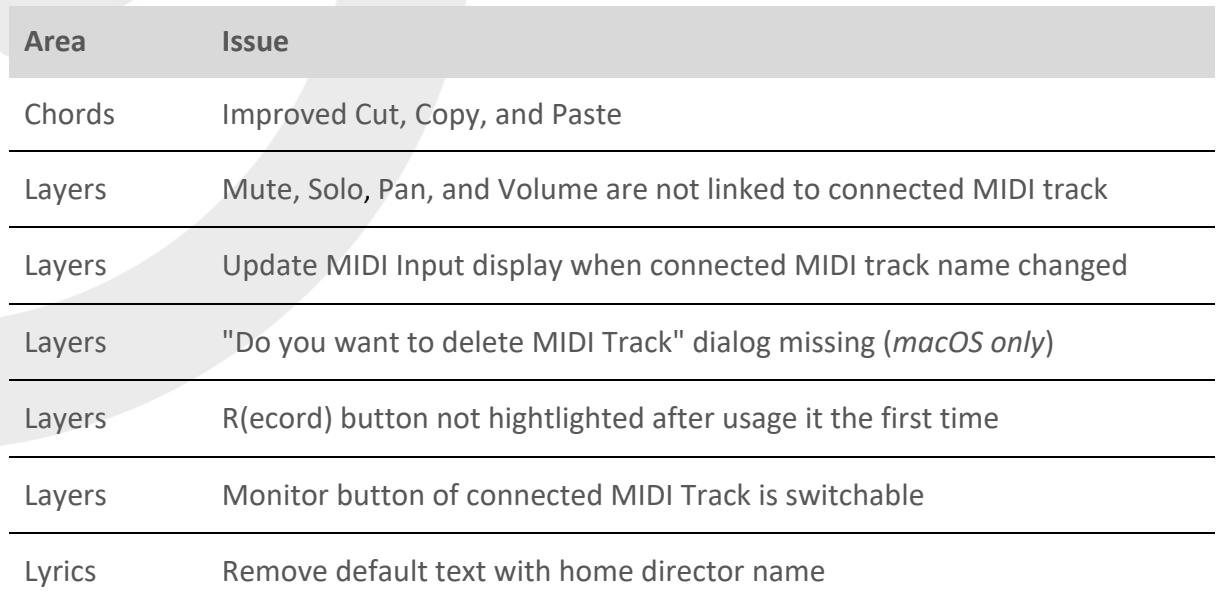

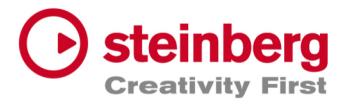

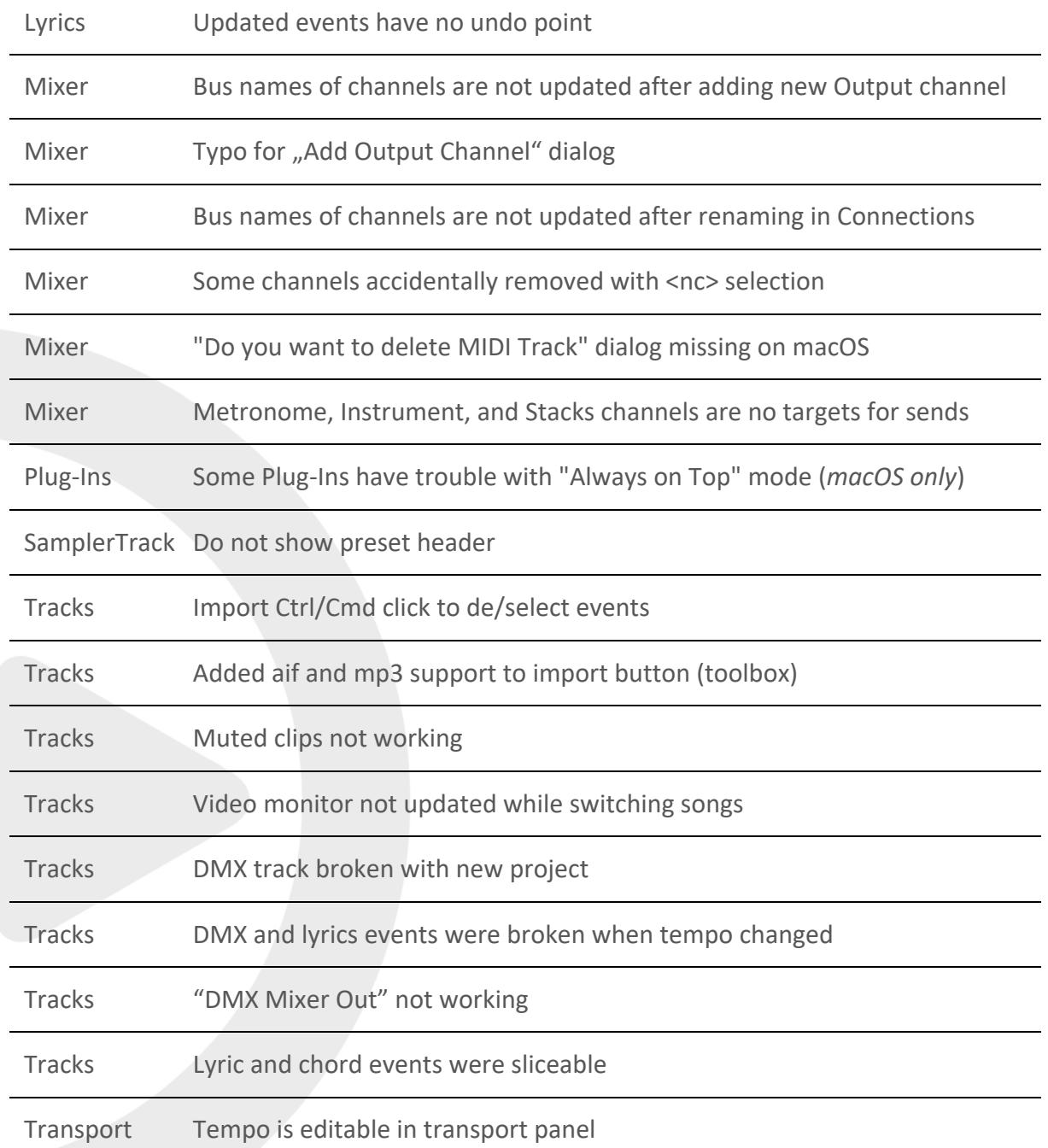

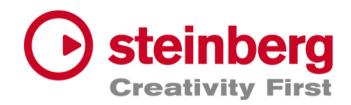

# VST Live Pro 1.0.20 & VST Live Elements 1.0.20

## **July 2022**

This version contains the following improvements and issue resolutions.

## Features

- Apple Silicon Support
- Change order of layers
- Change order of tracks
- Change order of stacks
- MIDI events follow project tempo
- Select previous track after a track was deleted
- Handle C-key event
- Drop multi audio, MIDI, video files to track area Drag MIDI file to workspace

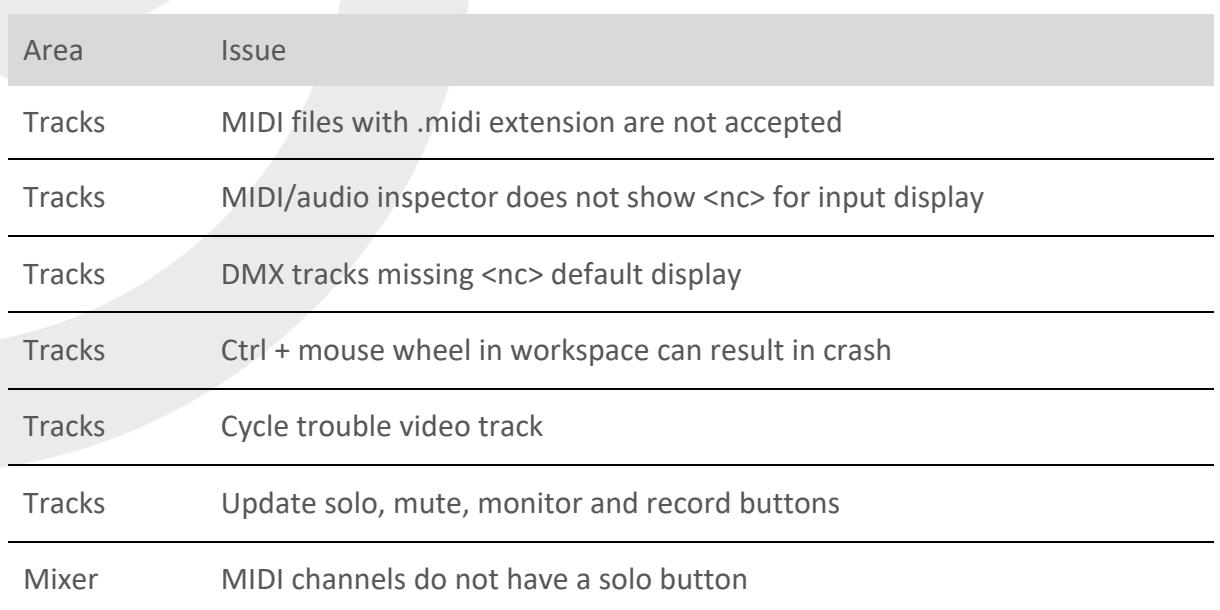
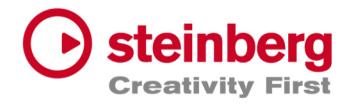

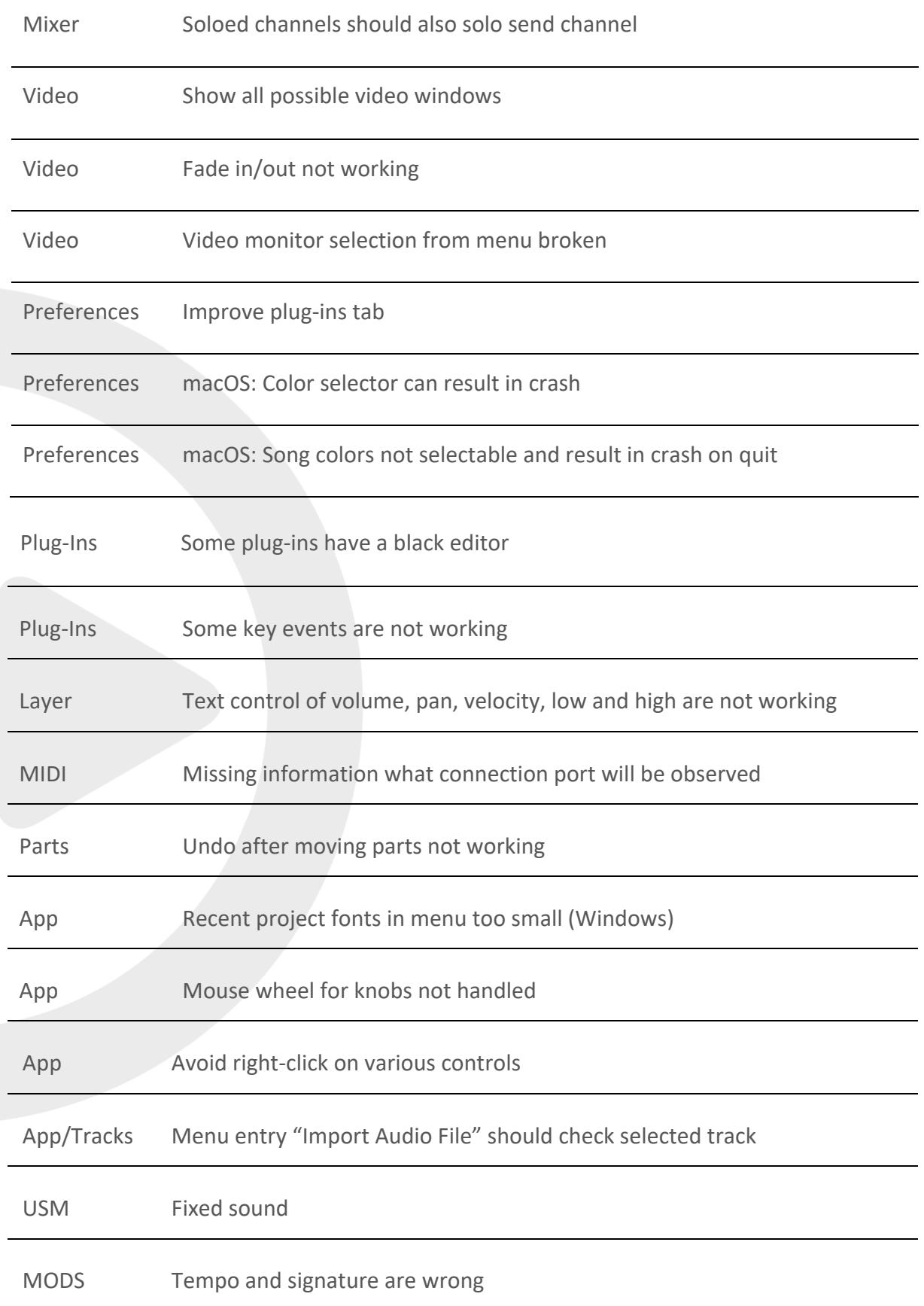

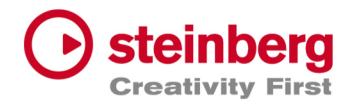

 $\overline{a}$ 

## VST Live Pro 1.0.10 & VST Live Elements 1.0.10

## **June 2022**

This version contains the following improvements and issue resolutions.

## Features

- Fullscreen videos on Windows
- Minimum display resolution changed to 1280x768

## Issues resolved

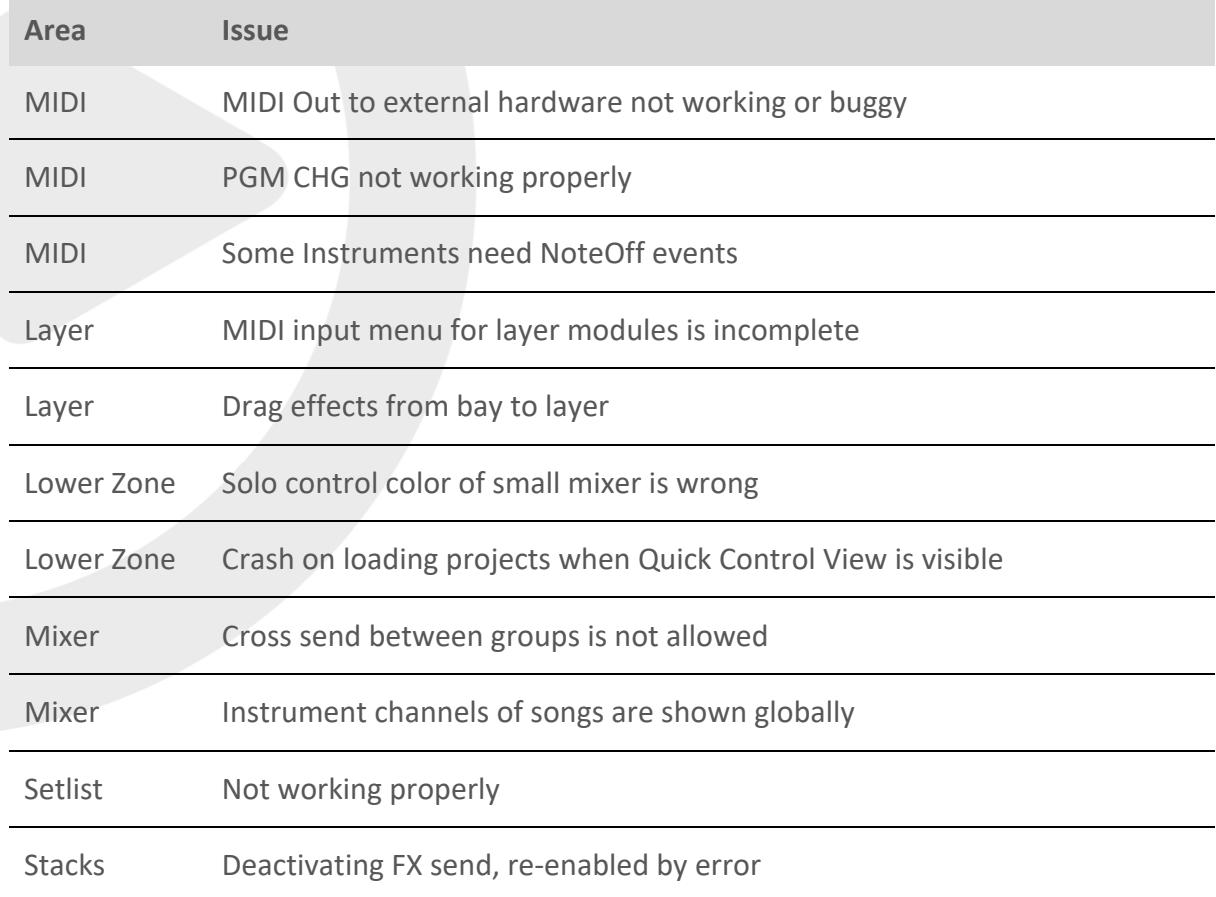

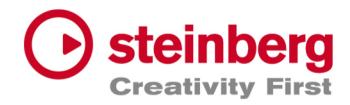

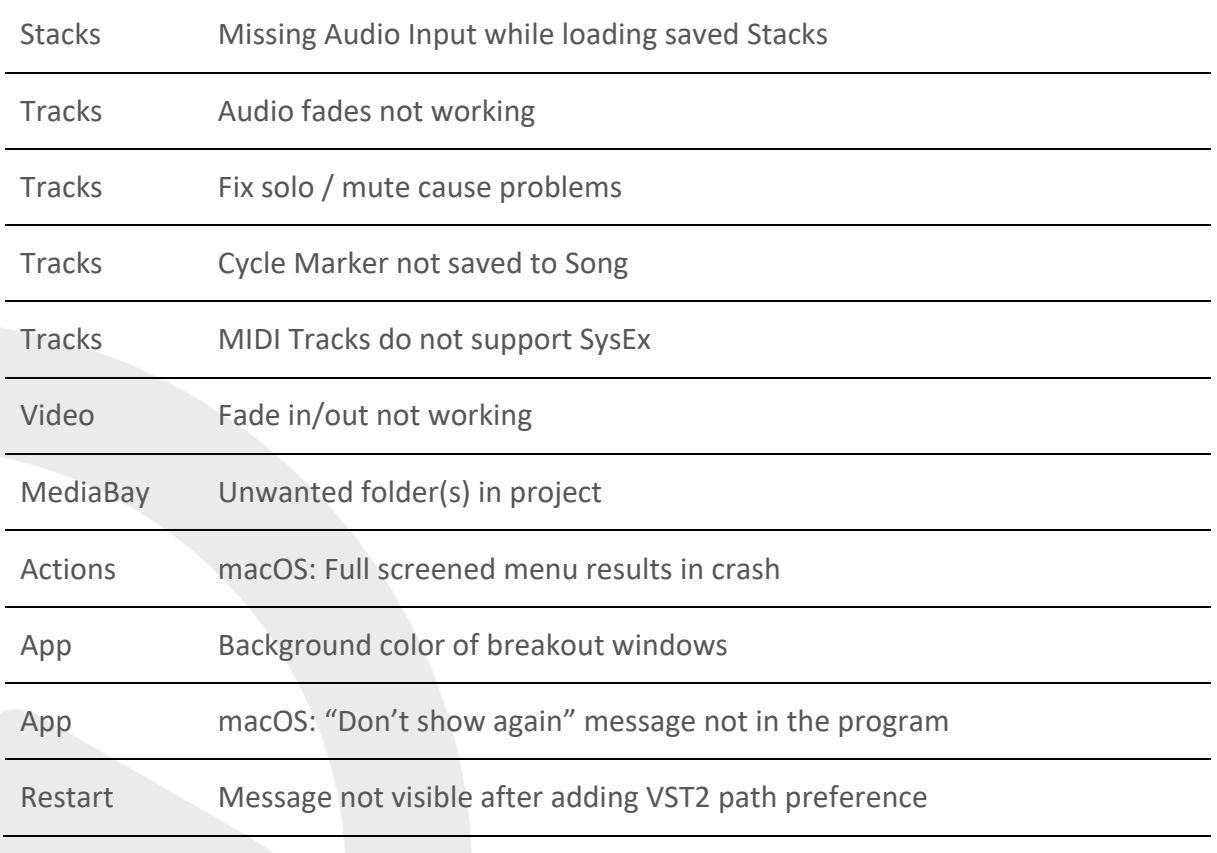